#### **РІВНЕНСЬКИЙ ДЕРЖАВНИЙ ГУМАНІТАРНИЙ УНІВЕРСИТЕТ**

Факультет математики та інформатики

(повна назва факультету)

Кафедра інформаційно-комунікаційних технологій та методики викладання інформатики (повна назва кафедри)

> «До захисту допущено» Завідувач кафедри  $\frac{\text{mpo}\phi. \text{Войтович I.C.}}{\text{(підпис)}}$  (підпис) (прізвище, ініціали) « » 20\_\_\_ р. протокол  $N_2$

#### **МАРЧУК (ПАРФЕНЮК) МАРІЯ СЕРГІЇВНА**

#### **КВАЛІФІКАЦІЙНА РОБОТА РОЗРОБЛЕННЯ ВЕБРЕСУРСУ ВИВЧЕННЯ 3D МОДЕЛЮВАННЯ У ЗАКЛАДАХ ПРОФЕСІЙНО-ТЕХНІЧНОЇ ОСВІТИ**

015 Професійна освіта (за спеціалізаціями) 015.39 Цифрові технології

Подається на здобуття другого (магістерського) рівня вищої освіти Кваліфікаційна робота містить результати власних досліджень і немає запозичень з праць інших авторів без відповідних посилань

\_\_\_\_\_\_\_\_ \_\_\_\_\_\_\_\_\_\_\_\_\_\_\_\_ (підпис) (прізвище, ініціали)

Науковий керівник: Дубич Катерина Петрівна, доцент кафедри інформаційно-комунікаційних технологій та методики викладання інформатики, кандидат технічних наук

#### **АНОТАЦІЯ**

Марчук (Парфенюк) М. С. Розроблення вебресурсу вивчення 3Д моделювання у закладах професійно-технічної освіти. – Кваліфікаційна робота на здобуття другого (магістерського) рівня вищої освіти за спеціальністю 015 Професійна освіта (Цифрові технології) – Рівненський державний гуманітарний університет – Рівне, 2023. – 88 с.

Кваліфікаційна робота присвячена дослідженню способів вивчення 3d моделювання в закладах професійно-технічної освіти. Розроблено вебресурс «3D ONLINE» у вигляді YouTube каналу. Його контент представлений серією навчальних відеоматеріалів, які можна використовувати для вивчення 3d моделювання в закладах професійно-технічної освіти. Розроблена програма навчального курсу пов'язана з роботою в програмі Blender – вивчення основ роботи та створення власної сцени з використанням базових об'єктів та налаштувань.

Особливістю практичної розробки є її відкритий контент, з яким може працювати користувач різного рівня підготовки та по завершенню навчання за створеним відеокурсом зможе будувати складні 3d сцени. Для досконалого закріплення вивченого запропоновано серію практичних завдань різного рівня складності.

Матеріали кваліфікаційної роботи можуть бути використані для забезпечення потреб очного, дистанційного навчання, самонавчання, факультативних занять з вивчення 3d моделювання чи організації творчих студій аналогічного спрямування в закладах професійно-технічної освіти.

*Ключові слова:* 3d моделювання, вебресурс, Blender, YouTube канал, відеоматеріали, сцена, об'єкти, рендер, заклад професійно-технічної освіти.

#### **ABSTRACT**

Marchuk (Parfeniuk) M. S. Development of a web resource for studying 3D modeling in vocational education institutions - Qualification work for the second (master's) level of higher education in specialty 015 Vocational Education (Digital Technologies) - Rivne State University of the Humanities - Rivne, 2023. 88 p.

The qualification work is devoted to the study of ways to study 3D modelling in vocational education institutions. The web resource "3D ONLINE" in the form of a YouTube channel has been developed. Its content is represented by a series of educational videos that can be used to study 3D modelling in vocational education institutions. The developed training course programme is related to working in Blender - learning the basics and creating your own scene using basic objects and settings.

The peculiarity of the practical development is its open content, which can be used by users of different levels of training and, upon completion of the training, will be able to build complex 3D scenes. A series of practical tasks of different levels of difficulty are proposed for the perfect consolidation of what has been learnt.

The materials of the qualification work can be used to meet the needs of fulltime, distance learning, self-study, optional classes in 3d modelling or organisation of creative studios of a similar direction in vocational education institutions.

*Keywords:* 3d modelling, web resource, Blender, YouTube channel, video materials, scene, objects, rendering, vocational education institution.

### **ЗМІСТ**

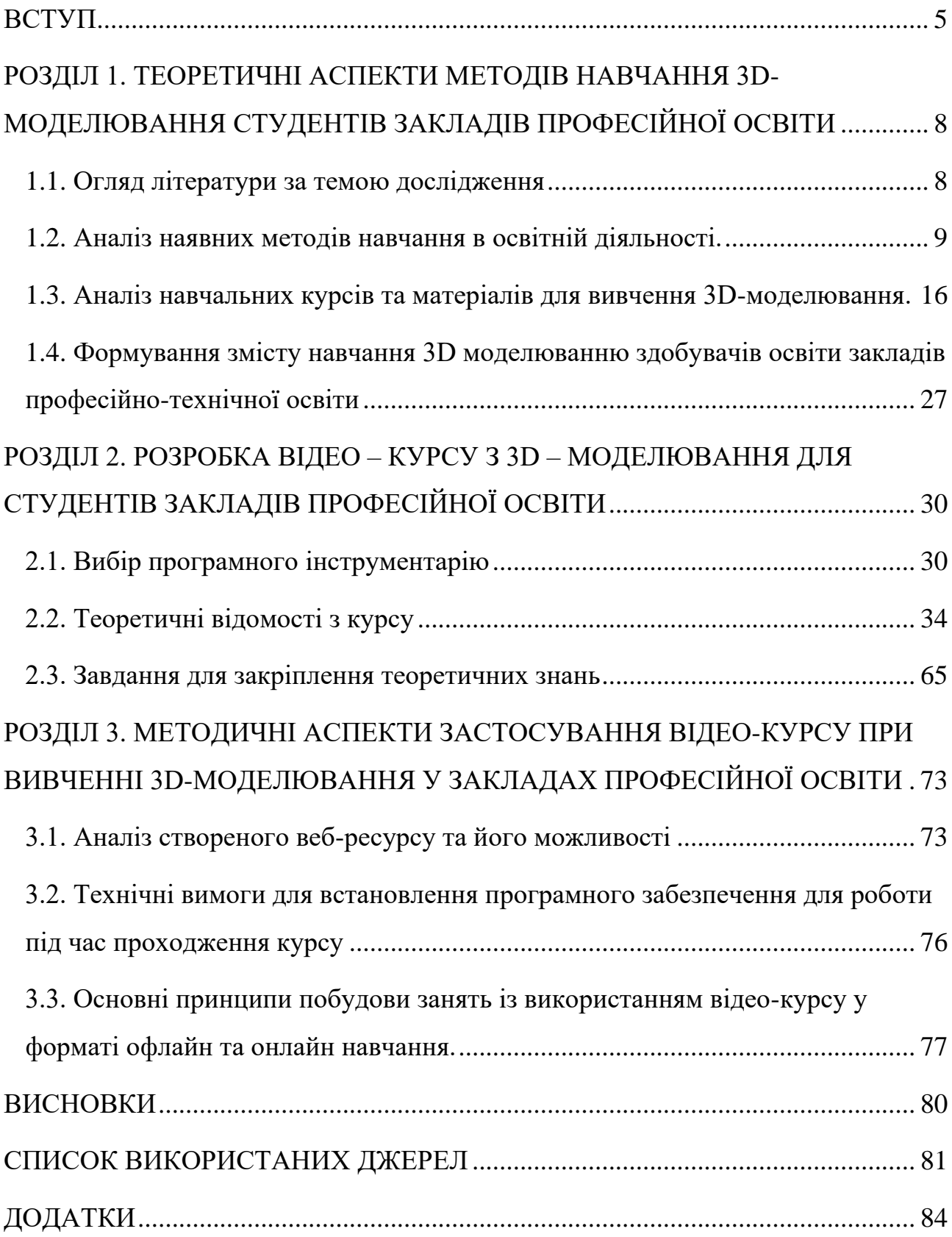

#### **ВСТУП**

<span id="page-4-0"></span>**Актуальність дослідження**. Сучасний рівень розвитку інформаційного суспільства базується на активному використанні цифрових технологій, які сприяють модернізації професійної підготовки фахівців з урахуванням концепції цифровізації освіти. Важливість модернізації підготовки майбутніх фахівців з цифрової грамотності для розвитку суспільства, зокрема «нових освітніх технологій та цифрових освітніх ресурсів, спрямованих на розвиток цифрових навичок та цифрових компетентностей», вказує на необхідність розробки та впровадження Концепції розвитку цифрової компетентності. Це відповідає «Концепції розвитку цифрової компетентності».

3D-моделювання є ключовою галуззю в індустрії комп'ютерної графіки та візуального мистецтва. Вона визначається як процес створення тривимірних об'єктів та сцен із використанням спеціалізованих програм та технологій. 3Dмоделювання – це техніка створення віртуальних тривимірних об'єктів із використанням комп'ютерного програмного забезпечення. Цей процес включає в себе роботу з вершинами, ребрами й полігонами для формування об'єктів, які мають глибину й об'єм.

Використання онлайн курсів та навчальних відеоматеріалів є стратегічним кроком у розробленні вебресурсу для вивчення 3D-моделювання в закладах професійно-технічної освіти. Це сприяє не лише доступності навчання, а й підвищує ефективність освоєння матеріалу, роблячи процес навчання цікавим та інтерактивним.

З метою розвитку сучасного покоління фахівців ІТ сфери та удосконалення методичного забезпечення для вивчення 3D-моделювання в закладах професійно-технічної освіти розроблено онлайн відеокурс на платформі YouTube.

**Мета й завдання дослідження.** Метою дипломного проєкту є теоретично обгрунтувати розробку та впровадження вебресурсу, який дасть змогу забезпечити ефективний процес вивчення 3D-моделювання в закладах професійно-технічної освіти.

Для досягнення поставленої мети сформулювали та вирішили наступні завдання:

- 1) здійснили аналіз науково-методичної, психолого-педагогічної літератури з проблеми дослідження;
- 2) визначили основні навички та знання, які необхідні для успішного вивчення 3D-моделювання;
- 3) проаналізували наявні навчальні матеріали з 3D-моделювання;
- 4) визначили структуру відеокурсу для вивчення 3D-моделювання в закладах професійно-технічної освіти;
- 5) розробили навчальні відеоматеріали та додаткові завдання для вивчення 3D-моделювання в закладах професійно-технічної освіти;
- 6) сформували методичні поради щодо застосування відеоматеріалів для онлайн на офлайн навчання в закладах професійно-технічної освіти.

**Об'єкт дослідження –** освітній процес у закладах професійно-технічної освіти з застосуванням вебресурсів.

**Предмет дослідження** – вебресурс для покращення процесу вивчення та викладання технологій 3D-моделювання учнями та викладачами закладів професійно-технічної освіти.

**Теоретичне значення** – полягає в аналізі навчальних матеріалів із 3Dмоделювання, дослідження способів розробки відеоматеріалів; розробці програми навчального курсу з 3D-моделювання для закладів професійнотехнічної освіти та навчально-методичного комплексу для його забезпечення.

**Практичне значення** – полягає в тому, що створені відеоматеріали для вивчення 3D-моделювання можуть бути використані в закладах освіти різних типів та адаптовані для самостійного навчання.

Під час написання магістерської роботи використали такі **методи дослідження:** порівняльний аналіз для з'ясування наявності сервісів щодо вивчення 3D-моделювання; спостереження при визначенні перспектив впровадження відеоматеріалів для самостійного вивчення 3D-моделювання в закладах професійно-технічної освіти; узагальнення і систематизація для формулювання висновків та рекомендацій.

**Апробація результатів роботи.** Основні положення та результати магістерського дослідження доповідались та обговорювались на XXIII Всеукраїнській науково-технічній конференції молодих учених, аспірантів і студентів «Стан, досягнення та перспективи інформаційних систем і технологій» (20–21 квітня 2023 року, м. Одеса); звітній науковій конференції викладачів, співробітників і здобувачів вищої освіти Рівненського державного гуманітарного університету за 2022 рік (18-19 травня 2023 року, м. Рівне); ІІ Всеукраїнській науково-практичній конференції «Підготовка педагогів до професійної діяльності в умовах змішаного навчання» (30 травня 2023 року, м. Рівне). Підтверджуючі сертифікати про участь містяться в Додатках А та Б.

За матеріалами магістерського дослідження опубліковано дві наукові праці:

1. «Визначення тенденцій розвитку 3D-моделювання та їх вплив на професійну підготовку спеціалістів у цій галузі» в електронному збірнику тез доповідей XXIII Всеукраїнської науково-технічної конференції молодих учених, аспірантів і студентів «Стан, досягнення та перспективи інформаційних систем і технологій».[11]

2. «Змішане навчання як інструмент ефективного навчання 3d моделюванню» в електронному збірнику тез доповідей ІІ Всеукраїнської науково-практичної конференції «Підготовка педагогів до професійної діяльності в умовах змішаного навчання».[10]

**Структура роботи.** Дипломний проєкт складається зі вступу, трьох розділів, які містять 81 рисунок, 3 таблиці, списку використаних джерел із 23 найменувань та додатків. Повний обсяг роботи складає 83 сторінки. Обсяг додатків – 5 сторінок.

#### **РОЗДІЛ 1**

## <span id="page-7-1"></span><span id="page-7-0"></span>**ТЕОРЕТИЧНІ АСПЕКТИ МЕТОДІВ НАВЧАННЯ 3D-МОДЕЛЮВАННЯ СТУДЕНТІВ ЗАКЛАДІВ ПРОФЕСІЙНО-ТЕХНІЧНОЇ ОСВІТИ**

#### <span id="page-7-2"></span>**1.1. Огляд літератури за темою магістерського дослідження**

«Навчання на базі цифрових технологій є важливим доповненням до традиційних моделей і поширюються на різні галузі освіти. Значна кількість освітніх ресурсів сьогодні пов'язана саме з ІТ-галуззю та опанування нових її напрямів, до яких відносять 3D-графіку.[7]»

3D-графіка – це графічні зображення, що використовують тривимірну (3D) репрезентацію об'єктів та сцен. На відміну від 2D-графіки, яка працює з двома основними вимірами (ширина та висота), 3D-графіка додає третій вимір – глибину.

3D-моделювання – це процес створення тривимірних об'єктів за допомогою комп'ютерних програм. Цей метод використовується в різних галузях, таких як комп'ютерна графіка, архітектура, дизайн продуктів, виробництво, медицина та інші.

З впровадженням віддалених форм навчання та вебплатформ для освітніх цілей, можливість навчання та вдосконалення навичок у сфері 3D-дизайну через інтернет виявляється важливою та необхідною.

Дослідивши наукові публікації «Особливості формування проектнотехнологічної компетентності засобами 3D-моделювання », Хомутенко М. В., Садовий М. І., Трифонова О. М., [5] «Основні напрями вивчення систем комп'ютерної графіки у процесі підготовки майбутніх учителів інформатики» Мосіюк О. О. [3] було з'ясовано – основним у вивченні галузі 3D є формування основних компетентностей, котре досягається з допомогою використання компетентнісного, діяльнісного підходів, інтерактивних, інформаційнокомунікаційних технологій, різних форм (індивідуальної, парної, групової) роботи та методів навчання: навчально-пізнавального (розповідь, пояснення, бесіда, демонстрація, досліди та ін.), репродуктивного (відтворювальні), творчого та проблемно-пошукового (проблемне викладання матеріалу, дослідницькі, частково-пошукові) тощо. [14]

Головною компетенцією при вивченні 3D-моделювання є проектнотехнологічна. «Проектно-технологічна компетентність – це здатність застосовувати уміння та особистий досвід у предметно-перетворювальній діяльності. Для її забезпечення використовують різні програмні продукти, найчастіше – Blender, котрий є вільним програмним забезпеченням. Також основним у її розвитку є практичні завдання, які направлені на засвоєння матеріалу та творчої діяльності, вміти перетворити прості об'єкти в цікаві предмети та сцени, що також розвиває просторову уяву. [13]

#### <span id="page-8-0"></span>**1.2. Аналіз практикуючих методів навчання в освітній діяльності**

Методи навчання – це цілеспрямовані способи реалізації навчального процесу для досягнення поставлених цілей. Правильний вибір методів, адаптований до вікових та інших особливостей, сприяє розвитку пізнавальних здібностей дітей, формує відповідні навички та вміння. Методи є основними засобами навчальної діяльності, що забезпечують досягнення результатів навчання, і їх можна поділити на загальні методи, що використовуються під час вивчення різних предметів, і спеціальні методи, що застосовуються в конкретних галузях навчання. Сукупність методів викладання конкретного предмета є методикою навчання.

На кожному етапі навчання завжди поєднуються кілька методів. Методи завжди взаємопов'язані й характеризують одну й ту саму взаємодію – викладача і студента – з різних боків. При виборі того чи іншого методу викладач повинен щоразу враховувати різні ситуації. [19]

**1.2.1. Класифікація методів навчання.** Нині не існує єдиної класифікації методів навчання, яка б охоплювала все різноманіття традиційних і нетрадиційних методів навчання. Неможливо зосередитися на використанні конкретних методів навчання окремо. Лише інтегруючи, поєднуючи та доповнюючи один одного традиційні та нетрадиційні методи навчання у вищих навчальних закладах, можна домогтися очікуваних результатів та оцінити ефективність і актуальність педагогічного підходу в підготовці студентів до майбутньої професії. [14]

Класифікація методів навчання – це система методів навчання, упорядкована за певними ознаками, що встановлює взаємозв'язки між ними. Вона може бути поділена на кілька груп:

I. Методи організації та здійснення навчально-пізнавальної діяльності.

A. За джерелом передачі навчальної інформації.

1. Словесні(розповідь-пояснення, бесіда, лекція).

Розповідь – це усний виклад матеріалу вчителем або учнем, у якому основна увага приділяється конкретним фактам, їхньому взаємозв'язку та взаємозалежності. При цьому мобілізується слухове й образне сприйняття. Розповіді можна поділити на вступ, розповідь, виклад і висновок.

Процес розповідання передбачає не тільки засвоєння фактів, а й набуття вміння зв'язно викладати матеріал. Основні функції розповіді – навчальна, із супутніми функціями розвитку, мотивації, управління та корекції. Ефективність цього методу безпосередньо залежить від ораторської майстерності викладача і його вміння викладати матеріал у доступній формі.

Бесіда – діалог між викладачем і студентом, який допомагає зорієнтувати студентів у набутті знань, активізувати діяльність, використовувати вміло сформульовані запитання для роздумів та обговорення, вирішувати проблемні ситуації тощо.

Лекції – використовуються для пояснення будь-якої теми. Основні особливості: виписані плани та рекомендації, пояснення нових понять, розкриття та деталізація матеріалу, висновки викладача та відповіді на запитання.

2. Наочні (ілюстрація, демонстрація).

Візуальні методи задіюють одночасно два органи чуття: слух і зір. Це сприяє кращому сприйняттю та запам'ятовуванню матеріалу.

Ілюстрація – один із допоміжних методів при словесному викладі матеріалу, вона допомагає яскравіше та інформативніше пояснити тему заняття.

Демонстрація – навчальна телепередача або кіно-відеофільм чи його фрагмент, практичний дослід.

3. Практичні (лабораторні, практичні роботи).

Описані методи не несуть нової навчальної інформації, використовуються тільки для закріплення/формування практичних вмінь та практичне застосування раніше набутих знань.

B. За логікою передачі та сприймання навчальної інформації:

1. Індуктивні. Від часткового до загального, від конкретного до абстрактного;

2. Дедуктивні – активно розвиває абстрактне мислення, на основі узагальнення сприяє засвоєнню навчального матеріалу.

C. За ступенем самостійного мислення:

1. Репродуктивні – засіб відтворення готових зразків, робота за готовими зразками. Найчастіше використовується в образотворчому мистецтві, архітектурі, інших видах творчої діяльності;

2. Творчі, проблемно-пошукові методи відзначаються більш високим рівнем навчання. Підхід, спрямований на вирішення проблем та пошукову діяльність, відзначається тим, що він спонукає учнів до самостійної та творчої активності в процесі навчання.

D. За ступенем керівництва навчальною роботою:

1. Робота під керівництвом у класі;

2. Самостійна робота вдома.

II. Методи стимулювання і мотивації навчально-пізнавальної діяльності.

A. Методи стимулювання інтересу до навчання:

1. Створення ситуації інтересу при викладанні того чи іншого матеріалу;

2. Пізнавальні ігри;

3. Навчальні дискусії;

4. Аналіз життєвих ситуацій.

III. Методи стимулювання обов'язку й відповідальності.

A.Роз'яснення мети навчального предмета.

B.Вимоги до вивчення предмета.

C.Заохочення та покарання в навчанні.

IV. Методи контролю (самоконтролю, взаємоконтролю), корекції (самокорекції, взаємокорекції) за ефективністю навчально-пізнавальної діяльності.

A.Соціальні – стосується готовності приймати відповідальність, активно брати участь у прийнятті рішень у суспільному житті, вирішувати конфлікти мирним шляхом та сприяти функціонуванню та розвитку демократичних інститутів суспільства.

B.Полікультурні – розуміння несхожості людей, взаємоповаги до їхньої мови, релігії, культури.

C.Комунікативні – здатність володіти ефективним усним і писемним спілкуванням у ключових аспектах роботи та участі в суспільному житті, а також потребують володіння кількома мовами.

D.Інформаційні.

E. Саморозвитку та самоосвіти.

F. Компетенції.

В освітній практиці професійно-технічних закладів тривалий час використовувалися також «методи і форми активного навчання». (рис.1.1, рис.1.2) Однак останніми роками ширшого поширення набув інший термін – «інтерактивне навчання». Принцип інтерактивного навчання полягає в тому, що учні отримують знання не тільки від викладача, а й у процесі взаємодії між ними з використанням додаткових матеріалів і засобів. Це дає змогу значно підвищити якість освітнього процесу та зробити процес навчання осмисленим. [12]

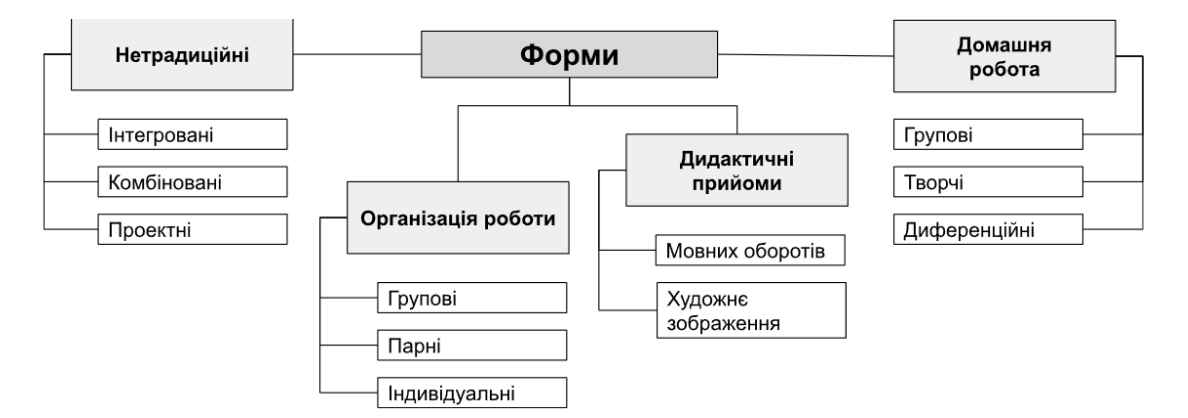

Рис. 1.1. Форми активного навчання

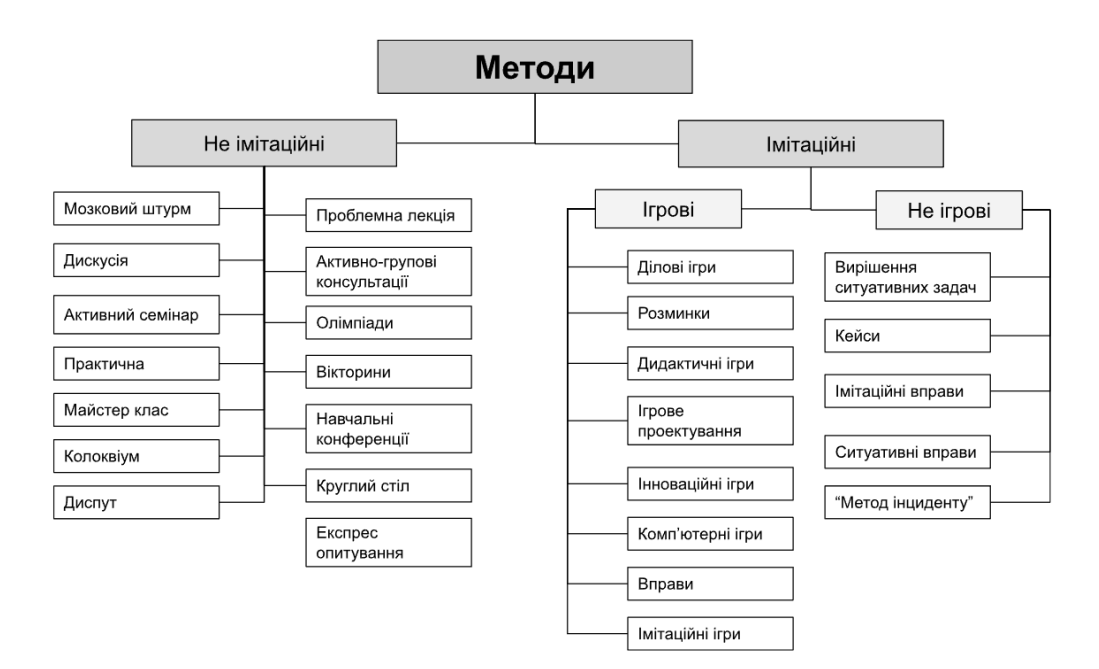

Рис. 1.2. Методи активного навчання

У процесі інтерактивного навчання учні, як правило, аналізують свою поведінку та поведінку інших, змінюють моделі поведінки, більш усвідомлено засвоюють знання та вміння. Тому є сенс говорити про те, що інтерактивні методи є потужним засобом не тільки для підвищення ефективності навчання, а і для підвищення ефективності навчання школярів.

Психологи встановили, що в процесі спілкування в учнів підвищується точність сприйняття, поліпшується пам'ять, удосконалюються інтелектуальні та емоційні характеристики особистості:

стійкість уваги і вміння її розподіляти;

спостережливість при сприйнятті;

здатність аналізувати діяльність партнера й бачити мотиви його дій.

У Західній Європі та США активні методи навчання широко використовуються у вищій школі, оскільки, згідно з дослідженнями, проведеними в 1980-х роках Національним навчальним центром США (штат Меріленд), інтерактивне навчання впливає не тільки на мозок студентів, а й на їхні емоції та волю. За даними дослідження, воно може різко збільшити швидкість засвоєння матеріалу.

Інтерактивне навчання є найбільш ефективним способом засвоєння інформації, коли використовується комбінація різних інструментів. На думку експертів, подібні інноваційні рішення мають лягти в основу нових навчальних програм у багатьох навчальних закладах. [16]

Переваги застосування інтерактивних технології в освітньому процесі:

 Готові уроки. Інтерактивне обладнання має готові програми, ефекти та рекомендації, а також повністю підготовлене обладнання, тож немає потреби витрачати час на пояснення ігрового курсу чи роздачу роздруківок.

Творчі навички.

 Психічне здоров'я. Інтерактивні методи навчання дають змогу уникнути підвищеної тривожності, невиправданого розумового напруження та надмірної стомлюваності, бо змушують студентів самостійно ухвалювати рішення і брати активну участь у процесі.

 Підвищення якості навчальних матеріалів. Інтерактивні засоби можуть використовувати діаграми, графіки, зображення, презентації та відеокліпи, допомагаючи студентам ефективно навчатися.

Недоліки застосування інтерактивних технології в освітньому процесі:

 Навички педагога. Для роботи із сучасним обладнання потрібно вміти працювати, щоб не відчувати дискомфорту й по максимум використовувати його потенціал.

Період адаптації.

 Кількість методів. Рекомендується поєднувати кілька інструментів у процесі інтерактивного навчання, що покращить адаптацію до кожного з них та дасть змогу отримати найкраще засвоєння знань. Використання тільки одного методу знижує якість навчання.

 Індивідуальні протипоказання. Деякі учні можуть бути вразливими до окремих візуальних та аудіо ефектів.

На основі аналізу взаємозв'язку методів навчання з іншими компонентами освітнього процесу та контекстом, у якому відбувається навчання, було виокремлено низку критеріїв, що впливають на вибір методів навчання:

1. Закономірності та принципи навчання.

2. Цілі та завдання навчання.

3. Зміст і методи вивчення науки загалом і конкретних предметів і тем зокрема.

4. Здатність учнів до навчання.

a. Вік (фізичний і розумовий).

b. Здатність учнів до навчання: вік (фізичний, розумовий); рівень підготовленості (освітній, натальний).

c. Характеристика шкільного колективу.

5. Особливості зовнішніх умов (географічне, виробниче середовище тощо).

6. Компетентність викладача: попередній досвід; знання типових ситуацій, у яких найефективніше те чи інше поєднання методів у навчальному процесі; рівень теоретичної та практичної підготовки; уміння застосовувати той чи інший метод, обирати оптимальний варіант, особисті якості тощо. [16]

Під час порівняння ефективності різних методів навчання виокремлено кілька умов, яких слід дотримуватися під час проведення цієї процедури.

По-перше, порівнювати слід лише методи, які належать до однієї групи; по-друге, необхідно порівнювати можливу ефективність методів при розв'язанні конкретних завдань навчальної програми, а не ефективність методів у цілому. [12]

**1.2.2. Методи навчання 3D-моделювання.** Для вивчення 3Dмоделювання існує кілька оптимальних методів навчання, які є ефективними для формування навичок і знань у цій галузі. До них належать:

1. Практичні заняття і вирішення задач: Один із найкращих способів вивчення 3D-моделювання – це практика й активне вирішення завдань. Це може включати створення власних проектів, виконання завдань, моделювання реальних об'єктів тощо. Цей метод дозволяє студентам отримати реальний досвід роботи з програмними засобами 3D-моделювання і розвивати свої навички.

2. Відеоуроки й онлайн-курси: Інтернет має багато ресурсів, де можна знайти відеоуроки та онлайн-курси з 3D-моделювання. Ці матеріали можуть бути структуровані та послідовні, що дозволяє студентам систематично вивчати різні аспекти 3D-моделювання , від основ до складніших технік.

3. Менторство та співпраця: робота з досвідченими менторами або співпраця з іншими студентами, які вивчають 3D-моделювання, може бути дуже корисною. Ментори можуть надати цінні поради та вказівки, а співпраця з однолітками може спонукати до взаємного вивчення та обміну знаннями.

4. Реальні проєкти та практика в робочому середовищі: участь у реальних проєктах або стажування в компаніях, де використовується 3D-моделювання, може надати цінний досвід і практику. Робота в реальному робочому середовищі дозволяє студентам застосовувати свої навички на практиці. [18]

### <span id="page-15-0"></span>**1.3. Аналіз навчальних курсів та матеріалів для вивчення 3Dмоделювання**

«Розвиток сучасного суспільства важко уявити без цифрових технологій, але з їх швидким розвитком виникає постійна потреба в навчанні. Важливу роль в цьому процесі, як правило, відводиться неформальній освіті як методу навчання, який реалізується на основі спеціально створеного освітнього середовища і призначений для подальшого розвитку різних професійних знань і

навичок, співпраці і спілкування, соціальної відповідальності, здатності до критичного мислення. здатність швидко і ефективно вирішувати проблеми. [23]»

Сьогодні неформальна освіта пов'язана зі спеціалізованим освітнім контентом – відкритим освітнім ресурсом, який дозволяє користувачам ознайомитися з навчальними курсами, а також з іншими навчальними матеріалами з великих університетів і окремими елементами цих курсів.

Неформальна освіта – це будь-який організований освітній процес, що лежить за межами формальної систем. Для покращення освітнього процесу при вивченні 3D-моделювання використовуються різні вебресурси.

Вебресурс – це електронний ресурс, доступний через мережу Інтернет, який містить інформацію та може включати в себе різноманітні типи контенту, такі як текст, зображення, відео, аудіо, графіка тощо. Це може бути будь-що від вебсайтів та блогів до онлайн-платформ, баз даних, аплікацій, соціальних мереж та інших електронних ресурсів, які можуть бути використані чи відвідані за допомогою веббраузера через мережу Інтернет.

Вебресурси можна класифікувати наступним чином:

 Особистий, навчальний блог. Сайт, де автор регулярно публікує записи на різні теми або одну профільну тему.

 Освітні платформи. спеціалізовані сайти, де будь-який користувач може зареєструватись та обрати курс за напрямком навчання і проходити його у форматі записаних відеоуроків, більшість контенту платного формату.

 Відеохостинги. Сайти для завантаження, перегляду та спільного використання відео.

 Аудіо-стрімінгові платформи. Ресурси для прослуховування музики та аудіо контенту в режимі реального часу.

 Вебсайти приватних шкіл. Сайти школи/навчального закладу, на якому пропонуються освітні матеріали створені саме цією організацією.

 Форуми. Віртуальне спільнотове середовище в Інтернеті, створене для обговорення та обміну інформацією між учасникам, базуються на вебсайтах і включають у себе розділи чи тематичні категорії, де користувачі можуть створювати нові теми (пости) або відповідати на існуючі.

Проаналізуємо відкриті освітні курси на освітніх платформах, такі як: Coursera, Edx, Udemy, MIT OpenCourse Ware, Prometheus, EdEra на предмет наявності курсів із вивчення 3D-моделювання. Результати нашого пошуку подані в таблиці1.1.

Таблиця 1.1

| Pecypcu                    | Всього<br>навчальних<br>курсів | Навчальних курсів<br>з комп'ютерних наук |       | Kypcu<br>з вивчення<br><i><b>3D-графіки</b></i> |      |
|----------------------------|--------------------------------|------------------------------------------|-------|-------------------------------------------------|------|
|                            | $\kappa$ -m $\kappa$           | $K$ -Mb                                  | $v\%$ | $K$ -Mb                                         | y %  |
| Coursera                   | 4 3 0 0                        | 813                                      | 19%   | 14                                              | 0,3% |
| Edx                        | 3755                           | 163                                      | 4%    | 14                                              | 0,4% |
| Udemy                      | 204 000                        | 20521                                    | 10%   | 9893                                            | 4,8% |
| <b>MIT OpenCourse Ware</b> | 2616                           | 325                                      | 12%   | 3                                               | 0,1% |
| Prometheus                 | 267                            | 26                                       | 10%   |                                                 |      |
| EdEra                      | 92                             |                                          | 5%    |                                                 |      |

Навчальні курси відкритих освітніх платформ

За даними табл.1.1 можна зробити висновок, що серед розглянутих ресурсів найбільш заповненими різними курсами є закордонні Coursera, EdX та MIT OpenCourseWare. Крім розглянутих онлайн-ресурсів є ще один ресурс для опанування 3D-графіки, який базується на перегляді відео уроків на платформі YouTube. [23]

YouTube – це вебплатформа для відеохостингу, що дозволяє користувачам завантажувати, переглядати та ділитися відеороликами. На даному відеохостингу можна знайти як окремі уроки з розробки тривимірного контенту, так і повноцінні канали з вивчення 3D-моделювання. Основною перевагою даного ресурсу є безкоштовність, доступність та варіативність – користувач із різним досвідом та можливостями зможе знайти матеріали для свого рівня та бажаного напрямку – головне доступ до інтернету та пристрій для зручного перегляду відео. [7]

У сучасному світі зростає популярність онлайн навчання, а із цим пов'язані його різні форми і платформи. Однією з ключових платформ для здійснення цього процесу є YouTube.

YouTube – популярний відеохостинг, що пропонує відеоконтент. Користувачі можуть додавати, дивитися та коментувати відеоролики. Завдяки своїй простоті та зручності використання він став одним із найпопулярніших місць для розміщення відео. На сервісі розміщуються як професійні, так і аматорські ролики, зокрема відеоблоги. [21]

YouTube – це багатофункціональна платформа, що надає можливості для розваги, освіти, творчості та розвитку особистого бренду включаючи також наступні:

 Монетизація. Якщо канал набирає популярність, є можливість заробляти на YouTube за допомогою реклами, спонсорських угод, партнерських програм та інших способів монетизації.

 Самоосвіта. На YouTube є велика кількість освітнього контенту, включно з відеоуроками, документальними фільмами та іншими навчальними матеріалами. Це корисний ресурс для самоосвіти.

 Стрімінг. YouTube також дає змогу транслювати відеоматеріали в режимі реального часу, що зручно для проведення вебінарів, інтерв'ю та ігор.

 Можливості співпраці з іншими користувачами YouTube і брендами для створення спільного контенту та реклами.

 Аналітика. YouTube пропонує інструменти аналітики, які допомагають зрозуміти статистику аудиторії, залученості та каналу.

 Взамозв'язок з аудиторією. Користувачі можуть коментувати відео, підписуватися на канали, висловлювати свою думку й ділитися своїми думками з іншими глядачами в коментарях у живому чаті. [13]

**1.3.1. Платні курси з вивчення 3D-моделювання.** Більшість курсів належать до приватних ІТ шкіл та пропонують формати онлайн навчання з відео лекціями та постійним фітбеком кураторів, створення дипломної роботи, що є їх перевагою, але основним недоліком є найчастіше дороговартісне, тривале навчання, котре дасть основу для руху в даній сфері. Після проходження курсу у якості засвідчення студент, котрий виконав дипромлий проєкт отримує відповідний сертифікат. Розглянемо деякі популярні школи з онлайн навчанням.

1. Varto.school. 3D ARTIST. Покликання на курс: [https://varto.school/kurs-3d](https://varto.school/kurs-3d-artist/)[artist/](https://varto.school/kurs-3d-artist/) Тривалість курсу: 8 місяців. Платна форма навчання.

«Курс підійде новачкам які хочуть навчитись працювати з 3Dмоделюванням. Тривалість курсу досить велика, тому це дозволяє добре опанувати основні програмні інструменти, які потрібні для подальшої роботи, а саме: Autodesk Maya – графічний редактор для моделювання, анімації, композитингу та візуалізації 3D-об'єктів. Substance Painter. 3D-художник Substance, що дає змогу швидко й ефективно створювати складні текстури за допомогою різних інструментів і матеріалів. ZBrush. програма для моделювання 3D-об'єктів, що використовується для створення складних органічних і неорганічних моделей, від персонажів до архітектурних елементів. Rizom UV. найпотужніше та найефективніше програмне забезпечення для сканування УФзображень, що дає змогу більш ефективно створювати текстури та матеріали для 3D-моделей. Unreal Engine – один із найпотужніших рушіїв, які використовуються для розробки ігор, зокрема ААА-ігор і фільмів. Marmoset Toolbag – програма для рендерингу та запікання карт у реальному часі.» Програма курсу:

 3D-modeling. Вивчення основ Autodesk Maya та ознайомлення з різними підходами до моделінгу.

— Sculpting. Скульптинг органічних речей в ZBrush Pixologic. Блок по створенню персонажа.

— Retopology & UV. Вивчення принципів та правил створення UV-розгорток у програмах Maya та RizomUV та правила запікання карт та нюанси для отримання якісних нормалей. Оптимізація високополігональних моделей, які в подальшому будуть використані в іграх або продакшині.

— Baking & Texturing. Створення та налаштування текстурних карт, а також малювання текстури.

 Rendering. Завершальний етап роботи над 3D-моделями. Види рендерів для візуалізації, чим вони відрізняються і під які завдання використовуються.

 Unreal Engine basics. Вивчення можливостей найпопулярнішого двигуна UE. Інтерфейс, навігація, робота з бібліотекою матеріалів.

 Soft Skills. Soft skills – допомога в складанні портфоліо та розміщенні робіт на різних маркетах.

Дипломний проєкт (рис1.3). [1]

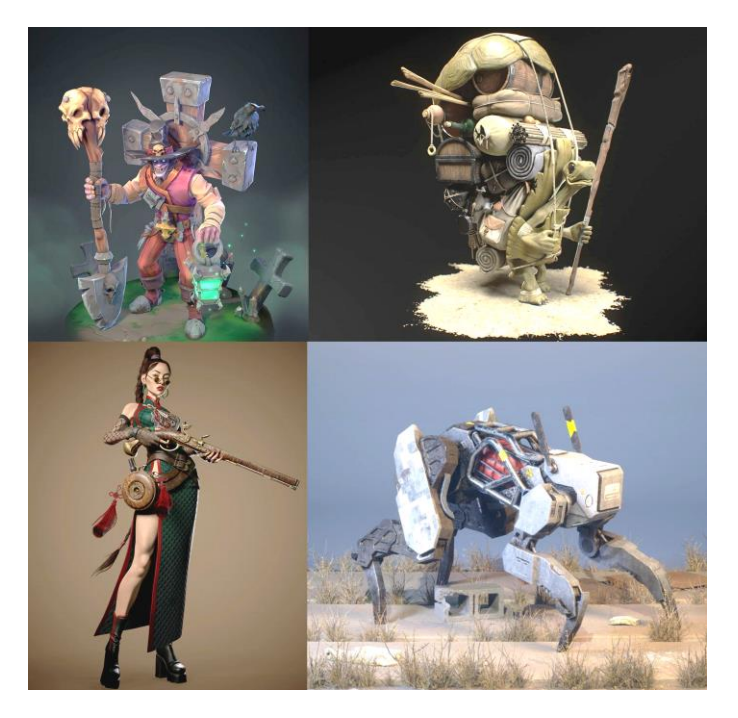

Рис. 1.3. Роботи студентів після закінчення курсу 3D ARTIST

2. Комп'ютерна академія ШАГ. Онлайн курс 3D-моделювання та візуалізації в 3Ds Max. Термін навчання: 6 місяців. Платна форма навчання. Покликання на курс: <https://cloud.itstep.org/online-course-3d-max-modeling-and-visualization> Програма куру:

 Загальні відомості про 3D-графіку. Інтерфейс 3Ds Max. Налаштування. Моделювання з примітивів. Модифікатори. Сплайн моделювання.

 Моделювання складних об'єктів. Полігональне моделювання. Моделювання коробки інтер'єру за кресленням. Додаткові інструменти полігонального моделювання: Ribbon.Створення моделі по проекціях

(референсу). Розгортки Unwrap, UVW Map. Робота з Cloth (симулятор тканини). Hair and Fur (симулятор волосся, шерсті, ворсу, трави). Моделювання предметів інтер'єру (Hard surface). Особливості моделювання м'яких меблів, та декору. Знайомство для покращення деталізації моделі.

Робота з камерою. Компонування змодельованих об'єктів в один проєкт.

 Робота зі світлом. Типи освітлення. Налаштування. Природне та штучне освітлення. Особливості світла для екстер'єру, налаштування вечірнього/денного освітлення

 Налаштування простих матеріалів V-Ray, Corona. Поняття текстурних карт. Запікання текстур. Використання карт Displace та Normal. Створення складних, багаторівневих матеріалів

 Знайомство із Substance painter та PBR матеріалами. Знайомство з рендерами V-Ray, Corona. Знайомство з Scatter. Робота з проксі.

 Анімація камери та об'єктів у сцені. Панорамний рендер та створення інтерактивної презентації. Особливості фінального рендеру, використання Render Elements. Post-production. [9]

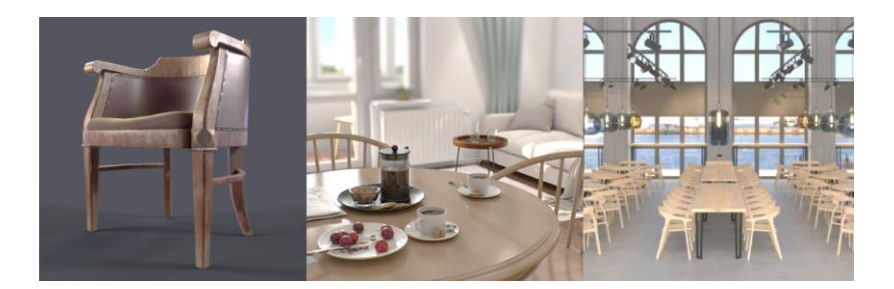

Рис. 1.4. Роботи студентів після закінчення курсу

- 3. Logos IT Academy 3Ds Max. Тривалість 18 занять (36 ак. год.). Платна форма навчання. Груповий або індивідуальний курс. Покликання на курс: [https://lviv.logos-academy.com/3ds-max.](https://lviv.logos-academy.com/3ds-max) Програма курсу:
- Основні поняття 3D графіки та комп'ютерної графіки.
- Ознайомлення з інтерфейсом 3D's MAX, основні панелі та інструменти.

 Робота з об'єктами: переміщення (Move), обертання (Rotate), масштабування (Scale).

- Використання Pivot та Snaps для точної роботи з об'єктами.
- Створення вибіркових наборів об'єктів і їх вирівнювання.
- Ознайомлення зі скриптами та ресурсами для 3D-моделювання .
- Основи моделювання геометричних об'єктів та редагування ліній.
- Основи світла та правила освітлення в сцені.
- Використання HDRI, dome та сонця для зовнішнього освітлення.
- Освітлення інтер'єрів та використання IES світла.
- Використання Vray Proxy для оптимізації сцени.
- Ознайомлення з модифікаторами Hair and Fur для моделювання волосся.
- Використання карт для реалістичного текстурування.
- Фінальна візуалізація тестової сцени. [8]

4. Levelup. 3D-MODELING. Тривалість 6 місяців. Платна форма навчання. Покликання на курс: [https://levelup.ua/3d-modelyuvannya.](https://levelup.ua/3d-modelyuvannya) Програма курсу:

- Знайомство з інтерфейсом 3Ds Max і основними поняттями.
- Сплайнове моделювання в 3Ds Max: використання сплайнів для створення об'єктів.
- Використання модифікаторів як способу моделювання.
- Робота з Editable Poly: основи редагування полігональних об'єктів.
- Основи візуалізації і освітлення в 3Ds Max.
- Поглиблене текстурування і створення текстур.
- Створення інтер'єру за допомогою 3D-моделювання.
- Знайомство з програмою Substance Painter для текстурування.
- Створення екстер'єрної композиції за допомогою 3Ds Max.
- Створення та анімація робота.
- Закріплення навичків моделювання та візуалізації.
- Розробка та представлення курсового проекту (рис. 1.5.) [3].

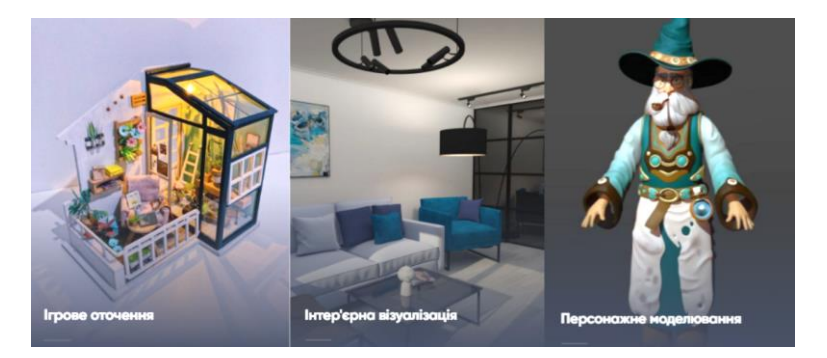

Рис. 1.5. Роботи студентів після закінчення курсу 3Ds Max

Порівнюючи різні курси з 3D-моделювання та візуалізації на прикладі чотирьох різних навчальних центрів, оцінивши такі критерії як тривалість курсу, формат навчання, вартість, програмне забезпечення, дипломний проєкт і наявність зворотнього зв'язку, сформовано порівняльну таблицю (табл.1.2.). З цієї таблиці видно, що існують різні підходи до навчання в цій сфері, і вибір конкретного курсу залежить від індивідуальних потреб і можливостей студента. Таблиця 1.2

|                                                                                                    | Гривалість<br>курсу | і руповий<br>навчання<br>формат | Індивідуальн<br>формат<br>навчання<br>Ĕ | навчання<br>Форма | Програмне<br>забезпечення                                                                       | Дипломний<br>проект | Зворотній<br>3B'A30K |
|----------------------------------------------------------------------------------------------------|---------------------|---------------------------------|-----------------------------------------|-------------------|-------------------------------------------------------------------------------------------------|---------------------|----------------------|
| Varto.school. 3D<br><b>ARTIST.</b>                                                                          | 8 місяців           | $+$                             |                                         | Платно            | Autodesk Maya,<br>Substance Painter,<br>ZBrush, Rizom UV,<br>Unreal Engine,<br>Marmoset Toolbag | $+$                 | $+$                  |
| Комп'ютерна<br>академія ШАГ.<br><b>Онлайн курс 3D</b><br>моделювання та<br>візуалізації в 3DS<br><b>Max</b> | $6$ місяців         | $^{+}$                          |                                         | Платно            | 3Ds Max                                                                                         | $+$                 | $^{+}$               |
| <b>Logos IT Academy</b><br>3Ds MAX                                                                          | 36 годин            | $+$                             | $+$                                     | Платно            | 3Ds Max                                                                                         | $+$                 | $+$                  |
| Levelup.<br><b>3D-MODELING</b>                                                                              | бмісяців            | $^{+}$                          |                                         | Платно            | 3Ds Max,<br>Substance Painter                                                                   | $^{+}$              | $^{+}$               |

Порівняльна таблиця платних курсів із 3D-моделювання.

Кожен із розглянутих курсів має свої переваги й обмеження. Таким чином, при виборі курсу 3D-моделювання і візуалізації, студентам важливо враховувати свої особисті мету, бюджет і вподобання. Також слід звернути увагу на актуальність програмного забезпечення, що вивчається на курсі, та можливості отримання практичного досвіду через дипломний проєкт. Одним із важливих критеріїв є отримання зворотного зв'язку до кожної своєї роботи під час вивчення нового матеріалу.

**1.3.2. Безкоштовні ресурси з вивчення 3D-моделювання.** Основним джерелом безкоштовних навчальних матеріалів різного формату та складності є відеохостинг YouTube. Він дає можливість опанувати будь-яке вміння, як новачку так і досвідченому користувачеві. Розглянемо кілька каналів із даного ресурсу, які допоможуть почати свій розвиток у 3D-моделюванні, покращити свої навички, знайти нові ідеї та способи їх реалізації.

1. Varto school. Канал школи комп'ютерної графіки «varto school», на якому представлені безкоштовні уроки з 3D-моделювання і не тільки, які підходять саме новачкам, для ознайомлення з програмами та створення своєї першої повноцінної 3D-моделі. Крім навчальних відео регулярно проводять прямі трансляції на різні теми пов'язані з комп'ютерно графікою та світом геймдеву. Покликання на канал: [https://www.YouTube.com/@varto.school/playlists.](https://www.youtube.com/@varto.school/playlists) На рис. 1.6 показані актуальні на даний час навчальні матеріали цього каналу.

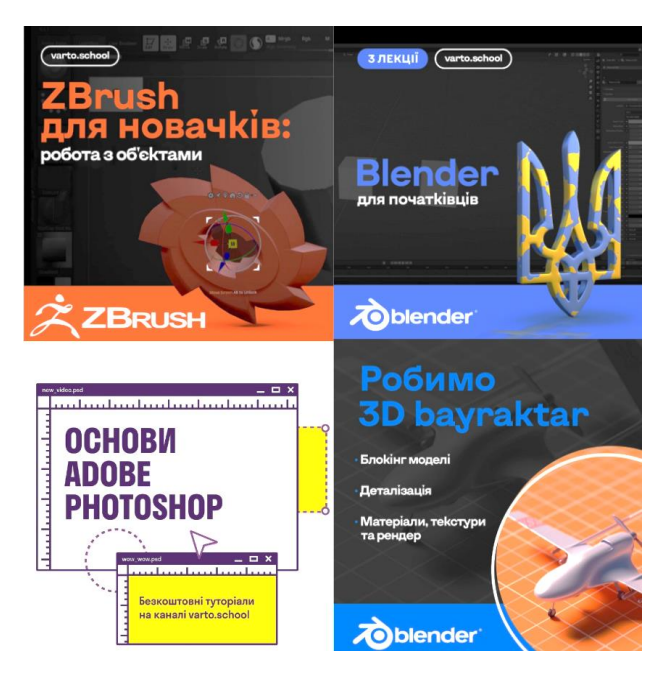

Рис. 1.6. Навчальні матеріали YouTube каналу «varto school»

2. Polygon Runway. Канал із туторіалами створення повноцінних сцен в Blender на різну тематику. Середня тривалість роликів 40 хв. Усі відео англійською з детальними поясненнями процесу та частково в пришвидшеному форматі, у деяких відео присутня робота з простою анімацією та пояснення як її створити. Покликання на канал: [https://www.YouTube.com/@polygonrunway.](https://www.youtube.com/@polygonrunway) Приклад деяких сцен, які можна створити, відображені на рис.1.7.

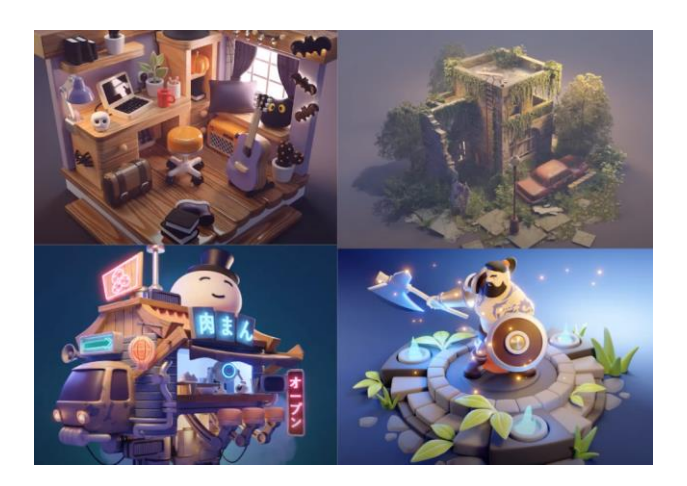

Рис. 1.7. Роботи з YouTube каналу Polygon Runway

3. Keelan Jon. Англомовний канал, який базується на створенні простих, але стильних пернонажів. Деякі уроки також включають додаткові пояснення з анімації. Покликання на канал: [https://www.YouTube.com/@KeelanJon/videos.](https://www.youtube.com/@KeelanJon/videos) Приклади робіт, які можна створити, зображені на рис.1.8.

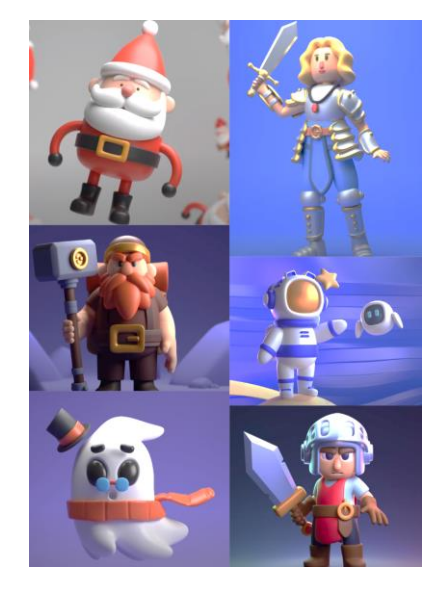

Рис. 1.8. Роботи з YouTube каналу Keelan Jon

4. Venus 3D. Україномовний канал, що активно розвивається. Контент розрахований на новачків, які тільки починають опановувати 3Dмоделювання. Покликання на канал: [https://www.YouTube.com/@fos\\_ua/vide](https://www.youtube.com/@fos_ua/videos) [os.](https://www.youtube.com/@fos_ua/videos) Приклад робіт, які можна створити за матеріалами цього каналу, показані на рис. 1.9.

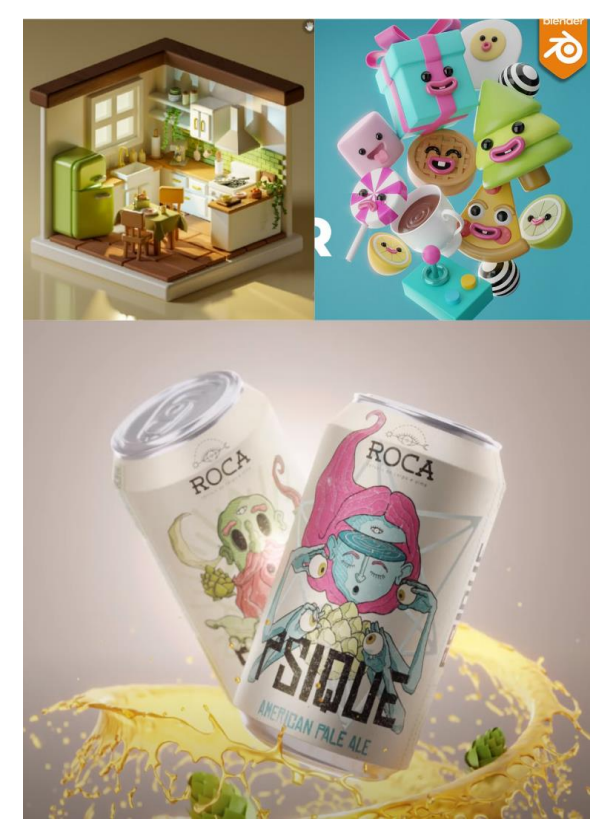

Рис. 1.9. Роботи з YouTube каналу Venus 3D

## <span id="page-26-0"></span>**1.4. Формування змісту навчання 3D-моделюванню студентів закладів професійно-технічної освіти**

У сучасному світі професійно-технічна освіта є важливим інструментом підготовки майбутніх фахівців для успішного виходу на ринок праці. Однією з основних складових цієї підготовки є вивчення 3D-моделювання так як 3Dмоделювання стає все більш актуальним у контексті розвитку сучасних технологій та індустрії. Важливо надати здобувачам освіти закладів професійнотехнічної освіти необхідні знання та вміння для якісного використання 3Dмоделювання в роботі.

Під час магістерського дослідження розроблено вебресурс з вивчення 3Dмоделювання, який адаптований під професійно-технічні заклади освіти. Основна мета навчальних матеріалів розроблених для вебресурсу полягає в оволодінні здобувачами освіти навичками створення 3D-моделей, використовуючи сучасне програмне забезпечення та інструменти. Створені уроки дадуть можливість ознайомитись з програмним забезпеченням та сформувати базове уявлення про 3D, що дасть змогу зрозуміти чи подобається даний напрям, дасть поштовх для глибшого вивчення та занурення в дану сферу діяльності.

Завдання навчальних матеріалів:

 формування в студентів розуміння основних принципів та методів 3D-моделювання;

 розвиток навичок роботи зі спеціалізованим програмним забезпеченням для створення 3D-об'єктів та сцен;

надання студентам можливості розробки 3D-проектів.

Вимоги до знань та вмінь із дисципліни «3D-моделювання »:

а) Знати:

 основи теорії комп'ютерної графіки та 3D-моделювання, включаючи принципи обробки графічних об'єктів;

 основи роботи зі спеціалізованим програмним забезпеченням для 3D-моделювання, такими як інтерфейси та функціонал програм;

 основні принципи створення 3D-моделей, включаючи моделювання об'єктів, текстури та освітлення;

 основи математики та геометрії, необхідні для точного розміщення та анімації 3D об'єктів;

 методи оптимізації та вирішення проблем, що виникають під час роботи з 3D моделями;

 поняття про сучасні тенденції у світі 3D-моделювання та розробки графіки.

б) Вміти:

 створювати 3D-моделі об'єктів та сцен із використанням програмного забезпечення для 3D-моделювання;

 розуміти та застосовувати різні техніки текстурування та освітлення для поліпшення візуальної якості 3D моделей;

 використовувати різні інструменти для створення реалістичних анімацій;

 аналізувати графічні характеристики та оптимізовувати 3D-моделі для покращення продуктивності;

 здійснювати вибір оптимальних методів та рішень при розробці 3Dпроектів;

 розробляти креативні та оригінальні 3D-моделі, відповідно до власних вимог та завдань проєкту.

Для вирішення завдань розроблюваного курсу, пропонується його зміст за темами, котрі дадуть базові теоретичні та практичні знання в роботі з програю Blender.

*Тема 1. Огляд інтерфейсу Blender.* В межах цієї теми студенти познайомляться з будовою вікна програмного середовища та режимами роботи.

*Тема 2. Основи моделювання в Blender.* Отримають навички роботи з об'єктами, застосування класичних операцій, екструдування об'єктів та отримають досвід роботи з модифікаторами.

*Тема 3. Робота з матеріалами та освітленням.* З матеріалів цієї теми студенти довідаються про основи рендеру та підготовку моделі до рендеру, а саме створення нових матеріалів, налаштування різних видів освітлення.

*Тема 4. Створення сцени з нуля.* Основний практичний блок, де розглядаються питання моделювання основних об'єктів, редагування форми об'єкту та додавання деталей, додавання матеріалів до моделі, налаштування освітлення, камери, рендер готової сцени.

#### **РОЗДІЛ 2**

# <span id="page-29-1"></span><span id="page-29-0"></span>**РОЗРОБКА ВІДЕОКУРСУ З 3D-МОДЕЛЮВАННЯ ДЛЯ СТУДЕНТІВ ЗАКЛАДІВ ПРОФЕСІЙНО-ТЕХНІЧНОЇ ОСВІТИ**

#### <span id="page-29-2"></span>**2.1. Вибір програмного інструментарію для створення відеокурсу**

**2.1.1. Програмне забезпечення для 3D-моделювання.** На сьогодні існує багато програмних засобів (ПЗ), які використовуються для створення 3Dмоделей, проте кожен із них різниться тим, що використовується в окремих прикладних напрямках та має різні функціональні можливості. Оскільки метою нашого завдання є проєкт макету будівлі, нами здійснено порівняльний аналіз найбільш поширених ПЗ для тривимірного моделювання а саме: Blender, 3D Max, ArchiCAD, SketchUp Make, Sweet Home 3D, Arcon 3D Architect. [2]

Вірно вибраний інструмент визначає не тільки зручність для студентів, але й успішність усього проєкту. На сьогодні існує безліч програмних інструментів для розробки 3D.

Провівши порівняльний аналіз популярних програм для роботи з 3D, сформовано рейтинг ПЗ за п'ятибальною шкалою, який представлений у вигляді таблиці 2.1.

Таблиця 2.1

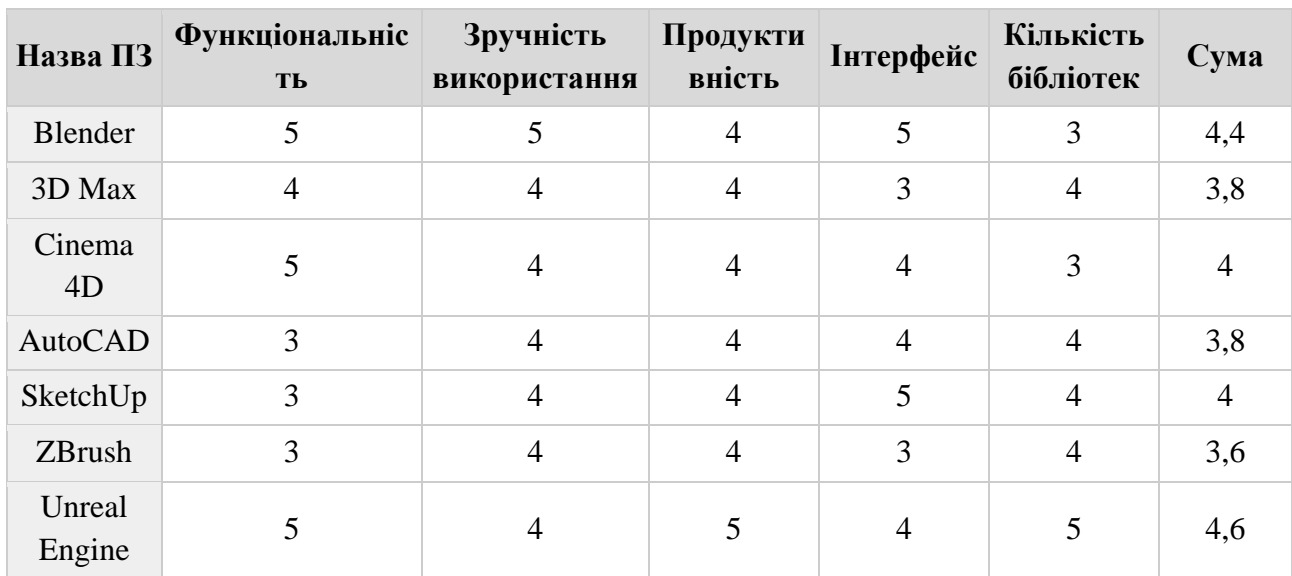

Порівняльна таблиця популярних програм для роботи з 3D

Тут загальний рейтинговий бал дорівнює сумі балів за кожний параметр, який помножено на відповідний коефіцієнт. За результатами оцінювання найкращим варіантом було визначено Blender, так як – це потужний вільний та відкритий для розробки програмний пакет, який поєднує в собі ряд унікальних переваг, що роблять його надзвичайно привабливим для широкого кола користувачів.

Blender – це програмний пакет для створення тривимірної комп'ютерної графіки, що містить засоби моделювання, анімації, рендерингу та постобробки відео. До версії 2.80 до складу пакета також входив ігровий рушій Blender, призначений для створення відеоігор. Пакет є вільним програмним забезпеченням і поширюється під ліцензією GNU GPL.

Вільний програмний пакет із відкритим вихідним кодом для створення 3Dвізуалізацій, включно з нерухомими зображеннями, 3D-анімацією, відео VFXзйомкою і відеомонтажем, для приватних осіб і невеликих студій.

Blender – кросплатформений додаток, що працює в системах Linux, macOS і Windows; порівняно з іншими пакетами для створення 3D-зображень Blender потребує порівняно мало пам'яті та ресурсів. Його інтерфейс використовує специфікацію OpenGL, що забезпечує стабільну роботу на всіх підтримуваних апаратних засобах і платформах.

Пакет вирізняється невеликим розміром, високою швидкістю рендерингу, підтримкою FreeBSD, GNU/Linux, Mac OS X, SGI Irix 6.5, Sun Solaris 2.8 (sparc), Microsoft Windows, SkyOS, MorphOS і Pocket PC. Він сумісний із багатьма операційними системами. Пакет містить такі функції, як моделювання жорстких тіл, моделювання рідин, моделювання динаміки м'яких тіл, редагування матеріалів і геометрії на основі вузлів, а також численні легкодоступні розширення, написані мовою Python. [20]

Серед основних можливостей програми Blender можна виділити наступні:

 Робота з об'єктами. Характерними особливостями пакету Blender є його невеликий розмір та підтримка багатьох популярних операційних систем. Він підтримує роботу з багатьма геометричними примітивами – базовими полігональними моделями (куб, сфера, циліндр тощо), кривими Безьє, поверхнями NURBS, metaballs, векторними шрифтами. Шляхом їх перетину та зміни розташування і розмірів окремих полігонів створюються всі інші, складніші, об'єкти. Є функція малювання довільних кривих нарисним олівцем (Grease Pencil).

 Організація сцен. Blender використовує внутрішню файлову систему, що дозволяє зберігати декілька сцен з усіма їхніми моделями, текстурами (тільки власними, але не імпортованими), звуками, ефектами в єдиному файлі (так званому .blend файлі). Усі «.blend» файли сумісні як зі старими, так і з новими версіями Blender. Так само, усі вони переносимі з однієї платформи на іншу та можуть використовуватися як засіб перенесення створеного раніше контенту.

 Інтерфейс користувача. Основу інтерфейсу складають горизонтальні вкладки (робочі простори), кожна з яких відведена під певну категорію функцій, що дозволяє легко перемикатися між різними завданнями, забезпечуючи різні дії над 3D-моделями в одному вікні. [6]

– Layout – головний робочий простір для перегляду сцени та її простих налаштувань.

– Modelling – модифікація геометрії інструментами моделювання.

– Sculpting – модифікація геометрії інструментами скульптингу.

– UV Editing – підлаштування координат текстури до поверхні тривимірної моделі.

– Texture Paint – малювання текстур на поверхні моделі.

– Shading – надання моделі матеріалів.

– Animation – налаштування зміни моделі із часом.

– Rendering – налаштування, показ і аналіз фінальної картинки.

– Compositing – комбінування картинок і їхня пост-обробка.

– Geometry Nodes – процедурне моделювання.

– Scripting – написання скриптів для автоматизації дій.

 Рендеринг. Для рендерингу Blender використовує декілька рушіїв. Рендеринг може відбуватися як на центральному, так і на графічному процесорі. Вигляд відрендереної картинки залежить від текстур, матеріалів, освітлення, обраної камери огляду та налаштувань обраного рушія. Workbench – призначений для дуже швидкого відображення моделей з урахуванням лише кольору та освітлення.

– Eevee – дозволяє швидко отримувати картинку, проте без складних ефектів, як-от відбиття чи заломлення променів.

– Cycles – містить фізичний рушій, здатний обчислювати трасування променів. Завдяки цьому Cycles під силу відтворювати фотореалістичну картинку, проте на це потрібно більше часу [20].

**2.1.2. Програмне забезпечення для створення навчальних відеоматеріалів.** Для створення навчальних матеріалів потрібне додаткове програмне забезпечення, яке дозволить якісно та швидко створити навчальні відео з захопленням екрану та звукового супроводу. Для цього чудово підходить програма захоплення відео з екрану Mirillis Action (рис. 2.1).

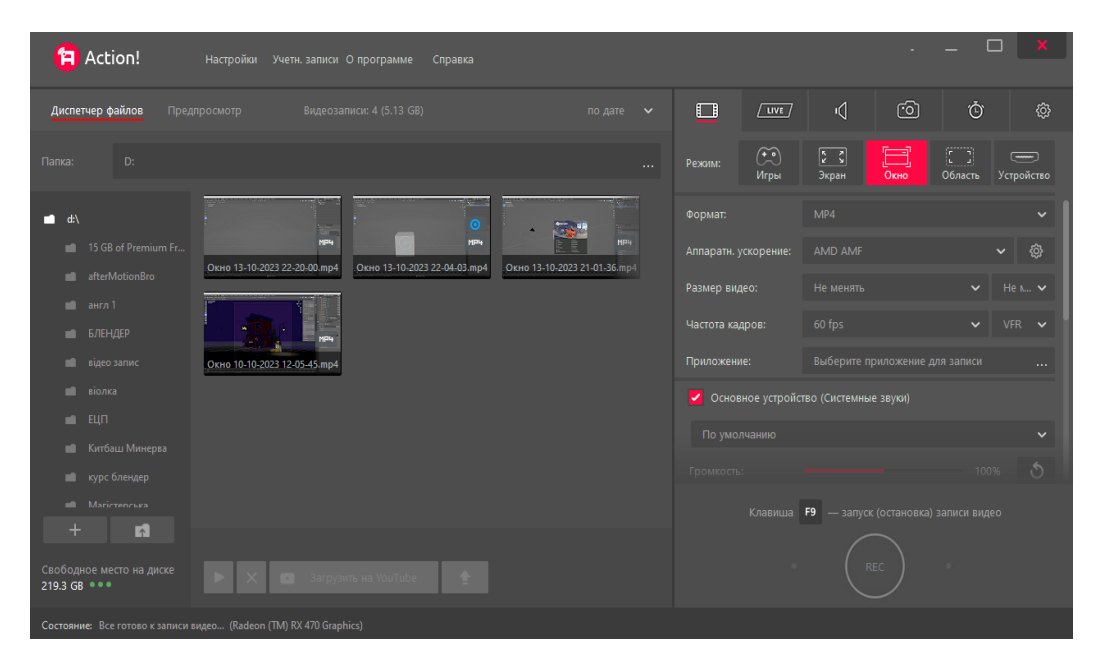

Рис. 2.1. Вигляд вікна програми Mirillis Action

Mirillis Action – це проста у використанні програма з високою якістю та низьким рівнем використання процесора, яка дозволяє записувати та транслювати дії на робочому столі, онлайн-відео, музику. Серед основних можливостей цієї програми є функції створення скріншотів і додавання в записи користувача голосовий текст і веб-камеру в режимі реального часу. Mirillis Action має зручний інтерфейс (рис. 2.1), дозволяє переглядати, видаляти та ділитися вибраним файлом, є можливість розпочати запис відразу після налаштування параметрів у головному вікні програми.

Для якісної обробки відео та монтажу підходить програма Adobe Premiere Pro – професійна програма для нелінійного монтажу відео. Вона володіє всіма сучасними можливостями та інструментами, тому з її допомогою можна створити відео найкращої якості. Основними можливостями Adobe Premiere Pro є:

 Створення переходів та ефектів. Створити власні або обрати з вбудованої бібліотеки та відкоригувати за потреби.

 Персоналізація кольорів. Налаштування кольорів та градієнтів на відео з допомогою професійних панелей та елементів керування.

<span id="page-33-0"></span> Регулювання звуку. Зменшення шуму, покращення звуку з допомогою професійних інструментів. [15]

#### **2.2. Теоретичні відомості з курсу для вивчення 3D-моделювання**

У сучасному освітньому просторі зростає важливість використання відео формату для ефективної передачі знань та сприяння розвитку навчальних навичок. Із стрімким розвитком технологій та доступністю Інтернету, відео визначається як потужний засіб, що дозволяє створювати інтерактивні та доступні форми навчання. В цьому підрозділі представлені теоретичні відомості, що стосуються відео розробок, їх короткий опис з основними поняттями котрі стосуються 3D-моделювання.

**2.2.1. Будова вікна програми Blender.** Розглянемо структуру вікон програми (рис. 2.2), воно поділяється на кілька основних елементів, а саме: Панель меню, 3D Vieuport, Timeline, Properties, Outliner.

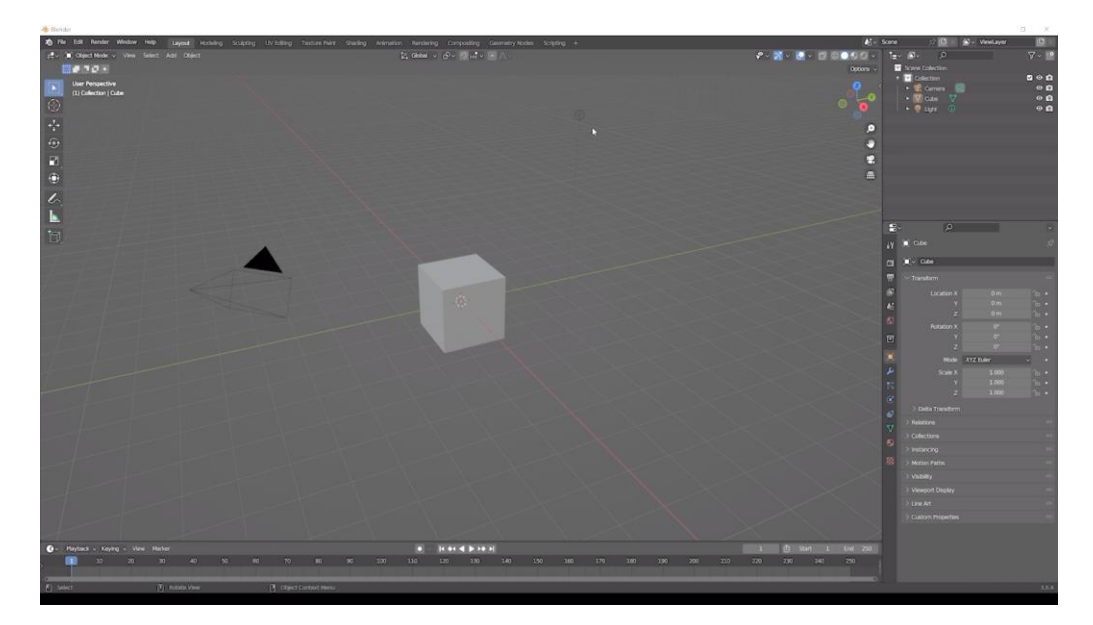

Рис. 2.2. Вигляд вікна програми Blender

**Панель меню** (рис. 2.3). Розміщена у верхній частині інтерфейсу. Містить основні пунки меню: FileMenu, Edit Menu, Render Menu, Window Menu, Help Menu.

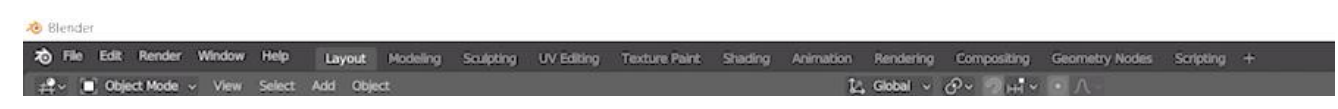

Рис. 2.3. Вигляд панелі меню

Пункт меню **File** містить такі команди:

New (Новий): Створення нового проекту або об'єкта.

Open (Відкрити): Відкриття існуючого файлу чи проекту.

Save (Зберегти): Збереження поточного проекту чи файлу.

 Save As (Зберегти як): Збереження проекту чи файлу з новою назвою або в новому місці.

 Import (Імпорт): Введення зовнішніх файлів чи об'єктів у поточний проект.

 Export (Експорт): Виведення об'єктів чи проекту в зовнішні файли або формати.

 Append (Додати): Додавання об'єктів чи складових з інших файлів у поточний проєкт.

 User Preferences (Вибір користувача): Налаштування вибору користувача, такі як налаштування інтерфейсу, клавішних скорочень тощо.

Quit (Вийти): Закриття програми Blender.

Пункт меню **Edit** містить такі команди:

 Відмінити останню дію (Undo): Скасовує останню виконану дію в редакторі.

 Повторити останню дію (Redo): Виконує знову останню скасовану дію, а також надає доступ до історії дій користувача.

 Пошук команд (Menu Search): Відкриває можливість шукати конкретні команди в меню за допомогою пошукового інструменту.

 Перейменування поточного об'єкта (Rename Active Item): Дозволяє змінювати ім'я об'єкта, який наразі активний.

 Множинне перейменування об'єктів за одну дію (Batch Rename): Надає можливість перейменувати кілька об'єктів одночасно.

 Блокування можливості виділення (Lock Object Models): Забороняє виділення та редагування об'єктів на сцені.

 Налаштування програми (Preferences): Відкриває вікно налаштувань Blender для настроювання параметрів програми.

Пункт меню **Render** містить такі команди:

 Генерація статичного зображення Render Image (клавіша F12): Запускає процес рендерингу для створення статичного зображення сцени.

 Створення відео послідовності – Render Animation (Ctrl+F12): Рендерить анімацію та створює відеопослідовність.
Поєднання звукових файлів та рендеру анімації – Render Audio: Об'єднує звукові файли з відео-анімацією під час рендерингу.

 Перегляд вікна рендеру – View Render (F11): Відображає панель рендеру для перегляду вже згенерованого зображення.

 Відтворення анімації – View Animation (Ctrl+F11): Запускає відтворення анімації в 3D Viewport.

 Можливість блокування інтерфейсу програми на час рендеру для економії пам'яті: Забороняє взаємодію з інтерфейсом під час рендеру для ефективного використання ресурсів пам'яті.

Пункт меню **Window** містить такі команди:

 Створювати нове вікно на основі поточного (New Window): Створює нове вікно засноване на поточному робочому просторі.

 Створювати вікно з власним робочим простором та вибраною сценою (New Main Window): Створює нове вікно з іншим робочим простором та обраною сценою.

 Розгорнути поточне вікно на повний екран (Toggle Window Fullscreen): Розгортає або згортає поточне вікно на повний екран.

 Перейти до наступного/попереднього робочого простору (Next / Previous Workspace): Перемикається між різними робочими просторами.

 Показати/приховати Status Bar: Відображає або приховує панель статусу.

 Зробити і зберегти скріншот вікна (Save Screen Shot): Створює та зберігає знімок екрана.

 Зробити скріншот певного редактора (Save Screenshot Editor): Створює та зберігає скріншот певного редактора вікна.

Додаткові меню вікна:

 Layout: Перший стандартний набір вікон для загального використання та редагування.

Modelling: Набір вікон, оптимізований для завдань із моделювання.

Sculpture: Робоча область для моделювання скульптури.

UV Editor: Спеціально призначена для створення розгорток текстур.

 Texture Editor: Використовується для малювання текстур і додавання матеріалів.

 Shading: Робоча область для створення та редагування матеріалів та тіней.

 Animation: Призначена для створення анімацій та редагування ключових кадрів.

 Rendering: Оптимізована для налаштування параметрів візуалізації та рендерингу сцени.

 Compositing: Використовується для пост-рендер обробки графічних зображень.

 Scripting: Робоча область для створення скриптів за допомогою мови програмування Python. Також можна додавати власні пресети для індивідуалізації робочого простору.

 Ці пресети значно полегшують робочий процес, надаючи користувачу швидкий доступ до потрібних інструментів та вікон для виконання конкретних завдань у Blender.

**3D Vieuport** (рис. 2.4) – основний редактор у програмі. Він використовується для взаємодії з 3D-сценою при створенні моделей, їх розміщенні, проектуванні в реальному часі, анімації тощо. Містить численні ключові компоненти, які динамічно змінюються залежно від контексту робочого процесу. Наприклад, заголовок вікна 3D-зображення обладнаний перемикачем режимів, меню «Views» для навігації в 3D-просторі, функцією «Select» для вибору об'єктів, опцією «Insert» для вставки нової базової сітки на сцену (яка видима лише в режимі об'єкта), а також розділом «Objects», що містить інструменти для маніпулювання всією сіткою та її деформацій.

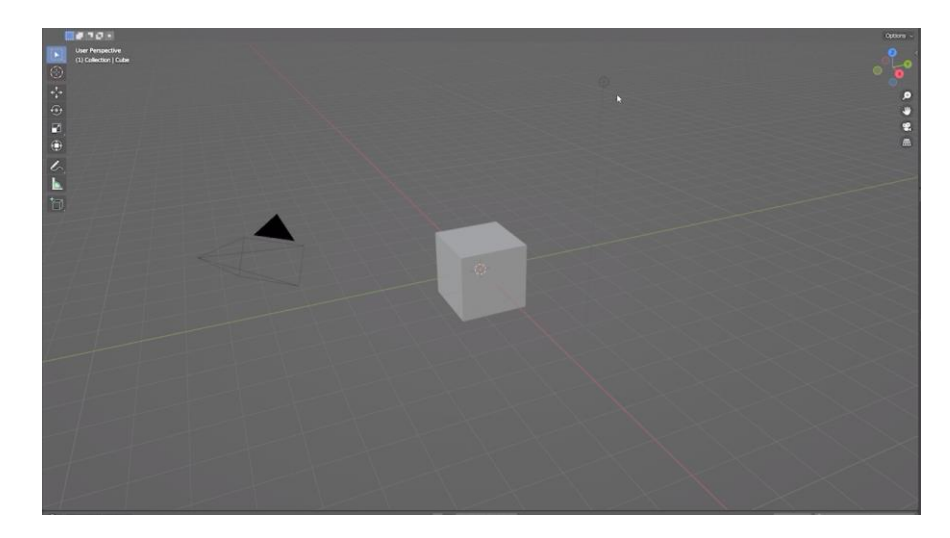

Рис. 2.4. Вигляд вікна 3D Vieuport

У верхньому правому куті 3D Vieuport (рис. 2.4) розташовані важливі елементи, такі як «Object Type Visibility» для регулювання видимості компонентів об'єкта, «Viewport» для перегляду точки зору сцени через вікно 3Dвідображення, а також «Viewport Gizmo» для зміни режиму відображення області 3D-зображення сцени. Крім того, у цьому розділі можна налаштовувати область 3D-зображення, встановлювати режим накладення (Overlay) і регулювати прозорість сцени (X-Ray).

Ці компоненти і функціональність відображають значущі аспекти роботи з 3D-сценою в редакторі, що є важливим у контексті створення та редагування 3D-моделей, анімації та інших аспектів графічного дизайну.

**Timeline** (рис. 2.5). Дозволяє переглядати композицію ключових кадрів анімації та починати її попередній перегляд. Однак для створення складних анімацій уже необхідно використовувати інші редактори або пресети Blender, спеціально призначені для розробки серйозних анімацій. У контексті моделювання цей редактор використовується рідко, і зазвичай ця область додається до 3D-відображення для розширення робочого простору.

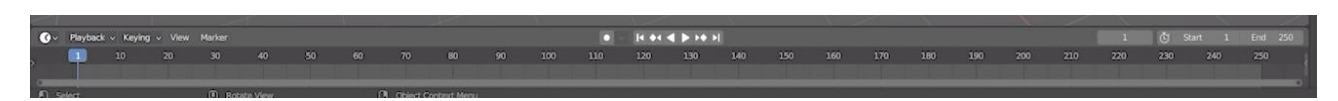

Рис. 2.5. Вигляд Timeline

**Properties** (рис. 2.6). містить декілька категорій, які представлені спеціальними закладками, розташованими у верхній частині інтерфейсу. Перша група закладок стосується сцен у Blender і включає такі категорії:

 Render (Візуалізатор): Налаштування параметрів візуалізаторів для створення візуальних зображень.

 Output (Вивід): Розміщення результатів рендеру, таких як зображення чи відео.

 View Layer (Шар візуалізації): Надає змогу розподілити моделі та колекції по спеціальним шарам візуалізації для керування відображенням.

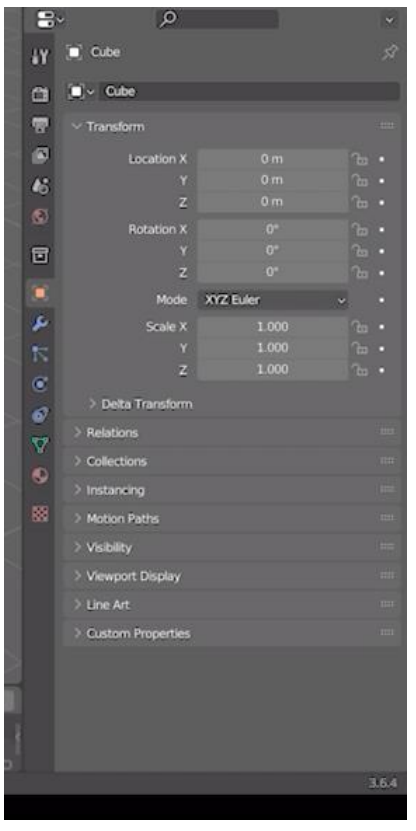

Рис. 2.6. Properties

Далі знаходиться група вкладок, які пов'язані з моделюванням 3D-об'єктів. Кожна із цих вкладок включає підкатегорії для різних типів об'єктів:

Object (Об'єкт): Властивості об'єкта та його розміщення в просторі.

Modifiers (Модифікатори): Налаштування модифікаторів для зміни форми та властивостей об'єкта.

Object Visual Effects (Візуальні ефекти об'єкта): Налаштування візуальних ефектів для об'єкта.

Particles (Частки): Налаштування систем частинок для створення різних ефектів.

Physics (Фізика): Властивості, пов'язані з фізичною моделлю об'єкта.

1. Objects Constraints (Обмеження об'єктів): Встановлення обмежень та зв'язків для об'єкта.

Загалом, редактор властивостей може бути адаптований відповідно до обраного об'єкта. Наприклад, основна вкладка може мати однакову назву, але надавати різні дані для Mesh, Curves, Surface, Tex, Metaball, Grease Pencil.

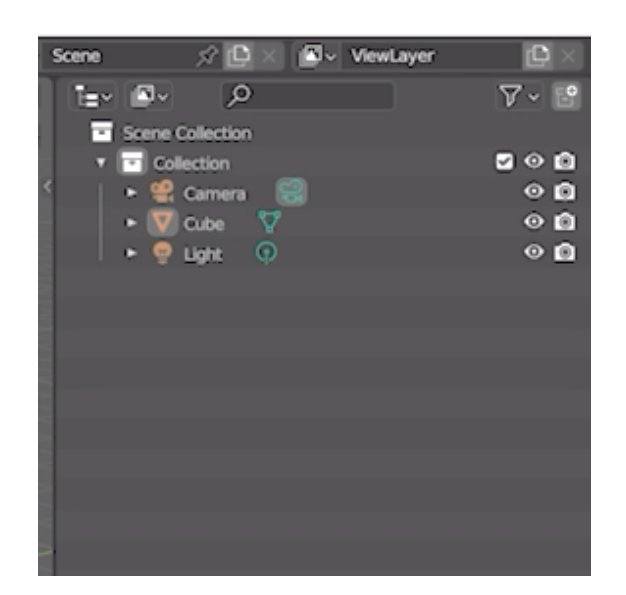

Рис. 2.7. Outliner

**Outliner** (рис. 2.7). Має форму списку, який систематизує дані на 3D-сцені та в blend-файлі. Цей інструмент широко використовується для наступних задач:

 Перегляд даних на сцені: Outliner дозволяє зручно переглядати всі об'єкти, колекції та інші компоненти на поточній сцені.

 Вибір об'єктів на сцені: Користувач може вибирати об'єкти безпосередньо з Outliner, наділяючи йому функції навігації та вибору.

 Дозвіл/заборона виділення об'єктів у 3D Viewport: Outliner надає можливість дозволяти або забороняти виділення об'єктів у 3D Viewport.

 Дозвіл/заборона візуалізації об'єктів: Користувач може керувати видимістю об'єктів, дозволяючи чи забороняючи їх візуалізацію.

 Видалення об'єктів зі сцени: Outliner дозволяє видаляти об'єкти зі сцени, роблячи процес управління об'єктами більш зручним.

 Керування колекціями: Outliner дозволяє створювати та організовувати колекції об'єктів, спрощуючи роботу зі складними сценами.

 Кожен рядок у редакторі Outliner представляє блок даних, такий як об'єкт чи колекція, який можна вибрати лівою кнопкою миші. Outliner також надає можливість перейменовувати об'єкти та змінювати ієрархію даних, роблячи його потужним інструментом для керування об'єктами на сцені.

**2.2.2. Режими роботи Blender.** Object Mode (Режим об'єкта): У цьому режимі користувач може вибирати, переміщати, обертати та масштабувати об'єкти на сцені. Це базовий режим для роботи з об'єктами.

Edit Mode (Режим редагування): Дозволяє редагувати геометрію об'єктів, таких як моделі, меші тощо. У цьому режимі можна виконувати операції, такі як витягування вершин, створення граней, об'єднання об'єктів тощо.

Інструменти панелі інструментів у режимі редагування доповнюються командами (рис. 2.8) для виконання різних операцій, таких як екструдування (E), вставка додаткового багатокутника в полігон (I), або розміщення фаски на визначеному ребрі (комбінація клавіш Ctrl+B). Також присутні інструменти для створення розрізів, такі як циклічний розріз (комбінація клавіш Ctrl+R) та довільний розріз полігона командою «Ніж» (K). Інші операції включають об'єднання виділених вершин у полігон (клавіша F) та створення багатокутника на основі вже існуючого за допомогою інструмента Poly Build.

У режимі редагування доступні також інші операції, такі як згладжування форми об'єкта, циклічне екструдування, потоншення/потовщення мешу, зсув,

> відділення точки та інші. Перехід між режимами Object Mode та Edit Mode виконується за допомогою клавіші Tab. Ці функції дозволяють користувачеві ефективно формувати тривимірну модель об'єкта.

> **Sculpt Mode** (Режим скульптування) дозволяє використовувати інструменти скульптування для моделювання об'єктів так, ніби вони були скульптурою. Ідеально підходить для створення органічних форм.

Основні характеристики Sculpt Mode включають:

 Brushes (Пензлі): Sculpt Mode має різноманітні види пензлів, кожен із яких призначений для виконання конкретних операцій. Наприклад, є пензлі для збільшення/зменшення об'єму, для вирізування, різьблення, згладження та інші.

A. Dyntopo (Динамічна топологія): Ця функція дозволяє автоматично додавати та видаляти геометрію в Рис. 2.8. Панель інструментів

 $\mathscr{L}_{\gamma}$  $\blacksquare$ 

 $\overline{\Box}$ 

 $\blacksquare$  $\Box$  $\bigcirc$ 而  $\mathbb{Q}$ 鱼 ♣ ⊕  $\mathbb{D}$ 燮 області, де ви працюєте, зберігаючи високу роздільність деталей тільки в областях інтересу.

 Symmetry (Симетрія): Sculpt Mode підтримує симетричне моделювання, що означає, що зміни, які ви робите на одній стороні об'єкта, автоматично відображаються на протилежній стороні.

 Masking (Маскування): можливість використовувати маски для визначення областей, які будуть впливати на ваші моделі, й обмежувати вплив певних інструментів.

 Texture Painting (Живопис текстур): можливість використовувати текстури для розфарбовування частин моделі, надаючи їй більшу деталізацію та реалізм.

 Multiresolution Editing (Редагування з мультитеплотою): Sculpt Mode дозволяє працювати з об'єктами з різною роздільною здатністю (мультитеплою) для керування рівнем деталей.

 Dynamic Topology (Динамічна топологія): Змінює топологію об'єкта в реальному часі для забезпечення більшої гнучкості в роботі з моделлю.

**2.2.3. Операції з об'єктами в програмі Blender.** Операції з об'єктами в програмі Blender – це важливий аспект тривимірного моделювання вони дозволяють користувачам ефективно маніпулювати об'єктами на сцені, створюючи та редагуючи їх у 3D-просторі. Основні це переміщення, масштабування та обертання об'єктів.

Переміщення (Translate): Ця операція дозволяє зміщувати об'єкти вздовж трьох осей – X, Y та Z. Використовуючи інструмент переміщення, користувач може точно визначити нове положення об'єкта на сцені.

Масштабування (Scale): Масштабування змінює розміри об'єкта. Користувач може збільшувати або зменшувати об'єкт по трьох вимірах, надаючи йому більше чи менше простору на сцені.

Обертання (Rotate): Операція обертання дозволяє обертати об'єкт навколо визначених осей. Це особливо корисно для створення реалістичних позицій та орієнтацій об'єктів у просторі.

Копіювання та Видалення (Copy and Delete): Користувач може копіювати об'єкти для швидкого створення дублікатів або видаляти їх зі сцени для оптимізації моделі.

**2.2.4. Екструдування об'єктів**. Операція, що дозволяє розширювати об'єкти в тривимірному просторі. Це корисний інструмент для створення об'ємних форм і деталей у моделях. Процес екструдування виглядає як витягування частини об'єкта від його поточного положення.

Основні кроки для використання функції екструд в Blender:

 Вибір об'єкта: Виберіть об'єкт, який ви хочете екструдувати. Це може бути об'єкт у режимі об'єкта або об'єкт у режимі редагування мешу.

Перехід у режим редагування.

 Вибір частини об'єкта: виділяємо ті частини об'єкта, які хочемо екструдувати. Це може бути вибір вершин, ребер або полігонів.

 Застосування екструзії: використовуємо клавішу E або інструмент опцію «Екструд» із панелі інструментів зліва. Після з'явиться можливість маніпулювати новоствореним витягнутим елементом.

 Переміщення та взаємодія: Після екструдування можна використовувати інші інструменти для переміщення, обертання чи масштабування новоствореного об'єкта.

Підтвердження дії: натиснути клавішу Enter або ліву кнопку миші.

В Blender існує кілька різновидів екструду, які можна використовувати в режимі редагування мешу для створення різноманітних геометричних форм:

 Region Extrusion.(рис. 2.9) дозволяє витягувати вибрану частину мешу в площині обраного напрямку (Alt + E).

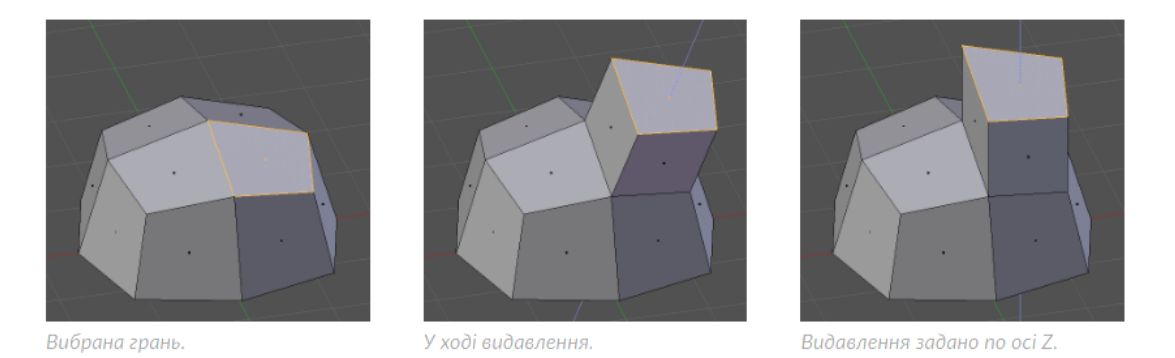

Рис. 2.9. Результат використання Region Extrusion

 Extrude Individual. (рис.2.10) Дозволяє видавити вибрання кількох одночасно граней індивідуально, замість їх регіону. Ці грані видавлюються уздовж їх власних нормалей, «внутрішні» ребра (тобто, ребра між двома вибраними гранями) більше не видаляються (це є оригінальні грані).

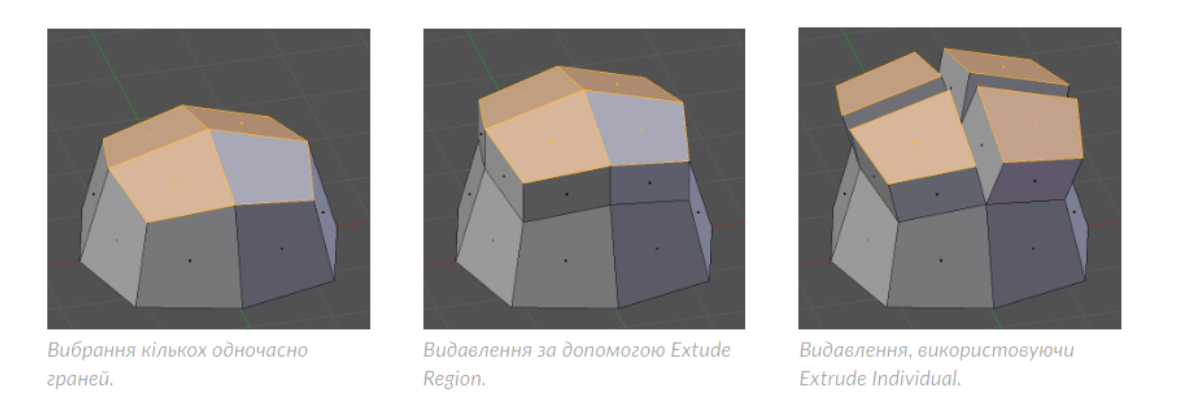

Рис. 2.10. Результат використання Extrude Individual

 Extrude Manifold. (рис. 2.11) призначена для екструзії компонентів мешу таким чином, щоб забезпечити правильну топологію. Основна ідея Extrude Manifold полягає в тому, щоб витягнути вибрані вершини, ребра або полігони так, щоб вони утворювали коректну геометрію. Створює об'єкт без подвійних граней, і відповідає правилам топології.

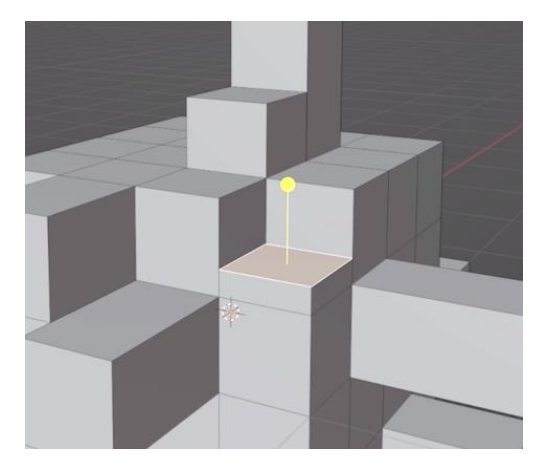

Рис. 2.11. Результат використання Extrude Manifold

 Extrude Faces Along Normals. (рис. 2.12) Екструд вздовж нормалей. Це конкретна опція, яка дозволяє користувачам витягувати грані об'єкта вздовж їхніх нормалей. Нормалі – це вектори, перпендикулярні поверхні грані. Використання цієї опції дозволяє створити нові грані, які рухаються вздовж напрямку цих нормалей.

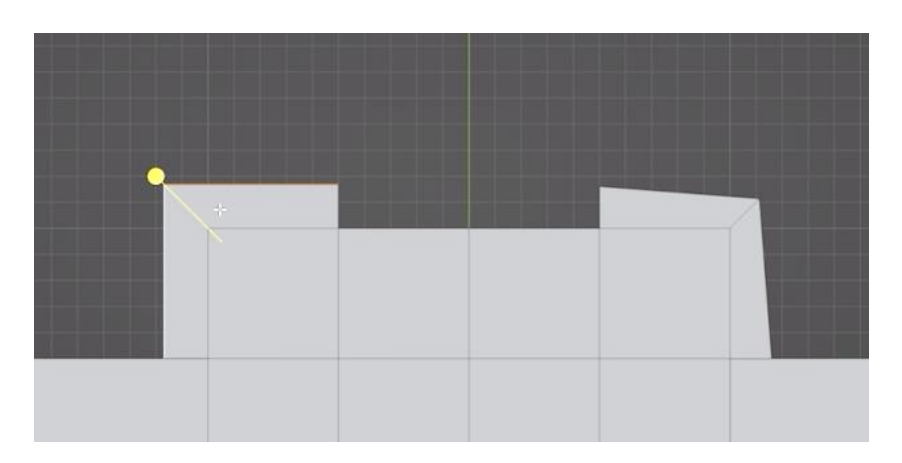

Рис. 2.12. Результат використання Extrude Faces Along Normals

 Extrude to Cursor. (рис. 2.13) Операція, яка дозволяє екструдувати (розширювати) вибрані вершини, ребра або полігони в напрямку, який вказує курсор миші. Ця функція особливо корисна для точного позиціонування нових елементів моделі відносно позначеного місця на сцені. [4]

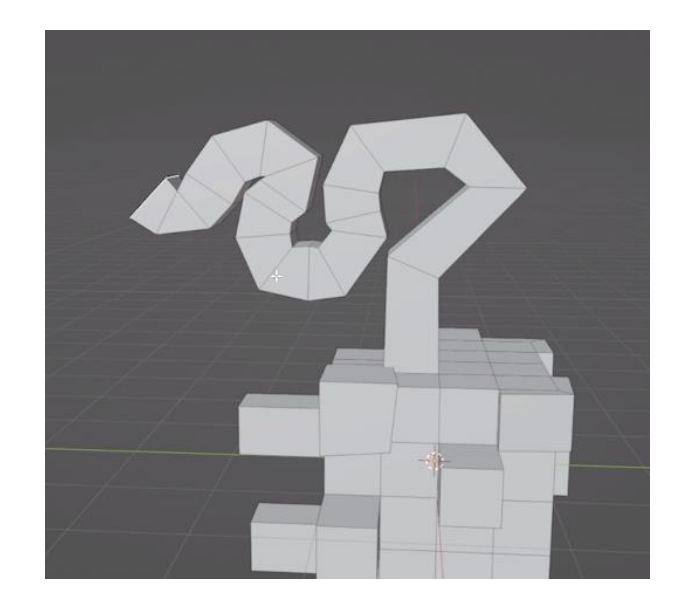

Рис. 2.13. Результат використання Extrude to Cursor

**2.2.5. Модифікатори.** В Blender модифікатори є потужним інструментом для зміни форми та структури об'єктів, не втрачаючи базової геометрії. Це автоматичні операції, які впливають на геометрію об'єкта, не порушуючи полігональної сітки. До кожного об'єкта можуть бути застосовані різні модифікатори, що змінюють його форму, структуру і властивості зі збереженням вихідної геометрії (рис. 2.14).

| Modify                               | Generate               | Deform                    | <b>Physics</b>           |
|--------------------------------------|------------------------|---------------------------|--------------------------|
| Data Transfer                        | <b>null</b> Array      | Armature                  | <sup>2</sup> Cloth       |
| D Mesh Cache                         | ◯ Bevel                | ∩ Cast                    | 국 Collision              |
| [a] Mesh Sequence Cache              | <b>コ</b> Boolean       | Curve                     | Dynamic Paint            |
| $\overline{\phantom{a}}$ Normal Edit | $R =$ Build            | $\mathfrak{S}$ Displace   | $\overline{\Pi}$ Explode |
| $\sqsubset$ k Weighted Normal        | Decimate<br>M          | $\delta$ Hook             | $\Diamond$ Fluid         |
| W. UV Project                        | Edge Split             | <b>D</b> Laplacian Deform | <b>※ Ocean</b>           |
| Warp                                 | • Geometry Nodes       | $H$ Lattice               | R: Particle Instance     |
| <b>In Vertex Weight Edit</b>         | $\varphi$ Mask         | D Mesh Deform             | Particle System          |
| <b>In Vertex Weight Mix</b>          | Si3 Mirror             | Shrinkwrap                | <b>&amp;</b> Soft Body   |
| <b>I-I</b> Vertex Weight Proximity   | <b>Wultiresolution</b> | Simple Deform             |                          |
|                                      | (p Remesh              | Smooth                    |                          |
|                                      | S Screw                | Smooth Corrective         |                          |
|                                      | <b>△</b> Skin          | Smooth Laplacian          |                          |
|                                      | <b>T</b> Solidify      | <b>D</b> Surface Deform   |                          |
|                                      | O Subdivision Surface  | $\sqrt{7}$ Warp           |                          |
|                                      | $\Box$ Triangulate     | G Wave                    |                          |
|                                      | △ Volume to Mesh       |                           |                          |
|                                      | <b>Weld</b>            |                           |                          |
|                                      | Wireframe              |                           |                          |

Рис. 2.14. Модифікатори Blender

Розглянемо кілька основних модифікаторів, які найчастіше потрібні в роботі: Mirror. Дозволяє створювати дзеркальне відображення об'єкта вздовж визначених площин. (рис. 2.16.) Він допомагає економити час при моделюванні

симетричних об'єктів, оскільки будь-які зміни, внесені на одному боці, автоматично відображаються на іншому. Налаштування модифікатора (рис. 2.15.): Axis (Вісь): Виберіть вісь, навколо якої буде виконане дзеркальне відображення. Clipping, параметр який дає можливість вершини на границі дзеркального об'єкта при редагуванні. Merge (Об'єднання): Об'єднання вершин при зачіпленні (clipping).

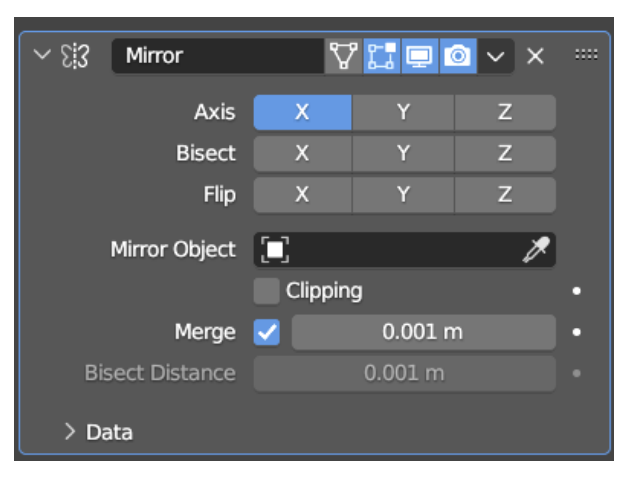

Рис. 2.15. Налаштування модифікатора Mirror

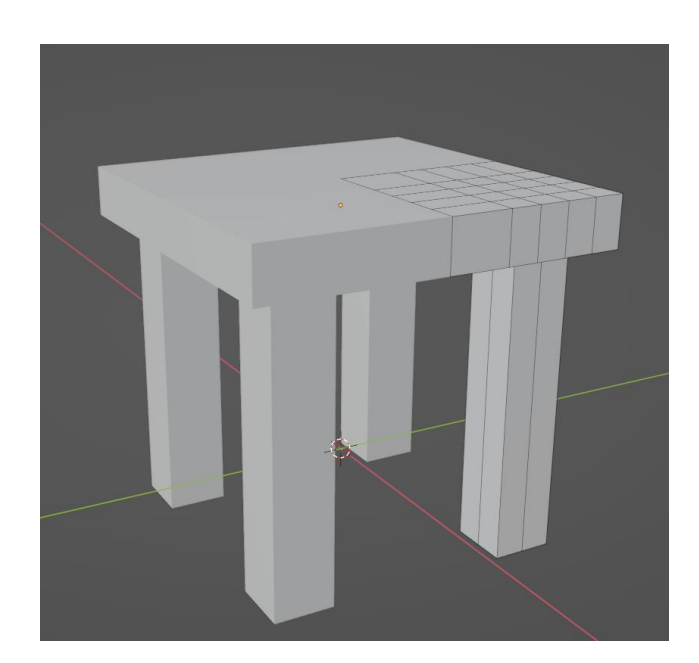

Рис. 2.16. Результат застосування модифікатора Mirror

Subdivision Surface. Збільшує кількість вершин, ребер і полігонів об'єкта, що дозволяє створювати більш гладкі форми та деталі (рис. 2.17). Особливо корисно для створення реалістичних та органічних об'єктів.

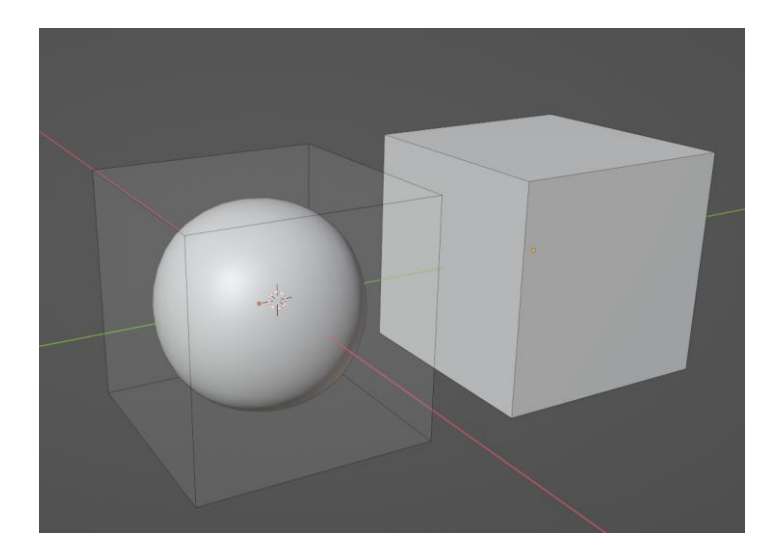

Рис. 2.17. Результат застосування модифікатора Subdivision Surface

Налаштування модифікатора (рис. 2.18): Subdivision Type (Тип поділу): Catmull-Clark чи Simple. Levels Viewport (Рівні відображення): Кількість поділок для відображення у вьюпорті. Levels Render (Рівні рендеру): Кількість поділок для рендеру.

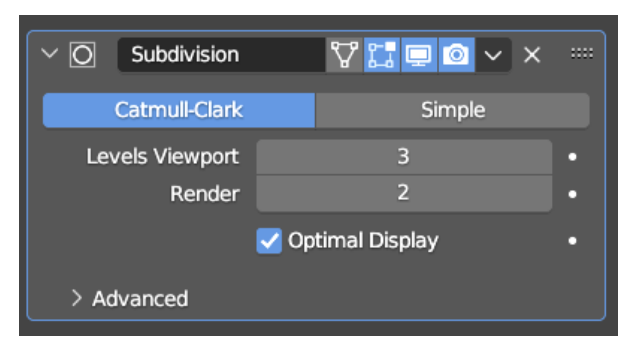

Рис. 2.18. Налаштування модифікатора Subdivision Surface

Solidify. Надає товщину об'єктам, перетворюючи їх у тривимірні об'єкти (рис. 2.19). Може бути корисно при створенні моделей для 3D-друку або інших випадків, коли об'єкт повинен мати фізичний об'єм.

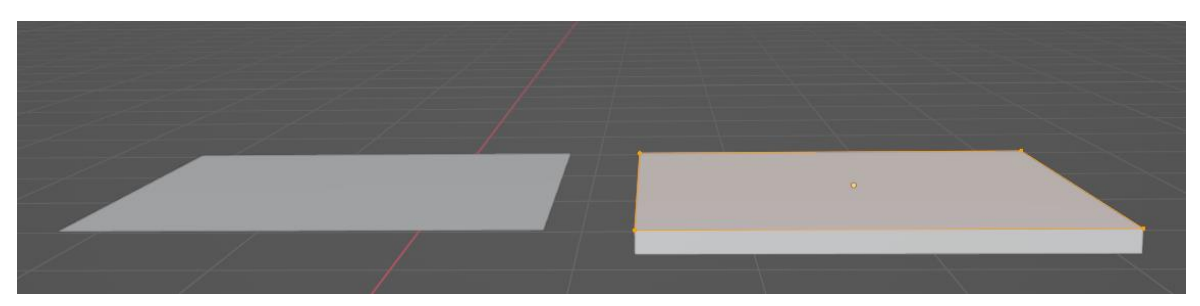

Рис. 2.19. Результат застосування модифікатора Solidify

Налаштування модифікатора (рис. 2.20): Thickness (Товщина): Задає товщину об'єкта після надання об'єму. Offset (Зміщення): Визначає розташування сторони наданого об'єму відносно оригінального об'єкта. Even Thickness (Рівномірна товщина): цей параметр забезпечить рівномірну товщину по всій геометрії.

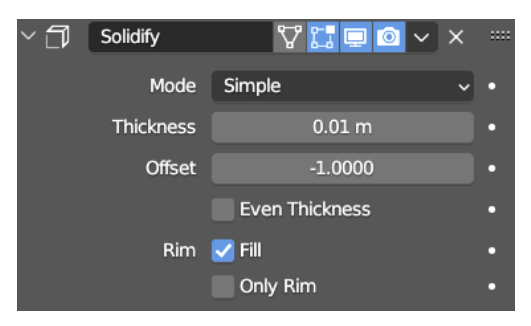

Рис. 2.20. Налаштування модифікатора Solidify

Boolean. Дозволяє об'єднувати, віднімати чи перетинати два об'єкти за допомогою булевих операцій (об'єднання, віднімання, перетин) (рис. 2.21). Дає можливість створювати складні форми та вирізати чи об'єднувати їх швидко та ефективно.

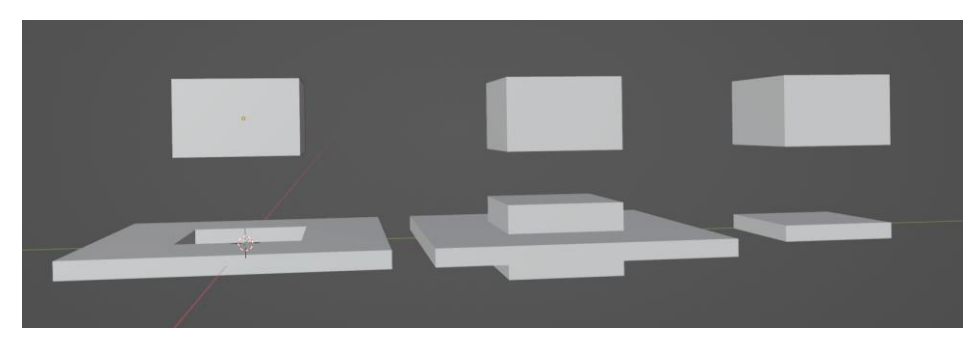

Рис. 2.21. Результат застосування модифікатора Boolean

Налаштування модифікатора (2.22): Operation (Операція): Виберіть тип булевої операції: об'єднання, віднімання або перетин. Object (Об'єкт): Виберіть об'єкт, з яким ви хочете виконати булеву операцію. Solver (Розв'язувач): Виберіть між розв'язувачами, такими як Carve, BMesh, або Fast (швидший розв'язувач).

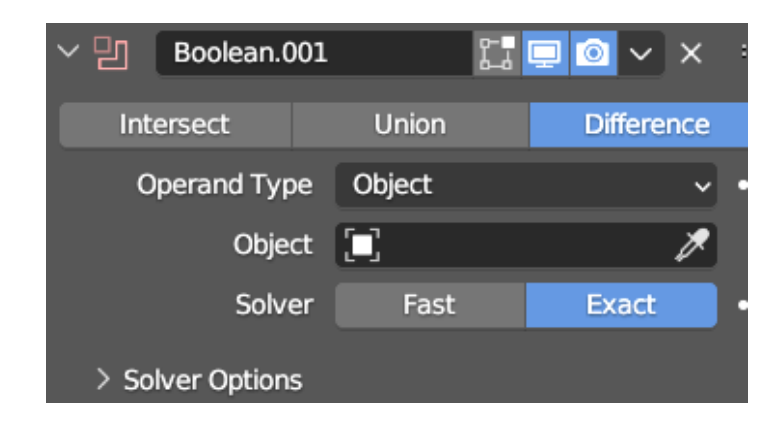

Рис. 2.22. Налаштування модифікатора Boolean

**2.2.6. Створення матеріалів.** Створення матеріалів у Blender є важливою частиною процесу рендерингу та візуалізації 3D-сцени. Послідовність дій для створення матеріалу:

Вибір об'єкта:

- 1. Увімкніть режим редагування об'єкта, натисканням клавіші Tab.
- 2. Виберіть об'єкт, для якого ви хочете створити матеріал.
- 3. Перехід до вкладки «Матеріал»:
- 4. У панелі властивостей, що знаходиться зліва, перейдіть на вкладку «Матеріал» (Material).
- 5. Натисніть кнопку «New» для створення нового матеріалу. Налаштування основних параметрів:
- 1. Назвіть свій матеріал, введенням ім'я в поле «Name».
- 2. Встановити колір базового матеріалу, вибравши відповідне налаштування. Додавання текстур і налаштування:
- 1. У розділі «Surface» можна додати текстури та налаштувати їх параметри. Натиснути на кнопку «Add» і вибирати тип текстури.
- 2. У розділі «Settings», налаштувати параметри текстури, такі як масштабування, поворот та зсув. Додавання шейдерів:
- 1. Існує можливість використовувати (Shader) для додаткових ефектів.

2. У розділі «Shader Editor» можна редагувати й додавати шейдери для свого матеріалу.

**2.2.7. Світло. Налаштування рендеру.** Blender надає різні види освітлення для створення реалістичних та ефективних візуалізацій у 3D-сценах. Розглянемо основні:

Point Lamp (Точковий світильник): Цей вид освітлення представляє собою точкове джерело світла, яке випромінює світло в усі напрямки з однієї точки в просторі (рис. 2.23). Використовується для імітації світла з конкретної точки в просторі.

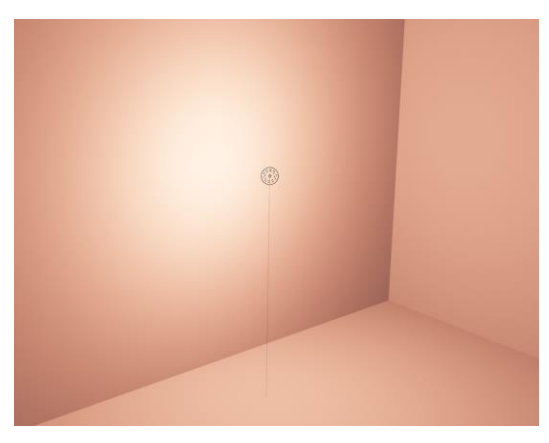

Рис. 2.23. Вигляд Point Lamp

Налаштування Point Lamp (рис. 2.24):

Color. Визначає колір світла. Використовуйте RGB або HSV значення для вибору кольору. Цей параметр впливає на відтінок світла.

Power. Визначає яскравість або силу світла. Чим вище значення, тим сильніше світло буде випромінювати.

Diffuse. Контролює, наскільки яскравим або тьмяним буде освітлення на поверхнях. Зміна цього параметру впливає на розподіл світла на матеріалі.

Specular. Визначає інтенсивність дзеркальних блисків на поверхнях матеріалу. Збільшення цього параметру робить відображення більш блискучим.

Volume. Цей параметр використовується для налаштування світла, яке проникає через об'єм (наприклад, туман або дим). Зміна цього параметру впливає на те, як світло взаємодіє з об'ємом.

Radius. Визначає радіус світлового джерела. Збільшення цього параметру робить світло більш розсіяним і менш інтенсивним.

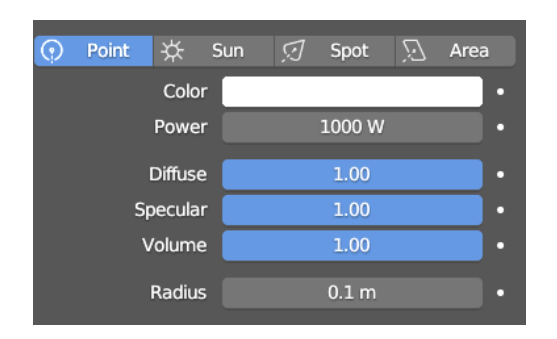

Рис. 2.24. Налаштування Point Lamp

Sun Lamp (Сонце): Моделює світло від сонця, розташованого на нескінченній відстані. Видає паралельні промені і використовується для симуляції сонячного світла, що приходить із великої відстані.

Налаштування (рис. 2.25):

Color. Як і в інших джерелах світла, цей параметр визначає колір світла, яке випромінюється сонцем.

Strength. Визначає інтенсивність світла сонця. Збільшення цього параметру робить світло більш яскравим.

Diffuse. Контролює, наскільки яскравим або тьмяним буде освітлення на поверхнях. Зміна цього параметру впливає на розподіл світла на матеріалі.

Specular. Визначає інтенсивність дзеркальних блисків на поверхнях матеріалу. Збільшення цього параметру робить відображення більш блискучим.

Volume. Параметр, який використовується для налаштування світла, що проникає через об'єм (наприклад, атмосферу). Зміна цього параметру впливає на те, як світло взаємодіє з об'ємом.

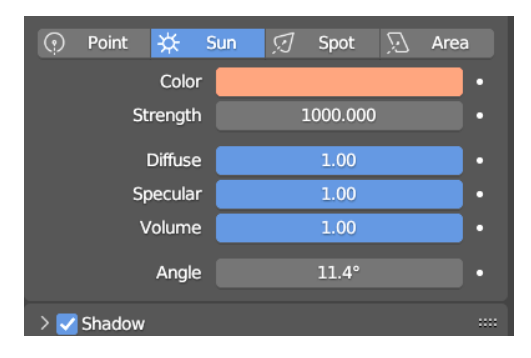

Рис. 2.25. Налаштування Sun Lamp

Spot Lamp (Прожектор): Створює конус світла, який можна направляти в певний напрямок. Використовується для виокремлення певної області сцени або для створення акцентів.

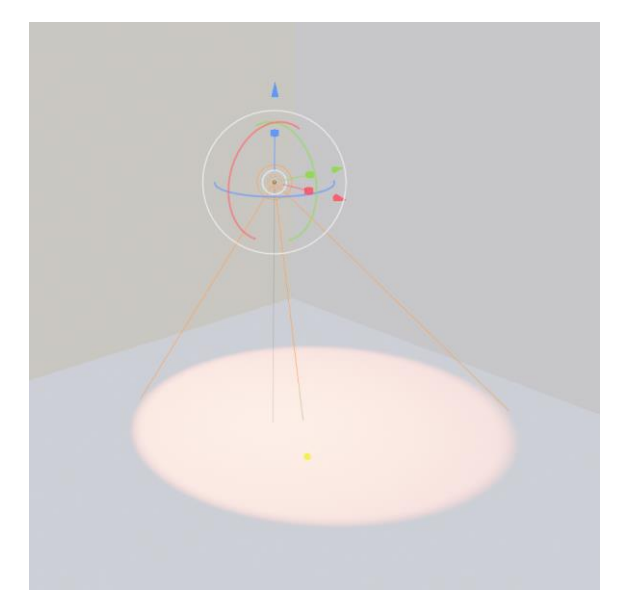

Рис. 2.26. Вигляд Spot Lamp

Налаштування схожі з Point Lamp, але тут присутні додаткові параметри такі як Size та Blend.

Size. Керує шириною споту світла в конусі. Чим більше значення, тим менше гострі краї конусу.

Blend. Визначає, наскільки різким чи плавним буде перехід між світлом і тінню. Більше значення робить перехід плавнішим.

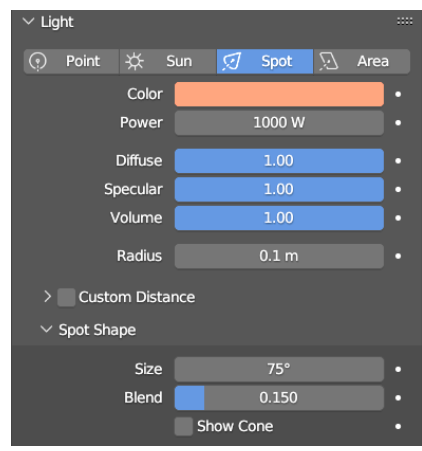

Рис. 2.27. Налаштування Spot Lamp

Area Lamp (Площинний світильник): Моделює освітлення від поверхні, яка має розміри та форму. Використовується для створення м'якого та рівномірного освітлення (рис. 2.28).

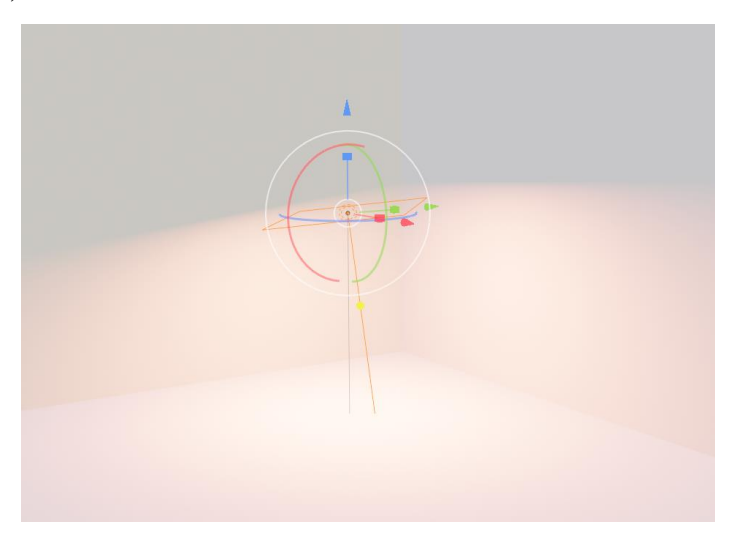

Рис. 2.28. Вигляд Area Lamp

Налаштування схожі з Point Lamp але з додатковими параметрами Shape та Size X, Y (рис. 2.29).

Shape. Визначає форму області світла. Зазвичай вибираються такі форми, як прямокутник, квадрат, коло.

Size X, Y. Розмір області світла в напрямку осей X та Y. Ці параметри дозволяють вам контролювати розмір світлової області в обох напрямках. Наприклад, якщо вибрана форма «Rectangle», то Size X визначає ширину, а Size Y - висоту.

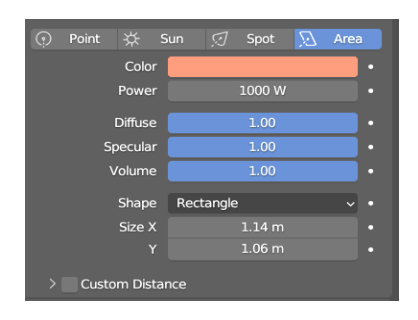

Рис. 2.29. Налаштування Area Lamp

**2.2.8. Розробка фінальної сцени.** Після опанування основних інструментів для роботи потрібно створи першу повноцінну сцену – використовуючи лише базові інструменти для роботи та кілька модифікаторів для її оптимізації. Для початку роботи зі сценою потрібно підібрати референс, що пришвидшити роботу, адже готова ідея дасть змогу бачити візуалізацію майбутньої сцени. Оберемо референс (рис. 2.30), для цього можна звернутись до мережі Інтернет та знайти цікаве зображення будинку/вулиці/кімнати. Головне обрати картинку з невеликою кількістю деталей та ближче до мультиплікаційного стилю – це дасть змогу використовувати в роботі лише базові матеріали, але навіть з ними робота не втратить свого стилю та буде цікаво виглядати.

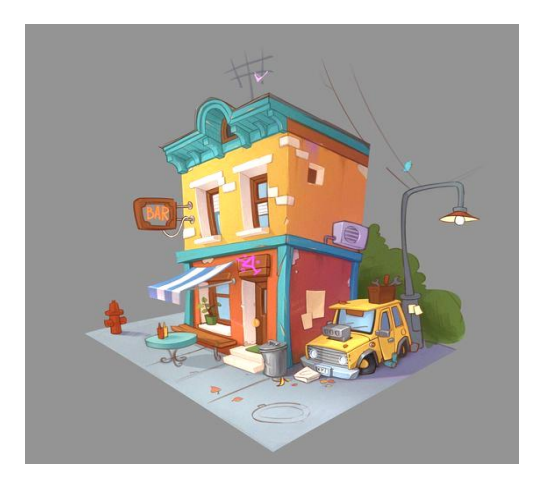

Рис. 2.30. Референс

**Моделювання основних об'єктів.** Перший основний об'єкт на сцені – будинок. Почнемо роботу зі створення простих об'єктів із яких він складається, розташовуємо всі деталі таким чином, щоб вийшов будинок за пропорціями схожий до референсу. Використовуючи різні операції з об'єктами створимо дах потрібної форми (рис. 2.31).

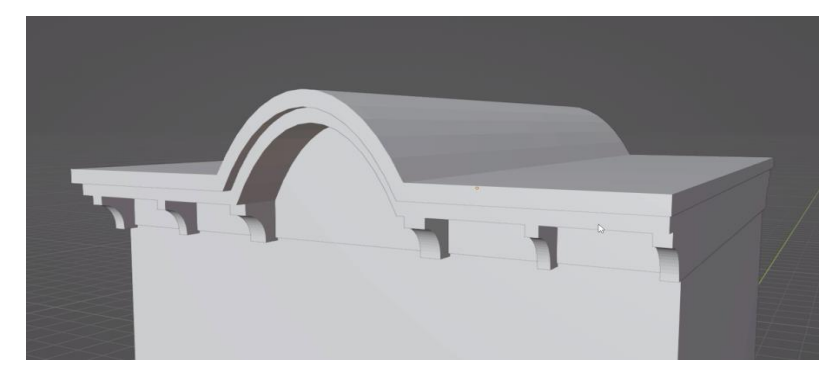

Рис. 2.31. Вигляд готового даху

Використовуючи екструдування створюємо потрібні елементи: вікна, двері (рис. 2.32) з їх рамами відповідно та сходи на 1 поверсі (2.33).

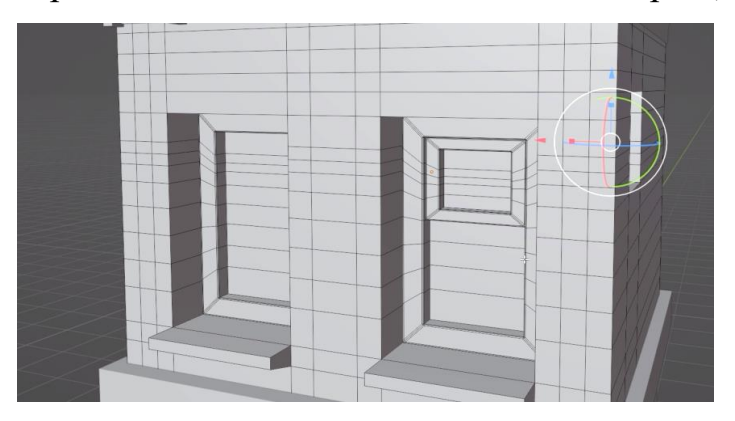

Рис. 2.32. Створення вікон та їх рам для 2 поверху

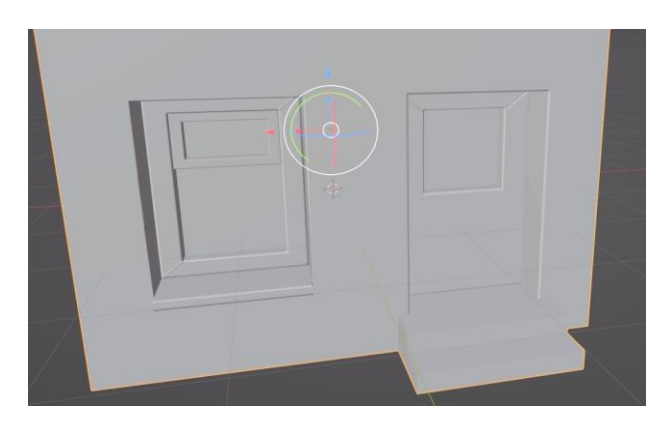

Рис. 2.33. Вигляд вікна та сходів 1 поверху

Додаємо дрібні деталі: цеглинки та вікно на даху – використовуючи циліндр. Створюємо балки підтримки на 1 поверсі використовуючи модифікатор Mirror (рис. 2.34).

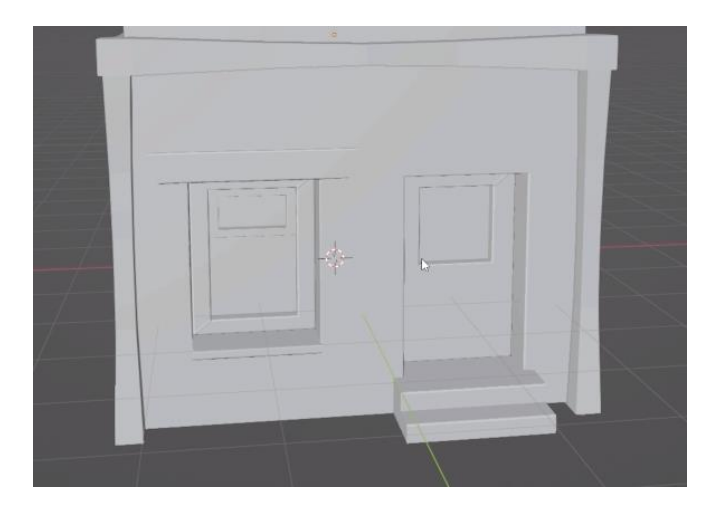

Рис. 2.34. Вигляд білок підтримки для 1 поверху

Додаємо дрібні деталі: вивіску над дверима та накриття, для створення якого потрібно додати площину та застосувати модифікатор Solidify, щоб надати товщини об'єкту (рис. 2.35).

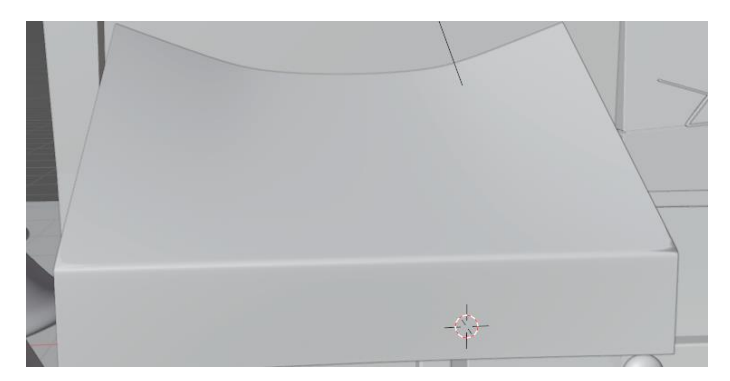

Рис. 2.35. Вигляд накриття над вікном

Наступний головний об'єкт на сцені – авто, для його створення використаємо модифікатор Mirror. Моделювання починається з простого об'єкту – куб, для якого надаємо потрібну форму використовуючи екструдування та працюємо з кожними об'єктами окремо: вершинами, гранями тощо (рис. 2.36).

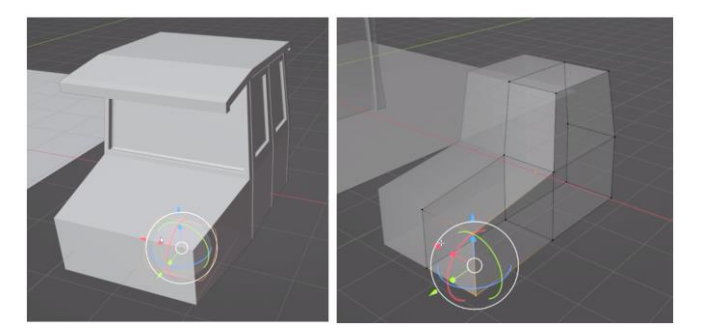

Рис. 2.36. Створення авто з використанням модифікатора

Використовуючи циліндр та модифікатор Boolean створюємо отвори для колес (рис. 2.37).

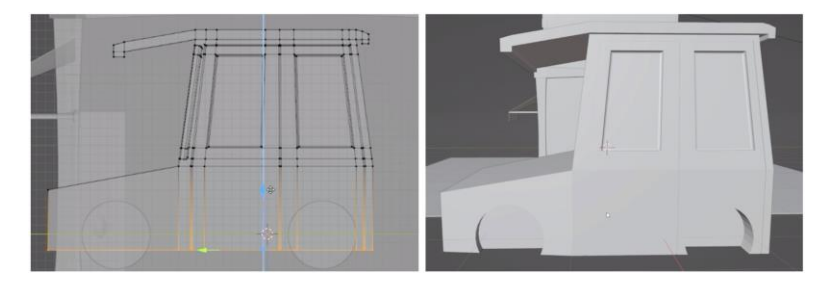

Рис. 2.37. Створення колес для авто

Створимо всі декоративні елементи на авто: решітка (рис.2.38), фари, бампер тощо (рис. 2.39).

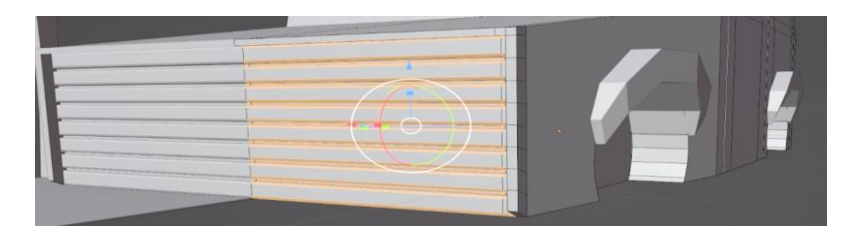

Рис. 2.38. Створення решітки для авто

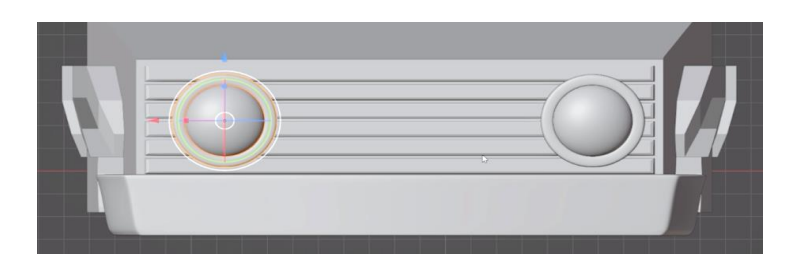

Рис. 2.39. Створення фари для авто

Для створення колес використаємо циліндр шириною з авто та з допомогою базових операцій зімітуємо вигляд колеса – обов'язково потрібно використати модификатор Subdivision Surface. Поставимо авто в потрібному місці згідно референса (рис. 2.40).

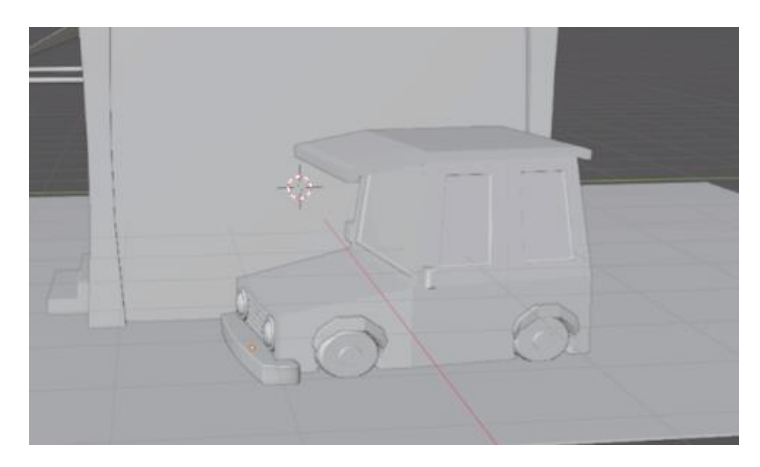

Рис. 2.40. Вигляд авто згідно референсу

Додати різні декоративні елементи для покращення загального вигляду сцени.(рис. 2.41.)

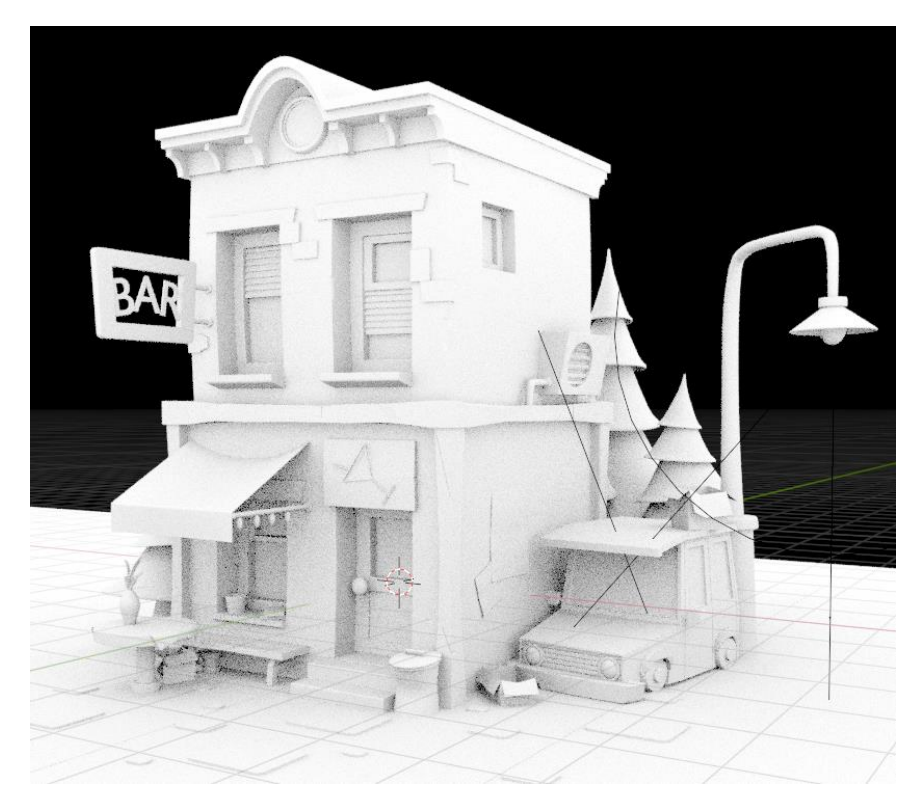

Рис. 2.41. Вигляд сцени зі всіма об'єктами

**Додавання матеріалів до моделі.** Використовуємо прості матеріали з базовими налаштуваннями: додаємо потрібний колір (Base Color), матеріалів котрі мають мати трішки відблиску використовуємо наступні налаштування (рис. 2.42):

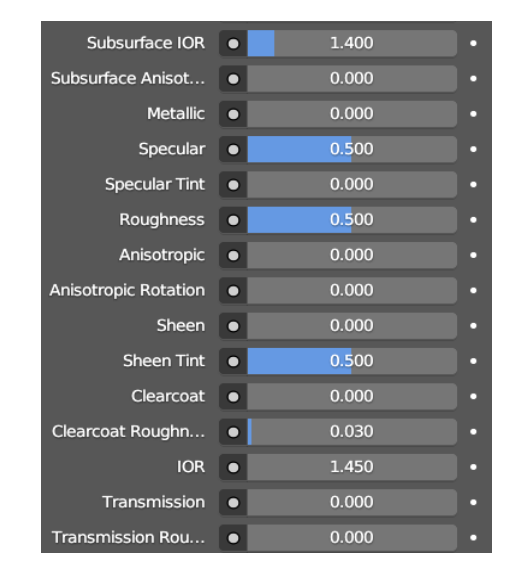

Рис. 2.42. Налаштування базових матеріалів

Для матеріалів, які не мають відблиску, налаштування specular ставимо значення нуль. На рис. 2.43, 2.44 зображено застосування матеріалів для ламп освітлення.

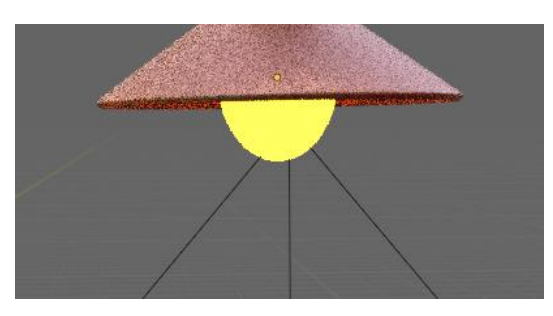

Рис. 2.43. Вигляд лампочки в світильнику

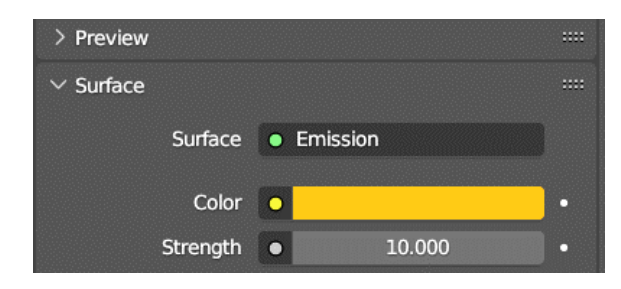

Рис.2.44. Налаштування матеріалу лампочки в світильнику

Матеріал для металічних об'єктів (рис. 2.45).

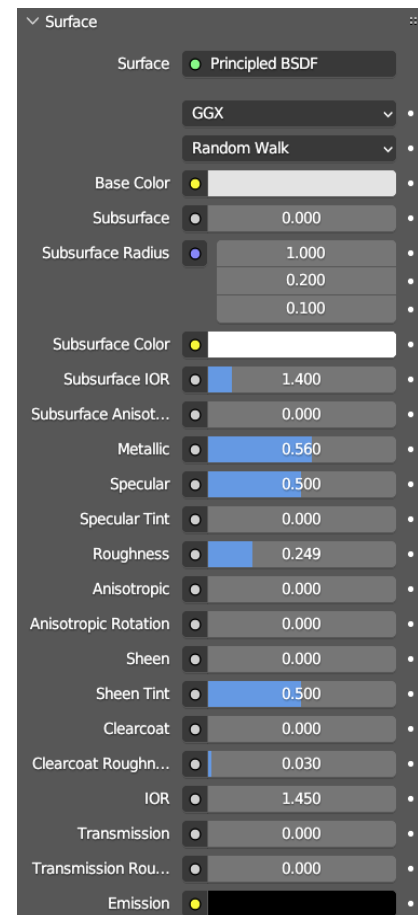

Рис. 2.45. Налаштування металічного матеріалу

Матеріал для вивіски (світло) характеризується наявністю ефекту світіння. Він налаштовується за допомогою властивості Emission. Застосування матеріалу для вивіски та його налаштування показано на рис. 2.46, 2.47.

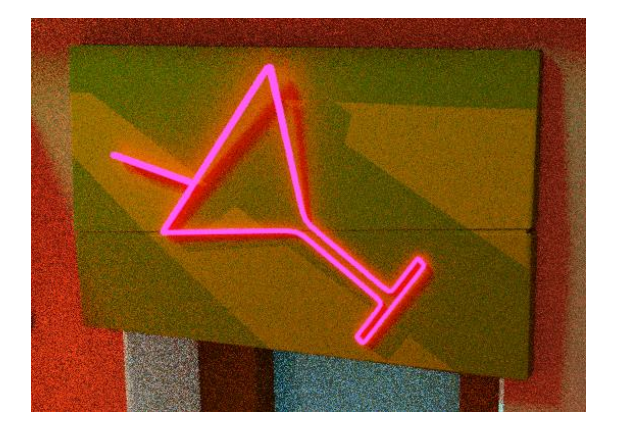

Рис. 2.46. Вигляд матеріалу для вивіски

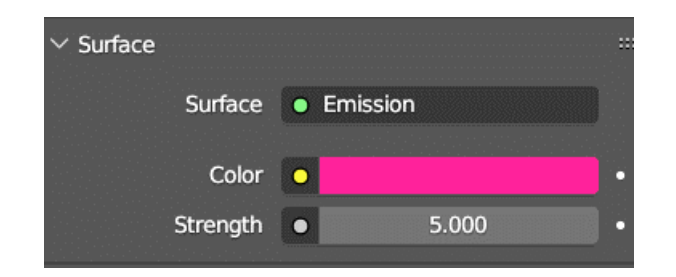

Рис. 2.47. Налаштування матеріалу для вивіски

**Налаштування освітлення, камери. Рендер готової сцени.** Перед початком рендеру у готовій сцені потрібно правильно виставити світло. Використовуємо декілька джерел світла. Основне джерело світла – сонце з наступними налаштуваннями (рис. 2.48).

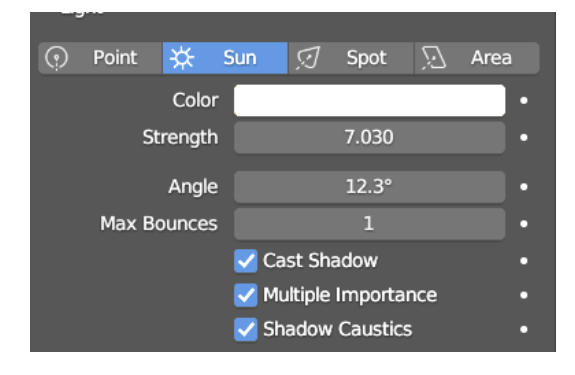

Рис. 2.48. Налаштування джерела світла – сонце

В якості додаткового джерела світла обрано точкове світло. Параметри для його налаштування видно на рис. 2.49.

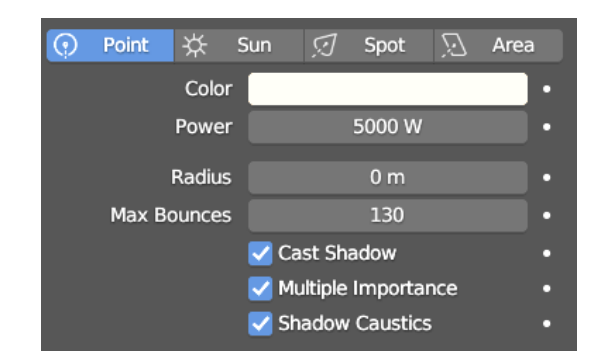

Рис. 2.49. Налаштування додаткового джерела світла

Після налаштування та застосування різних джерел освітлення результуюча сцена матиме вигляд як на рис. 2.50.

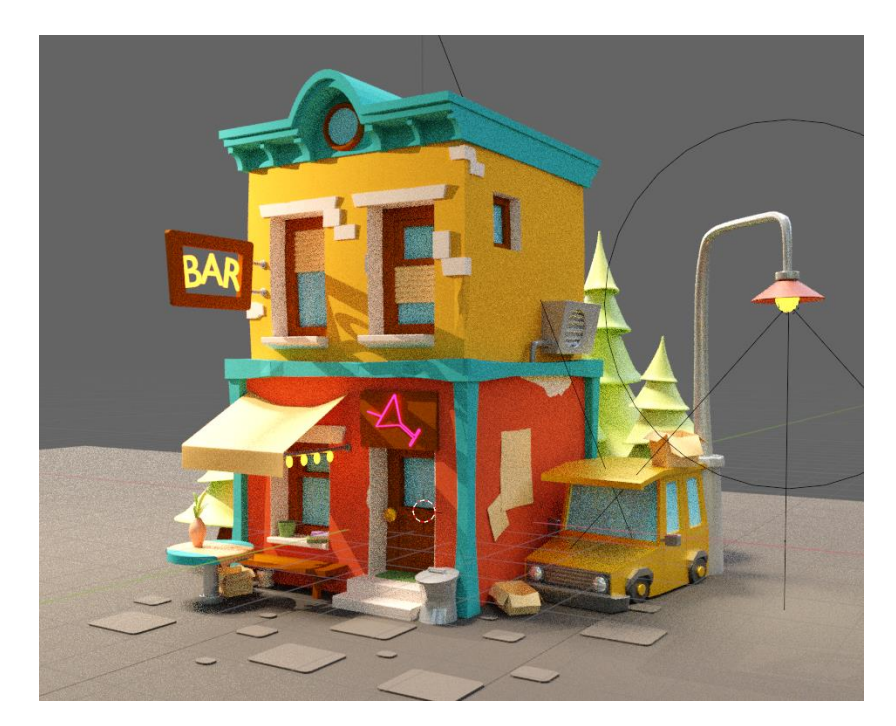

Рис. 2.50. Вигляд сцени з освітленням

Заключним етапом моделювання є збереження роботи в результуючому файлі зображення. Тобто здійснення рендеру. Для отримання якісного результату рендер може здійснюватися декілька разів, експерементуючи з його параметрами налаштування. Налаштовуючи параметри рендеру варто звернути увагу на розміри результуючого зображення, роздільної здатності, вибір рушія рендеру. Оптимальними налаштуваннями для рендеру результуючої моделі розробленого навчального курсу для вивчення основ 3D-моделювання є параметри вказані на рис.2.51, 2.52.

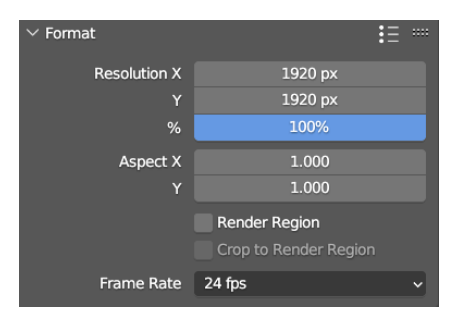

Рис. 2.51. Налаштування розміру картинки після рендеру

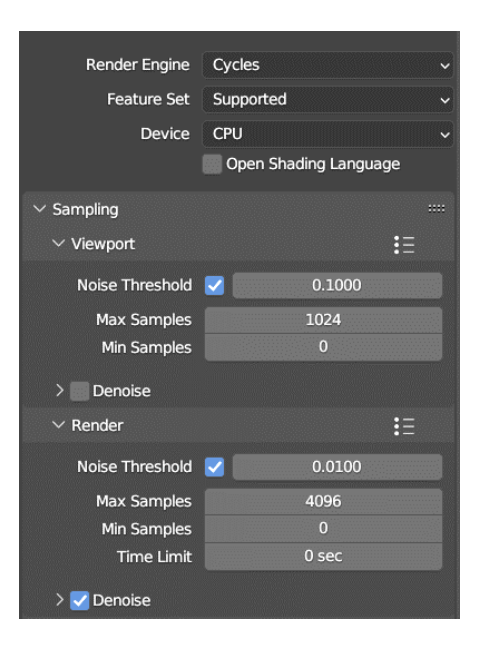

Рис. 2.52. Налаштування рендеру на відповідному рушієві

Тривалість рендеру може залежати від скадності моделі, застосованих ефектів та матеріалів у її оформленні, вибору результуючих параметрів рендеру, а також від технічних характеристик комп'ютера.

## **2.3. Завдання для закріплення теоретичних знань з курсу вивчення 3Dмоделювання**

Для закріплення та кращого засвоєння навичок роботи з базовими інструментами та застосуванням простих модифікаторів розроблені додаткові практичні завдання. Завдання спрямовані на використання отриманих теоретичних знань та навичок після опанування практичного курсу. Під час навчання студенти будуть працювати з конкретними інструментами та модифікаторами, які вивчаються, щоб створити об'єкт відповідно до вимог у завданні. Ці завдання стануть чудовою можливістю спробувати попрактикуватись з 3D, перед створенням власної повноцінної сцени. Також завдання котрі спрямовані на роботу з матеріалами та освітленням дозволять спробувати використання ширших налаштувань, що дасть змогу покращити матеріали при створенні власного проєкту.

Завдання 1. Створити куб, з допомогою екструдування перетворити його на простий ящик (рис. 2.53).

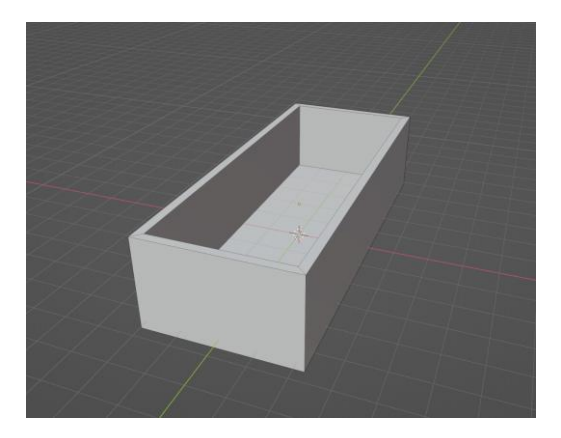

Рис. 2.53. Вигляд моделі «простого ящика»

Завдання 2. Використовуючи екструдування, створити геометричні декоративні елементи на поверхні об'єкту «ящик» (рис. 2.54).

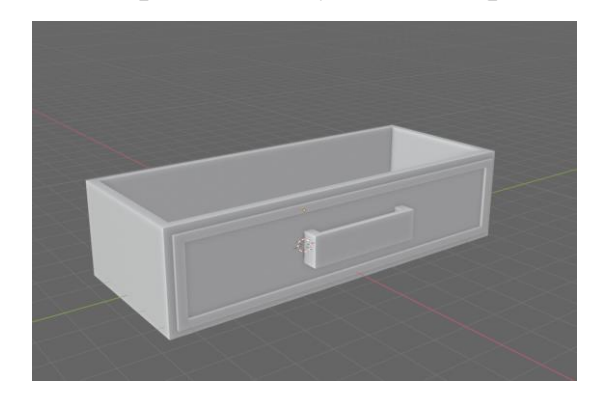

Рис. 2.54. Вигляд моделі ящика з налаштуваннями

Завдання 3. Використовуючи модифікатор «Subdivision Surface», створити гладкі грані на об'єкті «ящик» (рис. 2.55).

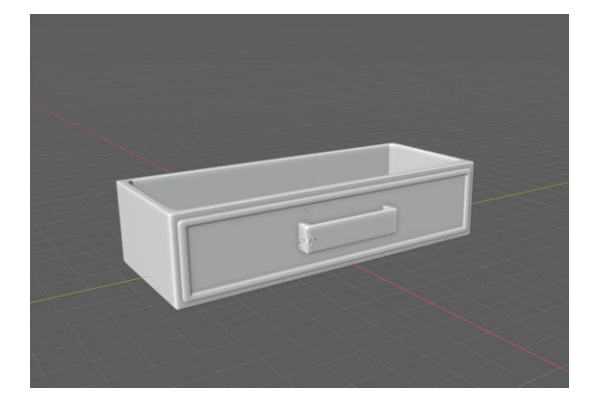

Рис. 2.55. Модель ящика з гладкими гранями

Завдання 4. Використовуючи модифікатор «Boolean» створити віконну раму з об'єкта «Площина». Використовувати модифікатор «Solidify» для надання об'єктам об'єму та налаштувати його параметри для створення віконної рами (рис. 2.56).

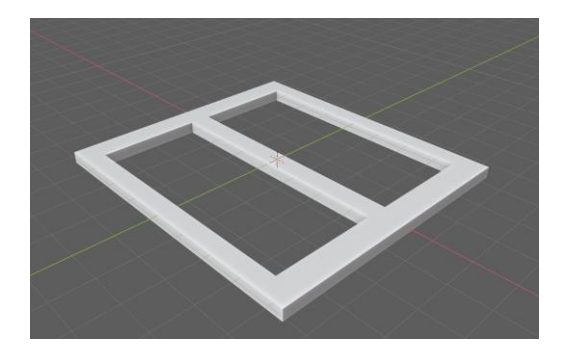

Рис. 2.56. Вигляд моделі віконної рами

Завдання 5. Використовуючи модифікатор «Mirror» створити прямокутний стіл. Додати оздоблення столу використовуючи екструдування. Згладити поверхню з допомогою «Subdivision Surface» (рис. 2.57).

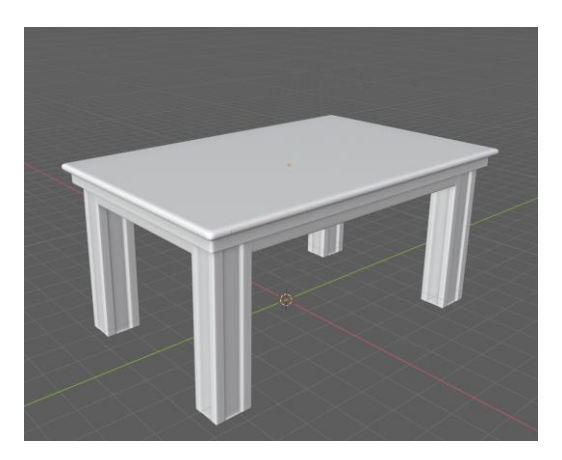

Рис. 2.57. Вигляд моделі столу

Завдання 6. Створити сцену міні кімнати з вікном, шафою, світильниками, стіл зі стільчиками, додати декоративні елементи (картини, ваза, тарілка, тощо) (рис. 2.58).

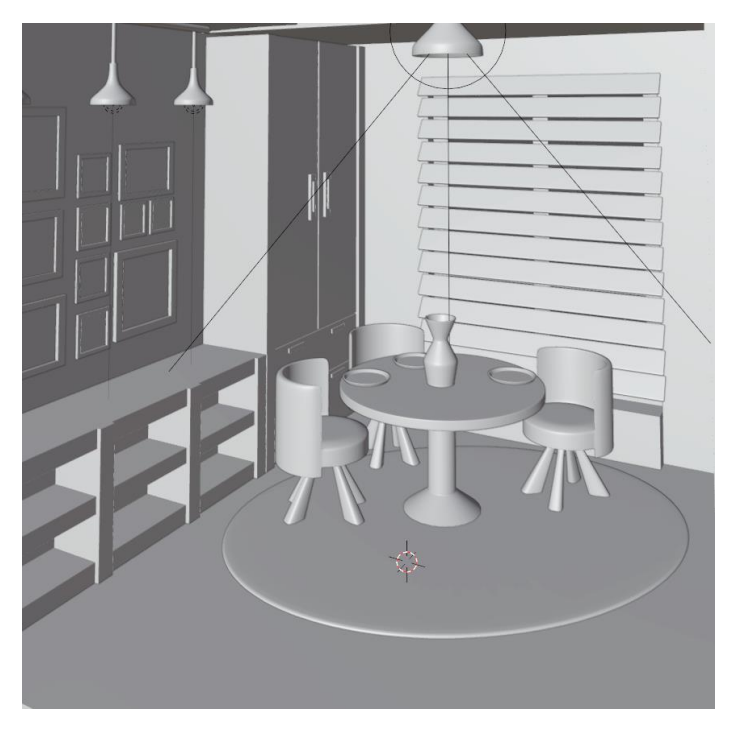

Рис. 2.58. Вигляд сцени «Кімната»

Завдання 7. Додати освітлення на сцену кімнати, використати три різних джерел світла: сонця, спрямованого світла та точкового світла, для кожного джерела світла встановити в налаштуваннях різний колір та інтенсивність (рис. 2.59).

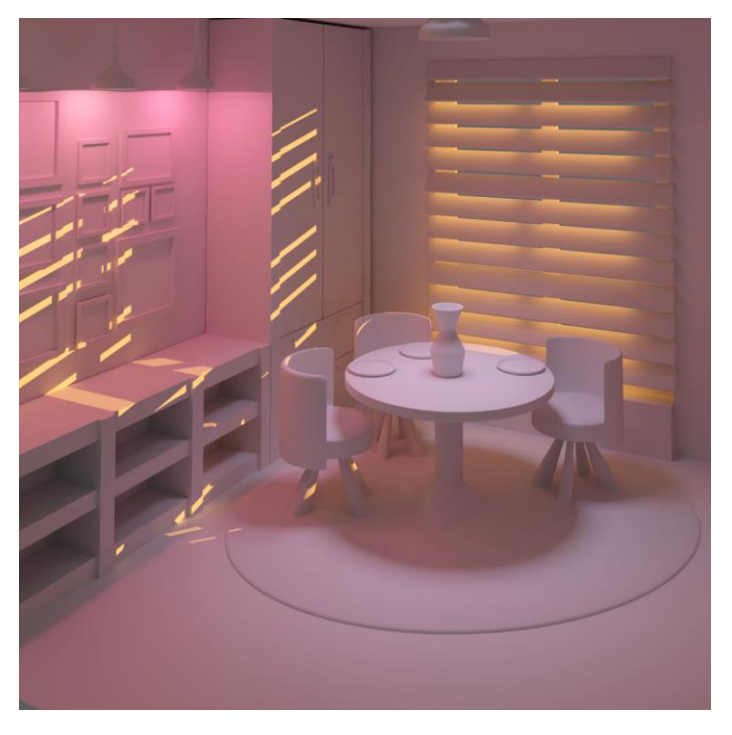

Рис. 2.59. Вигляд сцени з освітленням

Завдання 8. Створити 4 види матеріалів використовуючи shader editor. Матеріал 1 «Зелене скло» (рис. 2.60).

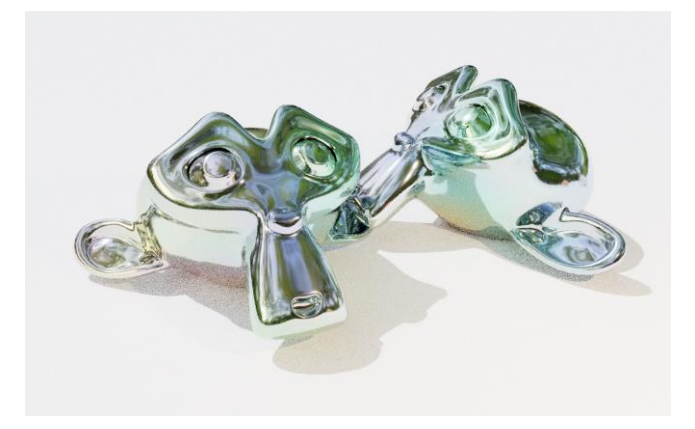

Рис. 2.60. Вигляд матеріалу «Зелене скло»

Налаштування в shader editor для матеріалу 1 (рис. 2.61).

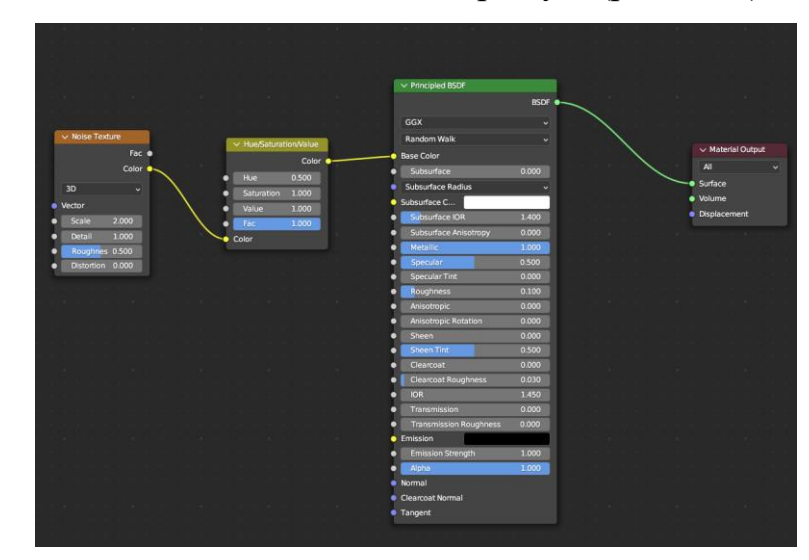

Рис. 2.61. Налаштування для матеріалу «Зелене скло»

Матеріал 2 «Кольоровий метал» (рис. 2.62).

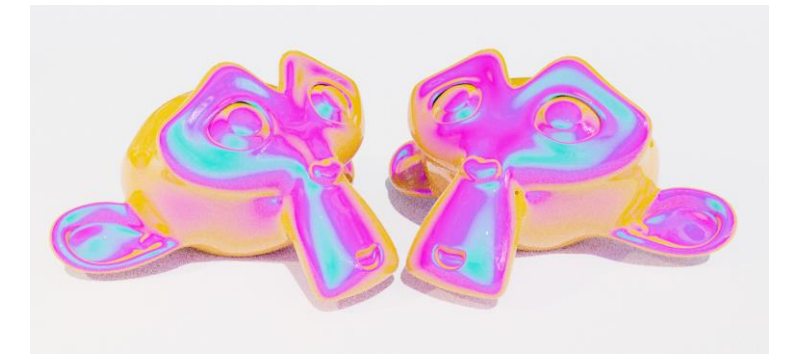

Рис. 2.62. Вигляд матеріалу «Кольоровий метал»

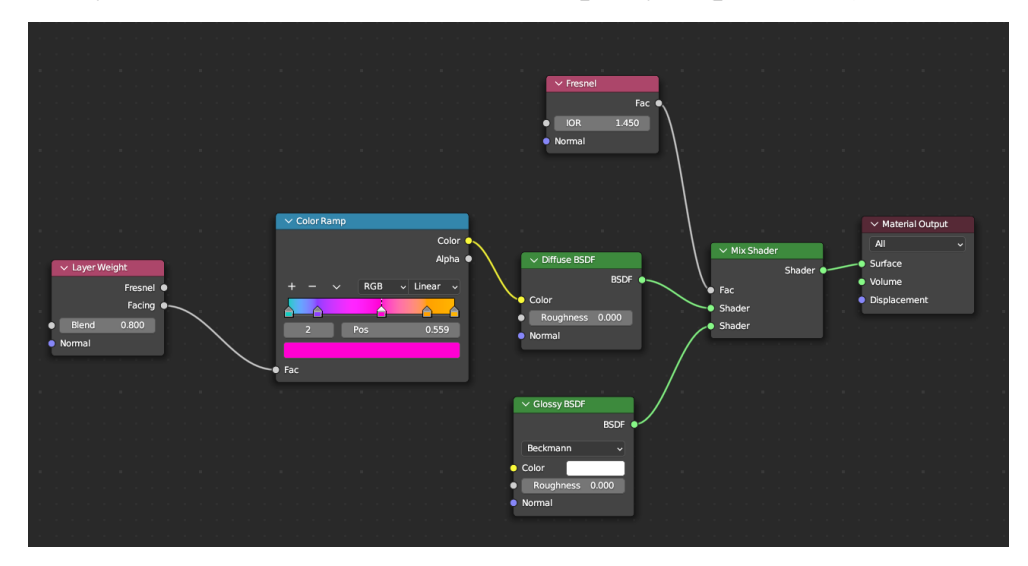

Налаштування в shader editor для матеріалу 2 (рис. 2.63).

Рис. 2.63. Налашутвання для матеріалу «Кольоровий метал»

Матеріал 3 «Пісок» (рис. 2.64).

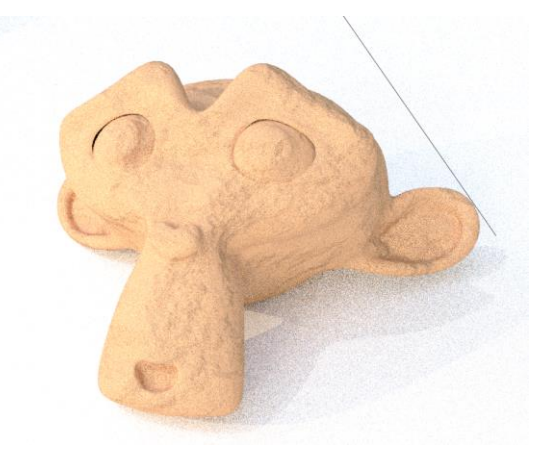

Рис. 2.64. Вигляд матеріалу «Пісок»

Налаштування в shader editor для матеріалу 3 (рис. 2.65).

| $\vee$ Noise Texture<br>Fac $\bullet$<br>Color $\bullet$<br>3D<br>$\vee$<br>Vector<br>Scale<br>6.000<br>Detail<br>16.000<br>┍ | $\vee$ Bump<br>$\vee$ Color Ramp<br>Color $\bullet$<br>Invert<br>Alpha ·<br>Distance<br><b>RGB</b><br>$\vee$ Linear $\vee$<br>· Height<br>· Normal<br>0.713<br>Pos<br>$\overline{2}$ | Normal <sup>o</sup><br>$\sim$ Diffuse BSDF<br>BSDF $\bullet -$<br>Strength 0.700<br>$\bullet$ Color<br>1.000<br>Roughness 0.000<br>$\bullet$<br>Normal | $\vee$ Material Output<br>All<br>$\vert \mathbf{v} \vert$<br>· Surface<br>· Volume<br>• Displacement |
|----------------------------------------------------------------------------------------------------|----------------------------------------------------------------------------------------------------|----------------------------------------------------------------------------------------------------|----------------------------------------------------------------------------------------------------|
| Roughnes 0.500<br>Distortion 0.000                                                                                            | ∾ Fac                                                                                                    |                                                                                                    |                                                                                                    |

Рис. 2.65. Налаштування для матеріалу «Пісок»

Матеріал 4 «Срібний метал» (2.66).

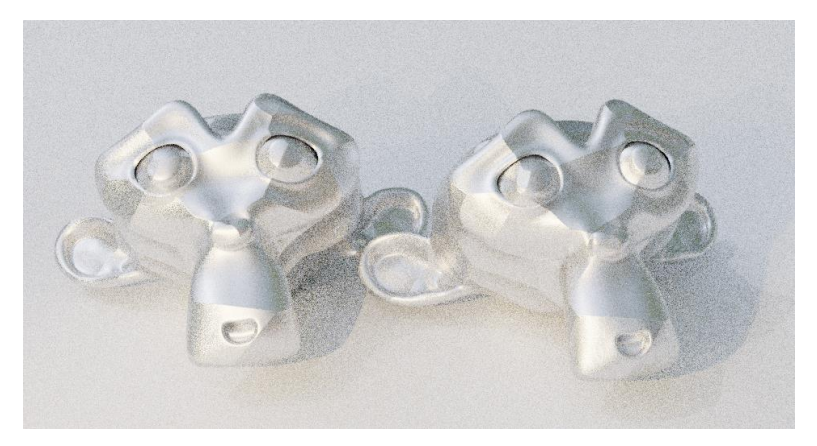

Рис. 2.66. Вигляд матеріалу «Срібний метал»

Налаштування в shader editor для матеріалу 4 (рис.2.67).

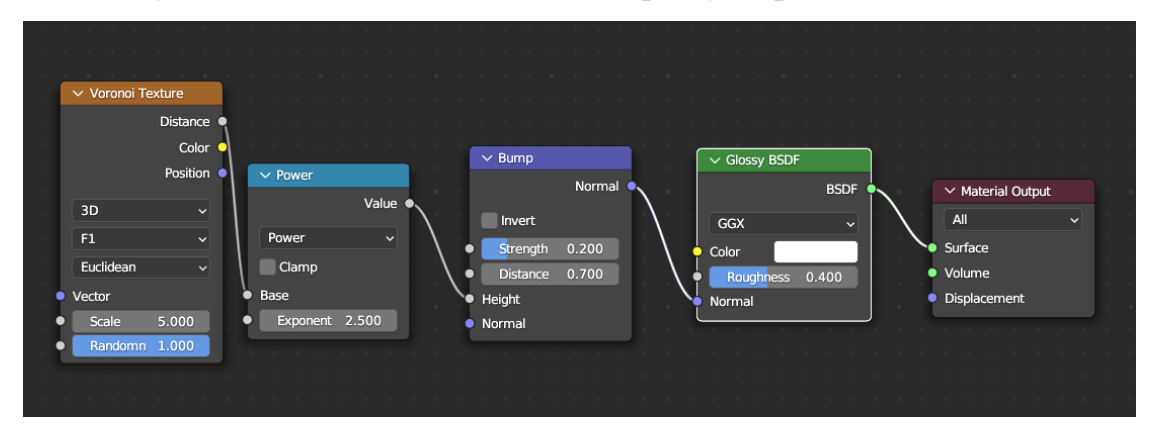

Рис. 2.67. Налаштування для матеріалу «Срібний метал»

Завдання 9. Створити джерело світла з імітацією райдужних кольорів. (рис. 2.68).

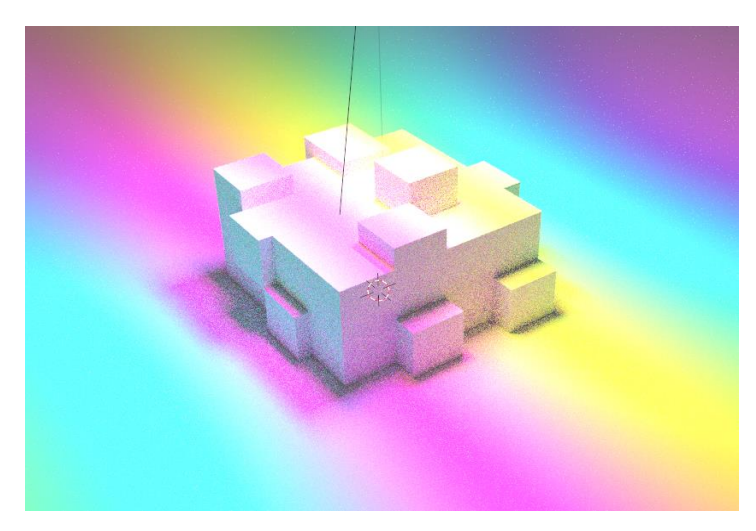

Рис. 2.68. Вигляд джерела світла

Налаштування shader editor для джерела світла (рис. 2.69).

Рис. 2.69 Налаштування для джерела світла
#### **РОЗДІЛ 3**

## **МЕТОДИЧНІ АСПЕКТИ ЗАСТОСУВАННЯ ВІДЕО-КУРСУ ПРИ ВИВЧЕННІ 3D-МОДЕЛЮВАННЯ У ЗАКЛАДАХ ПРОФЕСІЙНО-ТЕХНІЧНОЇ ОСВІТИ**

## **3.1. Опис можливостей вебресурсу «3D ONLINE» для вивчення 3Dмоделювання**

Розроблений вебресурс «3D ONLINE» має вигляд колекції навчальних відеоматеріалів, які опубліковані на платформі YouTube. Доступ до каналу відкритий для усіх користувачів мережі Інтернет і його можна відвідати за покликанням https://www.YouTube.com/channel/UCMf2f4dczcD9H\_VCbbUS5rg. Відповідно до протоколу створення власного YouTube каналу потрібно правильно підготувати контент та використовувати лише якісні, авторські матеріали або запозичені з безкоштовних стокових ресурсів.

Також перед створенням навчальних матеріалів було проведено опитування щодо актуальності, котре проводилось серед абітурієнтів до вступу до професійно-технічних закладів освіти так, як вони є потенційними користувачами даного продукту. (Додаток В)

Основною ідеєю створеного YouTube каналу є знайомство користувачів різного рівня підготовки з програмами для створення 3D-моделей, опанування базових навичок роботи з ними та створення власних сцен. З розробленим вебресурсом користувачі можуть працювати у будь-який час та в будь-якому місці оскільки він є доступний зі всякого гаджету, який має доступ до мережі Інтернет. Відповідно до встановленої концепції було продумано фірмовий стиль для оформлення YouTube каналу. Стартова сторінка вебресурсу має вигляд як на рис. 3.1.

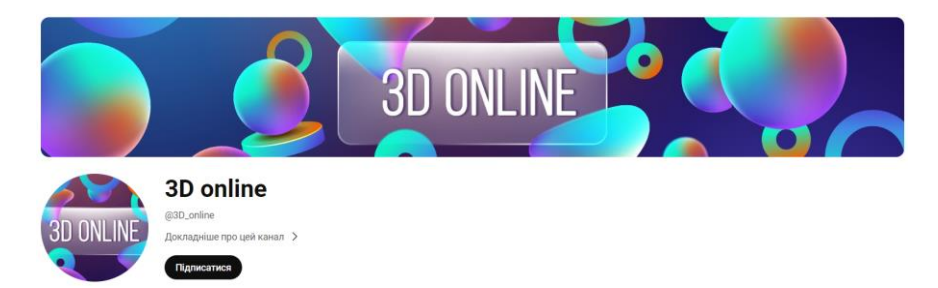

Рис. 3.1. Дизайн каналу «3D online» на платформі YouTube

На сьогодні YouTube канал «3D ONLINE» налічує 13 авторських відеоматеріалів, які спрямовані на знайомство з програмою Blender. Загальна тривалість яких складає 1 годину 46 хв. Для зручності відео поділені на окремі списки відтворення: «Основи моделювання в Blender» та «Розробка сцени в Blender» відповідно (рис. 3.2, 3.3).

Основи роботи з програмою Blender, базові інструменти, операції з об'єктами сцени, передбачені режими роботи у Blender описані у списку відтворення «Основи моделювання в Blender». Загалом тут знаходиться 8 відеозаписів. Серед них також можна знайти відео про налаштування різних матеріалів для оформлення об'єктів сцени, створення різних джерел світла та їх застосування для виконання якісного рендеру (рис. 3.2).

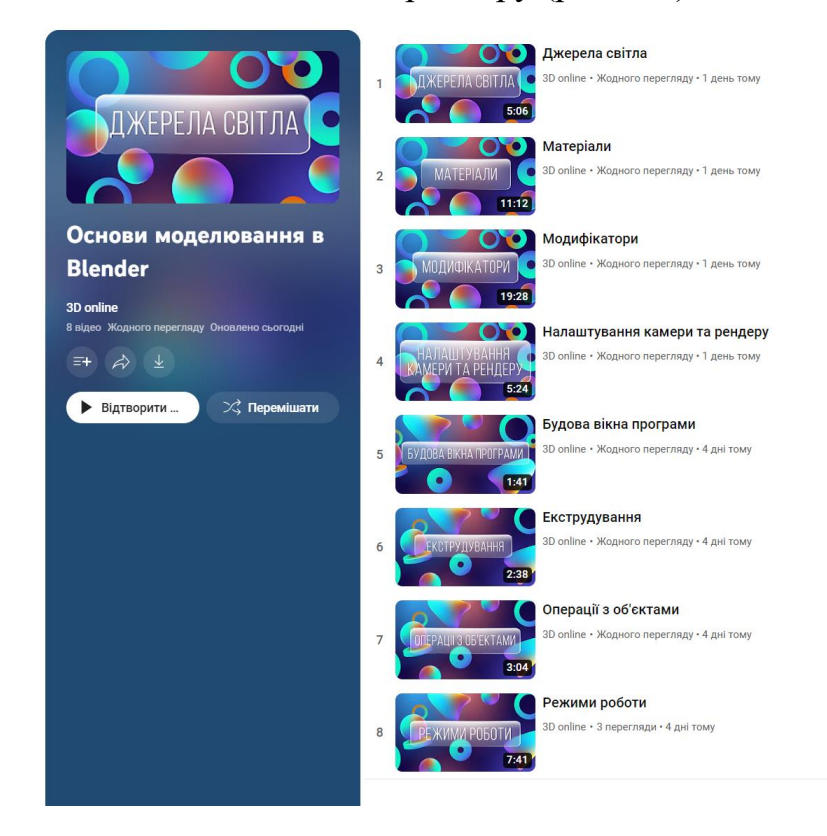

Рис. 3.2. Список відтворення «Основи моделювання в Blender»

У списку відтворення «Розробка сцени в Blender» міститься 5 навчальних відеоматеріалів (рис. 3.3). З них можна довідатися про поетапне створення 3Dсцени (рис. 2.30) від початку до кінця. Матеріали цього списку відтворення розміщені послідовно відповідно до побудови окремих елементів результуючої сцени. Також окрему увагу приділено створенню матеріалів для оформлення сцени та налаштуванню оточення.

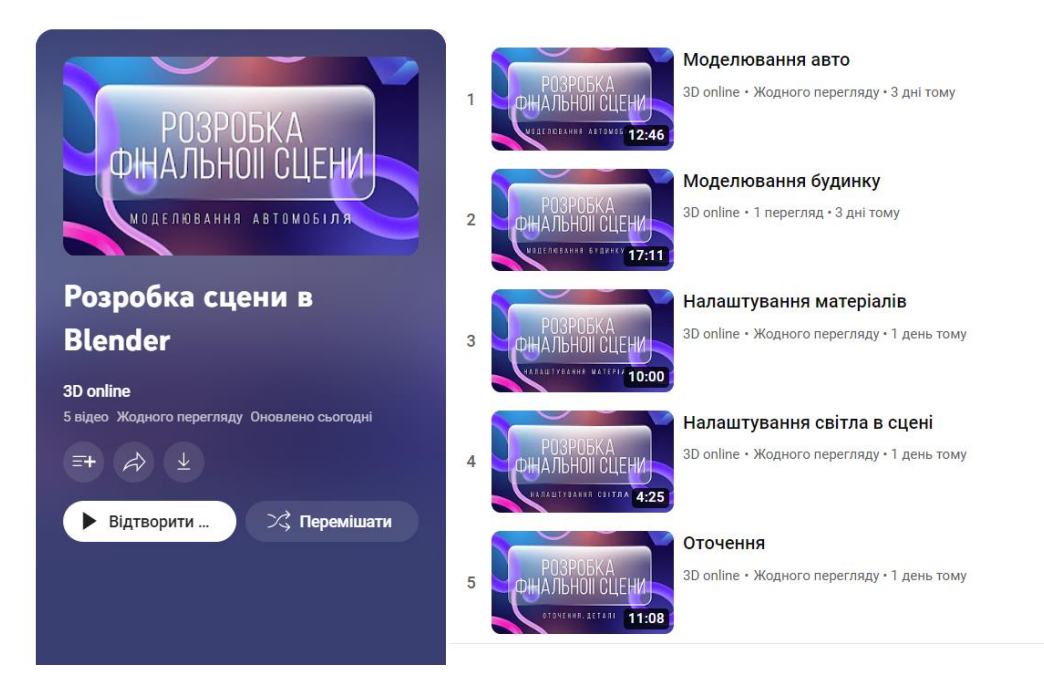

Рис. 3.3. Список відтворення «Розробка сцени в Blender»

Окрім роликів з викладом теоретичного матеріалу на поясненням основ роботи з інструментами програми, також пропонується для розробки – створення власної сцени відповідно до готового референсу для засвоєння набутих теоретичних знань та застосування їх прямо на практиці. Варто відмітити, що студентам знадобиться не багато часу для опанування основ моделювання у Blender. Найкоротший ролик на YouTube каналі «3D ONLINE» триває менше 2 хв., а найдовший майже 20 хв.

Платформа YouTube дозволяє викласти ролики у приватному форматі та використовувати їх в залежності від потреб на даний момент. Створений YouTube канал «3D ONLINE» може використовуватися для самонавчання студентами закладів різного рівня освіти, також як навчальний контент для викладання однойменних дисциплін або як матеріали факультативних занять чи творчої студії. Це може бути стартом для особистого розвитку в галузі 3Dмоделювання.

Особливістю створеного вебресурсу є те, що з ним може працювати користувач, який володіє базовим рівнем володіння з комп'ютером. Цього достатньо для опанування матеріалів зі списку відтворення «Основи моделювання в Blender». Для продовження розвитку у розробці 3D-сцен потрібно здобувати практичний досвід. Тому користувачам розробленого YouTube каналу пропонується самостійно виконати серію практичних завдань на використання базових інструментів середовища Blender. Зміст цих завдань описаний у підрозділі 2.3.

3D ONLINE – це вебресурс, який з часом буде розвиватися. У подальшому тут будуть відеоролики про актуальні питання сфери 3D-моделювання, різне програмне забезпечення для створення 3D-сцен. Оскільки сфера 3Dмоделювання та розробки комп'ютерної графіки не стоїть на місці, програми розвиваються та покращуються – це не дає зупинитись розвитку в даній сфері та продовжувати глибше її вивчати і створювати відповідний контент. Подібні вебресурси допомагають користувачам обирати для себе найзручніші інструменти розробки 3D-моделей.

## **3.2. Технічні вимоги для встановлення програмного забезпечення навчального відеокурсу**

Кожен додаток має свої вимоги до апаратного забезпечення, і багато ПК не мають продуктивності, необхідної для коректної роботи в 3D. Якщо комп'ютер не відповідає мінімальним вимогам, у процесі роботи можна зіткнутися з такими проблемами, як зниження чіткості графіки, збільшення часу рендерингу, нестабільна частота кадрів і збої в роботі комп'ютера.

Для знайомства з програмним забезпеченням в ході вивчення курсу потрібно мати відповідне обладнання з мінімальними характеристиками, за можливості потрібно вибрати потужний комп'ютер, що дасть змогу працювати швидко та комфортно.

Дистрибутив програми Blender можна безкоштовно завантажити з офіційного сайту - https://www.blender.org/. На цьому ж сайті опубліовані загальні вимоги, які потрібні для початку роботи з 3D графікою в програмі Blender:

- Процесор: 64-бітовий двохядерний процесор зі швидкістю не менше 2 ГГц. Більш потужний процесор рекомендується для великих та складних проєктів.
- Пам'ять: Мінімум 4 ГБ оперативної пам'яті (RAM). Для більших проєктів рекомендується 8 ГБ або більше.
- Графічна карта: Графічна карта з підтримкою OpenGL 3.3 або вище.
- Монітор: Роздільна здатність Full HD (1920x1080) або вище рекомендується.
- Операційна система: Підтримуються операційні системи Windows, macOS та Linux.
- Вільне місце на жорсткому диску: Мінімум 500 МБ вільного простору для встановлення програми. [8]

## **3.3. Основні принципи побудови занять із використанням вебресурсу «3D ONLINE» у форматі офлайн та онлайн навчання**

Сьогодні сучасна освіта віддає перевагу інтерактивним та інноваційним методам навчання. Серед них відеокурси здобувають усе більшу популярність, завдяки своїй доступності та здатності передавати інформацію з вражаючою ясністю та простотою. У контексті сучасної освіти, де фактори часу, географії та індивідуальних потреб навчання відіграють важливу роль, відеокурси можуть бути надзвичайно корисним інструментом як для офлайн, так і для онлайн навчання.

Надійна теоретична база та практичні рекомендації, можуть бути корисними для педагогів, викладачів, дизайнерів курсів та всіх, хто цікавиться розробкою і впровадженням відеокурсів у процес навчання. [14]

Використання матеріалів з YouTube каналів у форматі очного та дистанційного навчання можливе та навіть ефективне. Тут важливо враховувати особливості кожного формату та пристосовувати матеріал до потреб аудиторії. Ось кілька способів, якими це можна зробити:

 Персоналізація матеріалу: один і той самий відеоматеріал можна використовувати для різних форм навчання, але після цього налаштовувати навчання відповідно до потреб студентів. Наприклад, в очному навчанні можна використовувати цей ролик для введення теми та подальшого обговорення, а в дистанційному навчанні використовувати його як вступний модуль перед тим, як студенти переходять до інших матеріалів.

 Доповнення дистанційного навчання: У дистанційному навчанні викладач може використовувати відеоконтент з YouTube як одну зі складових більшого модулю чи курсу. Наприклад, введення теми відеороликом може бути попереднім завданням перед тим, як студенти перейдуть до самостійного вивчення матеріалу, виконання завдань та обговорення на форумі.

 Активне обговорення: Навіть у дистанційному навчанні можна створити можливості для активного обговорення ролика. Задайте запитання для обговорення, створіть форуми чи чати для обговорення важливих питань, що виникають після перегляду.

 Самостійна робота: викладачі також можуть надавати студентам завдання чи питання, які вони повинні вирішити після перегляду відеоролика. Це може включати письмові відповіді, роботу в парах, створення коротких презентацій чи інші форми активностей.

 Відстеження індивідуального прогресу: В дистанційному навчанні ви можете використовувати платформи для відстеження прогресу студентів і надавати їм індивідуальний зворотній зв'язок на основі їх відповідей на питання чи завдання, пов'язані з відеороликом.

Важливо, щоб вибір і використання однакового відеоконтенту був частиною більш широкого плану навчання, який враховує специфіку вашої аудиторії та цілі навчання.

#### **ВИСНОВКИ**

Результатом виконання магістерської роботи є створений онлайн курс для вивчення 3D-моделювання в закладах професійно-технічної освіти. У магістерській роботі повною мірою описаний процес створення навчальних відеоматеріалів.

Навчальні матеріали розроблені в середовищі Blender з використанням Mirillis Action для запису екрану. У даному курсі зрозуміло розповідається про 3D-моделювання, як працювати з простими фігурами, володіючи навичками роботи з базовими операціями в програмі, створювати цікаві 3D-моделі.

Blender – зручне у використанні та безкоштовне програмне забезпечення, яке дозволяє опанувати 3D-моделювання. Зручний та інтуїтивно зрозумілий інтерфейс дає можливість опанувати програму навіть новачкам. Blender має всі потрібні інструменти для вдосконалення навичок та навчання.

Створений YouTube канал «3D ONLINE» призначений для його використання викладачами та студентами різних закладів освіти в тому числі професійно-технічних. Може використовуватися для забезпечення потреб очного, дистанційного навчання, самонавчання, факультативних занять з вивчення 3D-моделювання чи організації творчих студій аналогічного спрямування.

Перспективою дослідження є подальший розвиток онлайн ресурсу, що стосується 3D-моделювання , наповнення новими матеріалами з використанням різного програмного забезпечення для створення 3D-сцен, анімації, тощо. Здійснення постійного аналізу навчальних матеріалів у мережі Інтернет, що стосуються даного напрямку.

#### **СПИСОК ВИКОРИСТАНИХ ДЖЕРЕЛ**

1. 3D Artist - Varto School. Varto School. URL: [https://varto.school/kurs-3d](https://varto.school/kurs-3d-artist/)[artist/](https://varto.school/kurs-3d-artist/) (date of access: 2.10.2023).

2. 3D моделювання для новачків: програми, перспективи розвитку. Онлайн навчання IT спеціальностям | IT курси онлайн | IT STEP. URL: [https://cloud.itstep.org/blog\\_3/into-the-world-of-3d-creativity-a-beginners](https://cloud.itstep.org/blog_3/into-the-world-of-3d-creativity-a-beginners-guide-to-3d-modeling)[guide-to-3d-modeling](https://cloud.itstep.org/blog_3/into-the-world-of-3d-creativity-a-beginners-guide-to-3d-modeling) (дата звернення: 14.09.2023).

3. 3D-MODELING. levelup.ua. URL: <https://levelup.ua/3d-modelyuvannya> (date of access: 23.11.2023).

4. Extrude – blender manual. Blender Documentation - blender.org. URL: [https://docs.blender.org/manual/uk/2.82/modeling/meshes/editing/duplicating/e](https://docs.blender.org/manual/uk/2.82/modeling/meshes/editing/duplicating/extrude.html) [xtrude.html](https://docs.blender.org/manual/uk/2.82/modeling/meshes/editing/duplicating/extrude.html) (date of access: 20.11.2023).

5. FEATURES OF FORMATION OF DESIGN AND TECHNOLOGICAL COMPETENCE BY MEANS OF 3D-MODELING / M. Khomutenko et al. Academic Notes Series Pedagogical Science. 2020. Vol. 1, no. 191. P. 170–175. URL: <https://doi.org/10.36550/2415-7988-2020-1-191-170-175> (date of access: 23.11.2023).

6. Introduction – blender manual. Blender Documentation - blender.org. URL: [https://docs.blender.org/manual/uk/2.82/getting\\_started/about/introduction.htm](https://docs.blender.org/manual/uk/2.82/getting_started/about/introduction.html) [l](https://docs.blender.org/manual/uk/2.82/getting_started/about/introduction.html) (date of access: 15.08.2023).

URL: <https://nashreporter.com/suspilstvo/mozhlyvosti-yutubu-62095> (дата звернення: 23.11.2023).

7. YouTube для бізнес-цілей. Лекція Андрія Білецького - Bazilik Media. Bazilik Media. URL: [https://bazilik.media/YouTube-dlia-biznes-tsilej](https://bazilik.media/YouTube-dlia-biznes-tsilej-lektsiia-andriia-biletskoho/)[lektsiia-andriia-biletskoho/](https://bazilik.media/YouTube-dlia-biznes-tsilej-lektsiia-andriia-biletskoho/) (дата звернення: 23.05.2023).

8. Курси 3DS MAX | Курси 3D моделювання | Logos IT Academy. IT Курси від Logos IT Academy - Обирай курси програмування у Львові. URL: <https://lviv.logos-academy.com/3ds-max> (дата звернення: 13.11.2023).

9. Курси 3Ds Max онлайн | Візуалізація та моделювання в 3Ds Max. Онлайн навчання IT спеціальностям | IT курси онлайн | IT STEP. URL: <https://cloud.itstep.org/online-course-3d-max-modeling-and-visualization> (дата звернення: 23.11.2023).

10. Марчук М. С. «Змішане навчання як інструмент ефективного навчання 3d моделюванню». «Підготовка педагогів до професійної діяльності в умовах змішаного навчання». м. Рівне, 30 трав. 2023 р.

11. Марчук М. С., Дубич К. П. «Визначення тенденцій розвитку 3Dмоделювання та їх вплив на професійну підготовку спеціалістів в цій галузі». «Cтан, досягнення та перспективи інформаційних систем і технологій», м. Одеса, 20 квіт. 2023 р.

12. Методи навчання та їх класифікація. Освіта.UA. URL: <https://osvita.ua/school/method/780/> (дата звернення: 19.05.2023).

13. Можливості YouTube. Наш Репортер. URL: https://nashreporter.com/suspilstvo/mozhlyvosti-yutubu-62095 (дата звернення: 23.11.2023).

14. Мосіюк О. О. «Основні напрями вивчення систем комп'ютерної графіки у процесі підготовки майбутніх учителів інформатики».

15. Найсучасніші можливості редагування відео. adobe.com. URL: <https://www.adobe.com/ua/products/premiere.html> (дата звернення: 21.11.2023).

16. Плюси і мінуси інтерактивних технологій в освіті. Briolight - Український виробник електроніки для освіти та реабілітації. URL: [https://briolight.com/plyusi](https://briolight.com/plyusi-i-minusi-interaktivnih-tehnologij-v-osviti/)[i-minusi-interaktivnih-tehnologij-v-osviti/](https://briolight.com/plyusi-i-minusi-interaktivnih-tehnologij-v-osviti/) (дата звернення: 13.10.2023).

17. Рекомендоване обладнання для найзручнішого 3D-моделювання. URL: <https://www.adobe.com/ua/products/substance3d/discover/hardware.html> (дата звернення: 23.09.2023).

18. Репозитарій Тернопільського національного педагогічного університету імені Володимира Гнатюка: Головна сторінка URL: <http://dspace.tnpu.edu.ua/bitstream/123456789/26054/1/document.pdf> (дата звернення: 18.09.2023).

19. Умови вибору методів навчання. StudFiles. URL: <https://studfile.net/preview/4484713/page:13/> (дата звернення: 25.09.2023).

20. Учасники проектів Вікіпедіа. Blender – вікіпедія. Вікіпедія. URL: <https://uk.wikipedia.org/wiki/Blender> (дата звернення: 23.09.2023).

21. Учасники проектів Вікіпедіа. YouTube – вікіпедія. Вікіпедія. URL: https://uk.wikipedia.org/wiki/YouTube (дата звернення: 23.10.2023).

22. Четверикова Т. Г., Клехо О. В. Системи створення та використання відеоконтенту для реалізації дистанційного навчання. DSpace at my university: головна сторінка. URL: <http://surl.li/hdfen> (дата звернення: 20.11.2023).

23. Юрченко А., Удовиченко О., Шершень О. Особливості вивчення 3dграфіки в умовах неформальної освіти. Education. Innovation. Practice. 2022. Т. 10, № 5. С. 48–57. URL: <https://doi.org/10.31110/2616-650x-vol10i5-007> (дата звернення: 20.11.2023).

#### **ДОДАТКИ**

#### **ДОДАТОК А**

## **СЕРТИФІКАТ УЧАСНИКА ІІ ВСЕУКРАЇНСЬКОЇ НАУКОВО-ПРАКТИЧНОЇ КОНФЕРЕНЦІЇ «ПІДГОТОВКА ПЕДАГОГІВ ДО ПРОФЕСІЙНОЇ ДІЯЛЬНОСТІ В УМОВАХ ЗМІШАНОГО НАВЧАННЯ»**

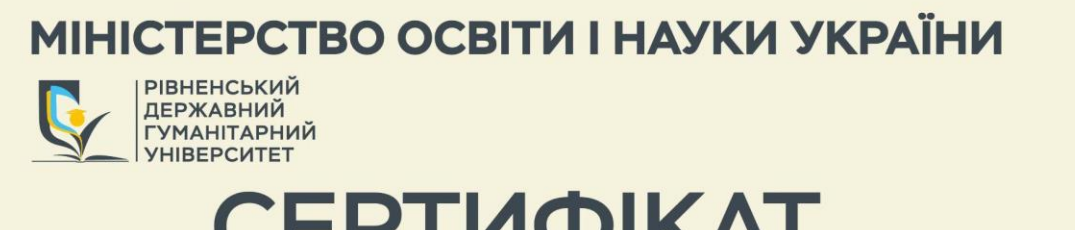

# **СЕРТИФІКАТ**

засвідчує, що

#### Марчук Марія Сергіївна

взяв(ла) участь у роботі

II Всеукраїнської науково-практичної конференції "ПІДГОТОВКА ПЕДАГОГІВ ДО ПРОФЕСІЙНОЇ ДІЯЛЬНОСТІ В УМОВАХ ЗМІШАНОГО НАВЧАННЯ"

30 травня 2023 року

Завідувач кафедри

інформаційно-комунікаційних технологій та методики викладання інформатики Рівненського державного гуманітарного університету

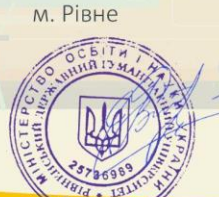

доктор педагогічних наук, професор Войтович I. С.

# ЧАСТИНА ЗМІСТУ ЗБІРНИКА З XXIII ВСЕУКРАЇНСЬКОЇ НАУКОВО-ТЕХНІЧНОЇ КОНФЕРЕНЦІЇ МОЛОДИХ УЧЕНИХ, АСПІРАНТІВ І СТУДЕНТІВ «СТАН, ДОСЯГНЕННЯ ТА ПЕРСПЕКТИВИ ІНФОРМАЦІЙНИХ СИСТЕМ І ТЕХНОЛОГІЙ»

Матеріали конференції «Стан, досягнення та перспективи інформаційних систем і технологій»

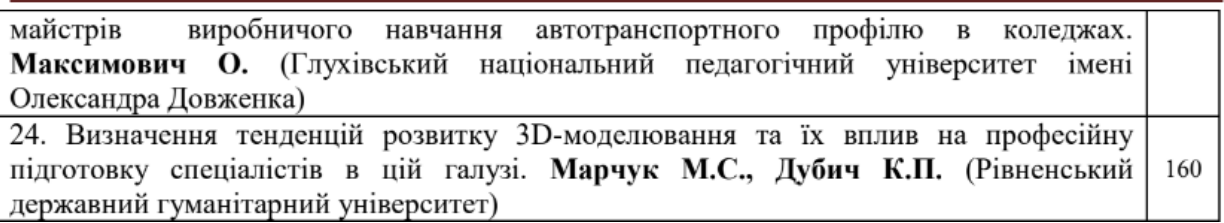

## ДОДАТОК В

#### РЕЗУЛЬТАТИ ОПИТУВАННЯ

Чи займались ви 3D моделюванням раніше?

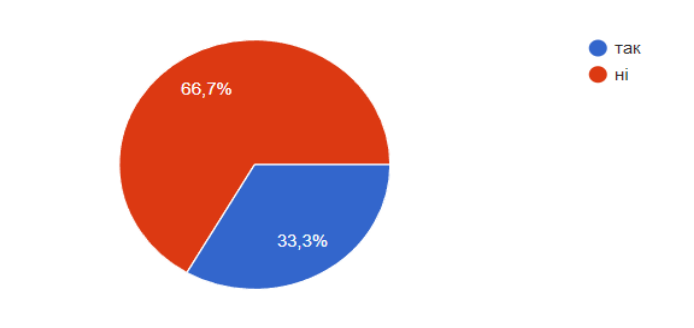

Чи хотіли б вивчати 3D моделювання?

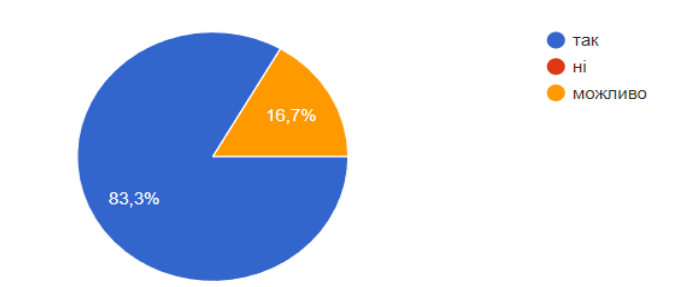

Якщо ви працювали вже з 3D чи можете назвати найкращу програму на вашу для роботи з 3D?

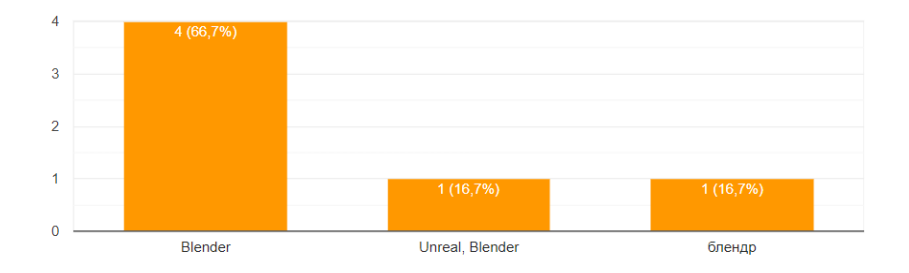

Оцініть свій рівень володіння 3D моделювання? 1- не володію зовсім. 10професіонал з досвідом.

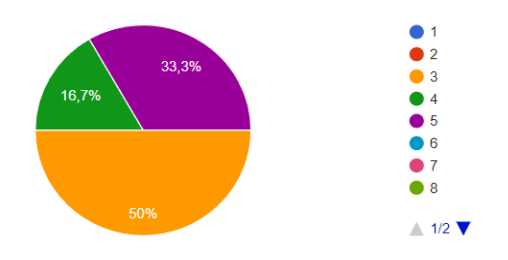

Які програми для 3D моделювання ви знаєте?

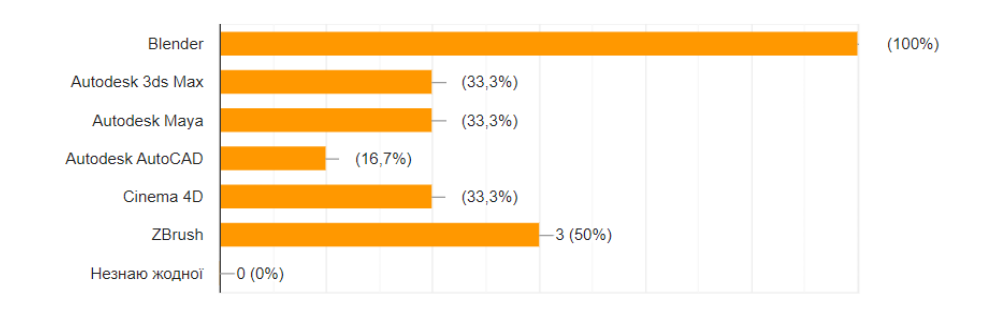

#### В якому напрямку з 3D моделювання ви хотіли б розвиватись та працювати?

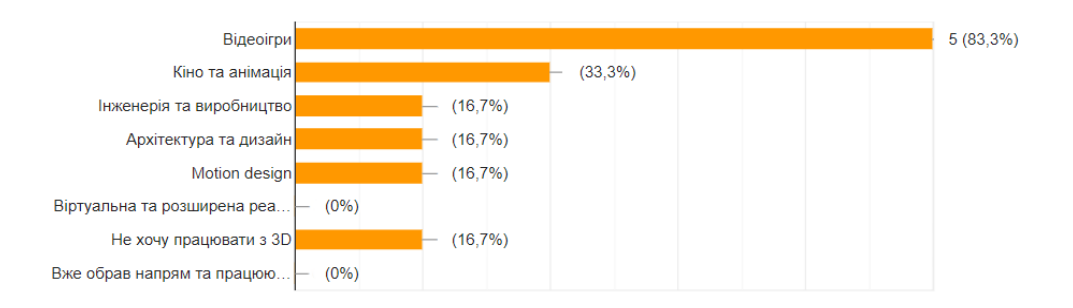

Назвіть відомі вам ресурси для вивчення ЗD моделювання. (Сайти, онлайн школи, тощо)

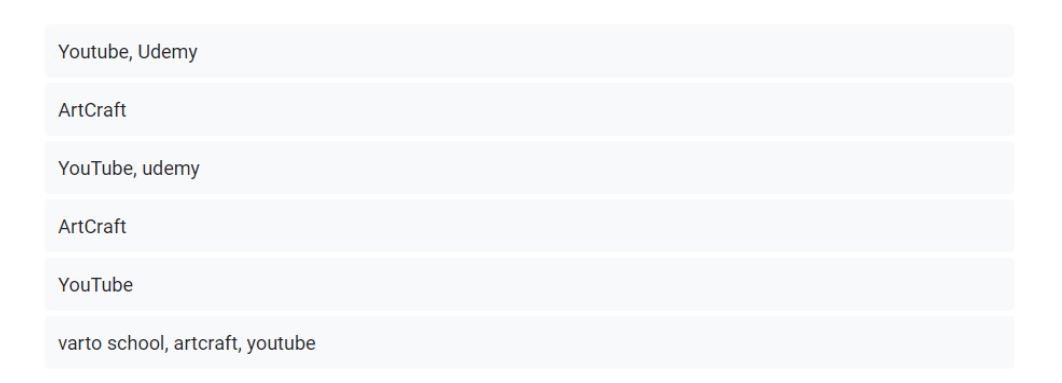

#### Оберіть відомі вам освітні платформи.

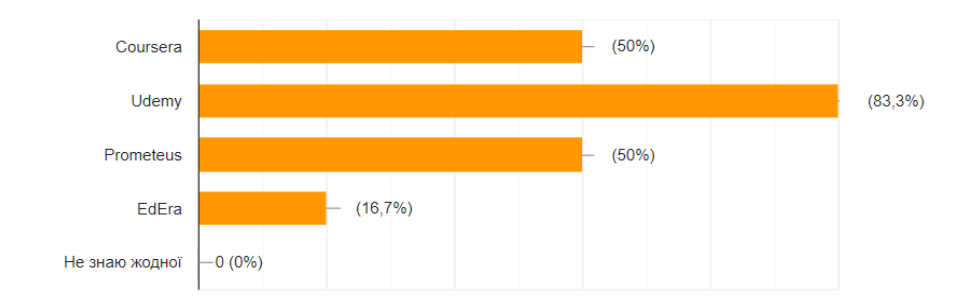

Чи вважаєте ви YouTube корисною платформою для самоосвіти при вивченні 3D моделювання?

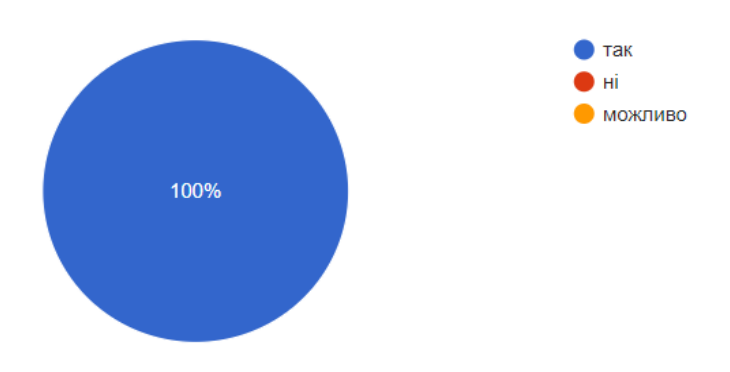

#### Оберіть кращий варіант для розвитку навичок з 3D моделювання

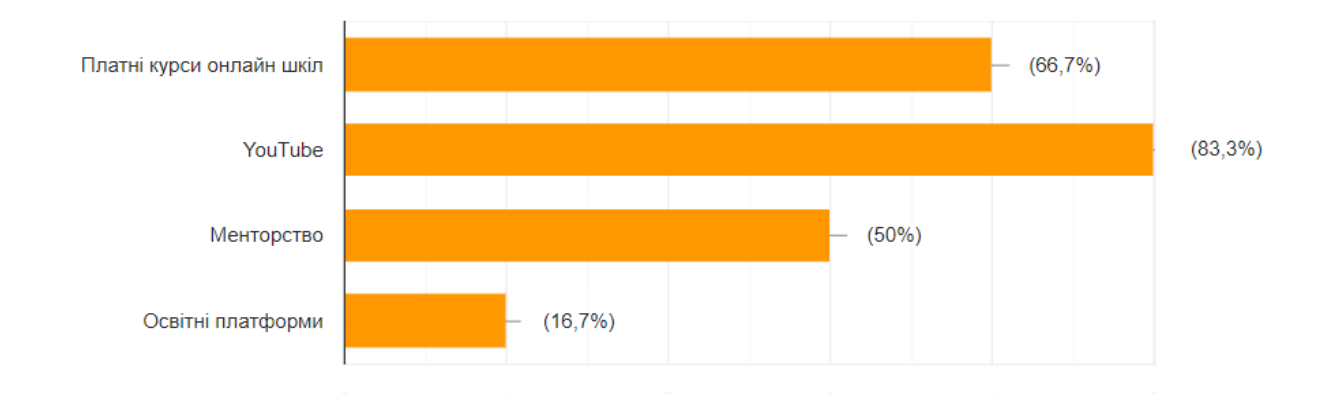

Який бюджет ви готові виділи на власне навчання з 3D моделювання? (ціна за один курс)

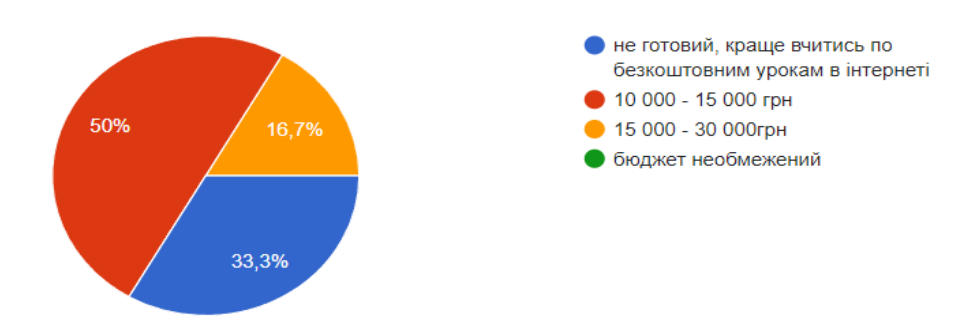